# The Font Installation Guide

PHILIPP LEHMAN

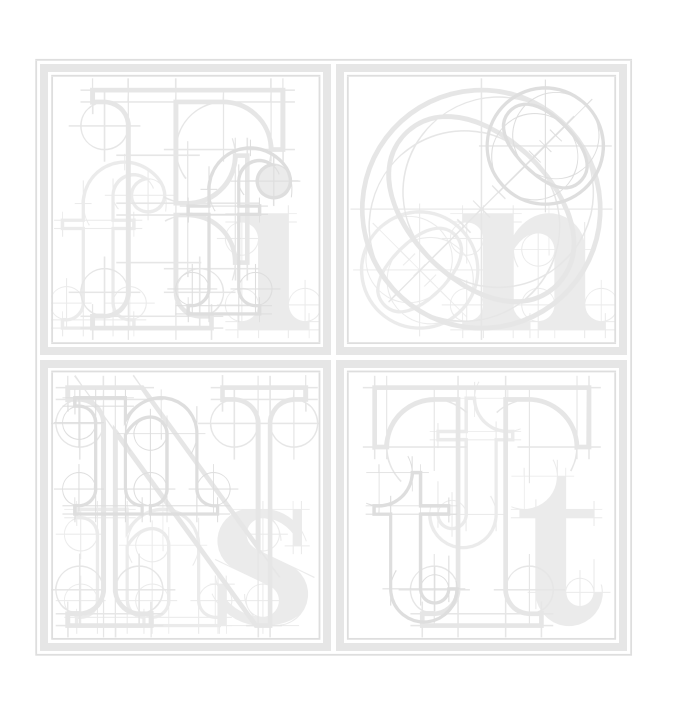

A U G U S T 2 0 0 3

# The Font Installation Guide

*Using Postscript fonts to their full potential with Latex*

PHILIPP LEHMAN

VERSION 1.23

Copyright © 2002-2003, Philipp Lehman, [lehman@gmx.net](mailto:lehman@gmx.net)

Permission is granted to copy, distribute and/or modify this document under the terms of the GNU Free Documentation License, version 1.2, with no invariant sections, no front-cover texts, and no back-cover texts.

A copy of the license is included in the appendix.

This document is distributed in the hope that it will be useful, but without any warranty; without even the implied warranty of merchantability or fitness for a particular purpose.

## **CONTENTS**

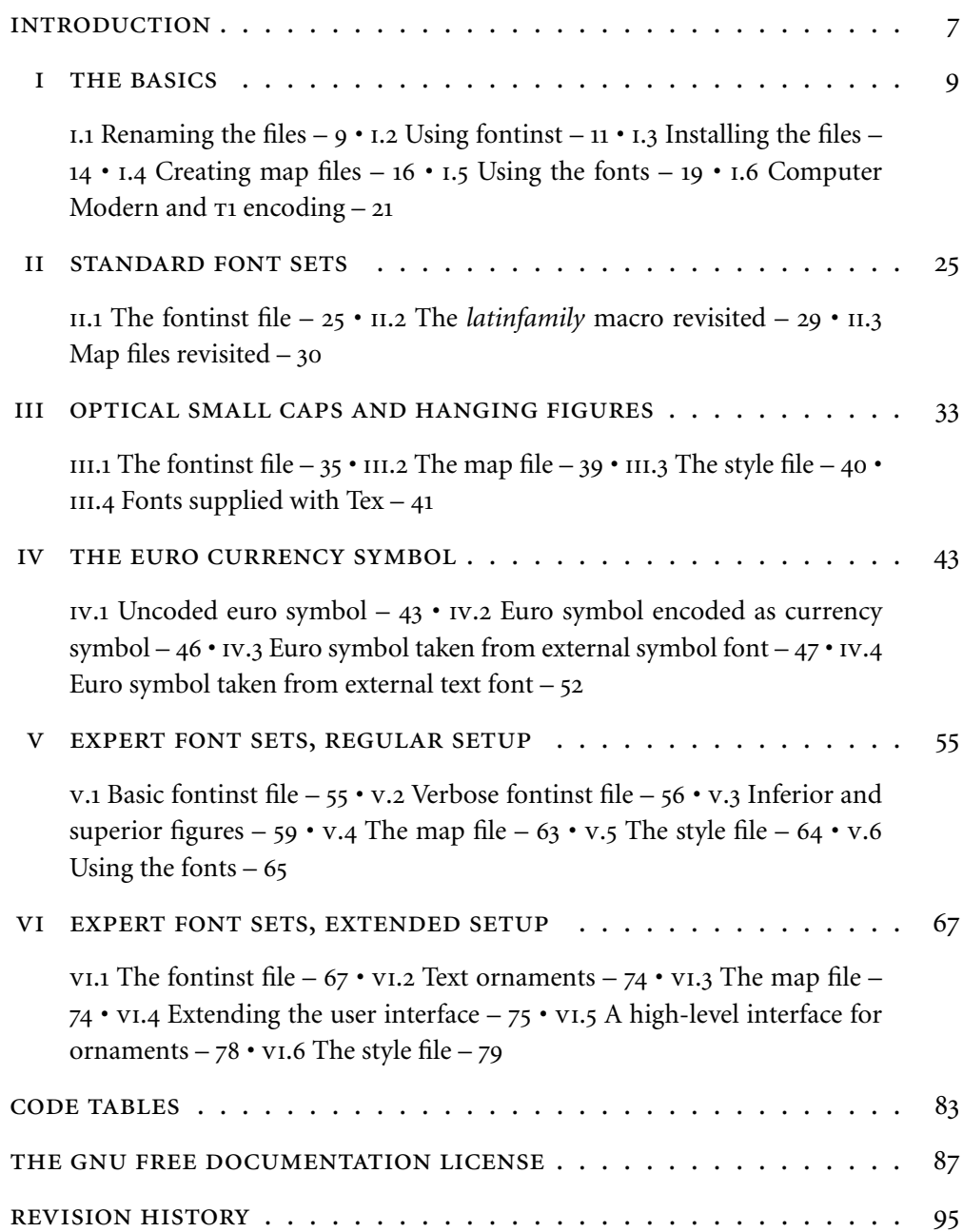

## **INTRODUCTION**

<span id="page-6-0"></span>This guide to setting up Postscript Type 1 fonts for use with Tex and Latex is not systematic but task-oriented. It will discuss the most common scenarios you are likely to encounter when installing Postscript fonts. The individual tutorials collected here are not self-contained, though: the second tutorial will presuppose that you have read the first one and so on. All the tools employed in the installation process are documented well, the actual difficulty most users are facing when trying to install new fonts is understanding how to put all the pieces together. This applies to fontinst, the Tex font installation tool, in particular. Controlled by Tex commands, fontinst is a powerful and extremely flexible tool. While its manual documents all available commands individually, you will most likely wonder how to actually employ them after reading the manual. This is what this guide is about. Because of its concept, you will need the following additional manuals when working with it:

- The fontinst manual Shipping as fontinst.dvi, the fontinst manual is the most important piece of documentation you will need when working with this guide since most files required for proper Postscript font support are generated by fontinst. You do not need to work through the sections explaining all low-level commands in detail, but make sure that you have read the more general parts and that you have a basic understanding of what fontinst is and what it does. If this manual is not included in your distribution, get it from the Comprehensive Tex Archive Network (CTAN).<sup>1</sup>
- THE FONTNAME SCHEME Fonts used with Tex are usually renamed according to a dedicated naming standard, the Fontname scheme by Karl Berry. Take a look at the outline of the scheme as given in fontname.dvi and make sure you have copies of the individual map files at hand. These lists define names for a large number of commercial Postscript fonts. You will need them while working with this guide. If the documentation of the Fontname scheme is not part of your distribution, you can read it online² or download the complete package from a CTAN FTP server.<sup>3</sup>
- THE LATEX FONT SELECTION GUIDE  $-$  It might be a good idea to read the Latex font selection guide as well before proceeding with the first tutorial. It provides an overview of the New Font Selection Scheme (NFSS). This scheme is not used during font installation, but it will help you to understand certain aspects of the installation process. This guide ships with most Tex distributions as fntguide.dvi and is also available in PDF format from CTAN.<sup>4</sup> Feel

<http://www.ctan.org/tex-archive/fonts/utilities/fontinst/doc/manual/>

<http://www.ctan.org/tex-archive/info/fontname/>

<ftp://tug.ctan.org/tex-archive/info/fontname.tar.gz>

<http://www.ctan.org/tex-archive/macros/latex/doc/fntguide.pdf>

## 8 INTRODUCTION

free to skip the chapter about math fonts as we are only going to deal with text fonts. Setting up math fonts is a science in its own right.

Please note that this guide was written with version 1.8 of fontinst in mind. On July 14, 2003, Lars Hellström has released fontinst 1.9 to the public.<sup>1</sup> The recipes proposed here should still work with the latest version, but they do not exploit the new features of the new release. I will try to update this guide as my time permits. The latest release of this guide can always be found at CTAN.<sup>2</sup>

## **Acknowledgments**

I am indebted to Timothy Eyre for taking the time to proofread and comment on an earlier revision of the entire guide. I would also like to thank William Adams, Adrian Heathcote, and Adrian Burd for pointing out spelling mistakes.

<http://www.ctan.org/tex-archive/fonts/utilities/fontinst/>

<http://www.ctan.org/tex-archive/info/Type1fonts/fontinstallationguide.pdf>

#### TUTORIAL I

## THE BASICS

<span id="page-8-0"></span>This introductory tutorial serves two purposes. It covers the most basic installation scenario by explaining how to use fontinst's \latinfamily macro to integrate a small font family into a Tex system. By providing step-by-step installation instructions, it will also discuss the installation procedure as a whole. The later tutorials will focus on the more advanced capabilities of fontinst. Before we begin, let's take a look at an overview of the installation procedure:

- STEP 1: RENAMING THE FONT FILES First of all, we copy all Type 1 fonts (extension pfb) and the corresponding Ascii metric files (afm) to a temporary directory and rename them according to the Fontname scheme.
- STEP 2: CREATING METRICS AND VIRTUAL FONTS We will use fontinst, a font installer that works with Adobe font metric files in Ascii format (afm), to generate metric files and virtual fonts. Fontinst is normally not used interactively but controlled by a Tex file. Since the fontinst file is specific to a given font family, we need to write a suitable file for our fonts first and run it through Tex afterwards.
- Step 3: compiling metrics and virtual fonts Fontinst will generate font metrics and virtual fonts in a human-readable format which need to be converted to a machine-readable form afterwards. Hence we run all property list files (pl) created by fontinst through pltotf to create Tex font metrics (tfm) and all virtual property list files (vpl) through vptovf to create virtual fonts (vf) and the corresponding Tex font metrics for them.
- STEP 4: INSTALLING THE FILES We install all font metrics ( $afm$ ), Type 1 font outlines (pfb), Tex font metrics (tfm), virtual fonts (vf), and font definition files (fd) into the local Tex tree. The remaining files are not required anymore and may be deleted.
- Step 5: creating map files The fonts are now set up for Tex and Latex, but not for pvi and ppF drivers, which are configured separately. We create map files for dvips, pdftex, and, if a version of xdvi with native support for Postscript fonts is available, for xdvi. We install the map files and add them to the applications' configuration files.
- STEP 6: UPDATING THE HASH TABLES  $-$  Finally, we run texhash to update the file hash tables used by the kpathsea search library.

#### **i. Renaming the files**

Users unfamiliar with fontinst tend to moan when introduced to the Fontname scheme for the first time. This file naming standard, which is also known by the name of its creator as the Karl Berry scheme, is often regarded as overly

#### the basics of the basics of the basics of the basics of the basic structure of the basic structure of the basic structure of the basic structure of the basic structure of the basic structure of the basic structure of the b

complicated, cumbersome, unclear, and unmanageable. And indeed, it will appear somewhat cumbersome to anyone working with an operating system that does not impose silly limits on the lengths of file names. All of that is not the fault of its creator, however, but an inevitable result of the historical need to encode a complete font designation in a string of eight characters in order to cope with the limitations of the pos filesystem as well as the 1so-9660 filesystem used for data CD-ROMS. The most important asset of the Fontname scheme is that it is the only formalized naming system widely used within the Tex community. Given the large number of files required to integrate a given typeface into a Tex system, installations without formal file naming would quickly get out of control. So, if the next couple of paragraphs should sound a bit cumbersome to you, you are in good company. Rest assured that after installing a few font families and watching your installation grow, you will understand the benefits of this scheme.

In order to understand the basic principles of the Fontname scheme, see the file fontname.dvi for an overview as well as excerpts from various map files. Browse the map files of individual vendors for the complete listings. When using the \latinfamily macro, strict adherence to the scheme is required. If you write a custom fontinst file using lower-level commands, the naming is technically up to you. It is still a good idea to stick to the naming system where possible. If a given typeface is not included in the map file for the respective foundry, take the foundry code from supplier.map and the code of the typeface from typeface.map. If the typeface is not listed at all, you will need to create a new code. This should be an unused one if possible. Try handling weight, variant, and encoding codes as strictly as possible. Foundry and typeface codes may be handled more liberally.

For large text font families, most font vendors do not put all fonts in a single package. They usually offer a base package containing upright and italic/ oblique fonts plus an advanced package complementing the former. The advanced package will usually contain one of the following additional font sets: a set of optical small caps<sup>1</sup> and hanging figures,<sup>2</sup> a set of expert fonts,<sup>3</sup> additional weights, or a combination of these sets. This package has to be purchased sep-

- 'Optical' or 'real' small caps, as opposed to 'mechanical' or 'faked' ones, are special glyphs found in a dedicated small caps font. They are preferable to mechanical small caps since they were actually drawn by the font designer. Mechanical small caps are generated by taking the tall caps of the font and scaling them down.
- While hanging or 'old style' figures have ascenders and descenders to blend in with lowercase and mixed case text, lining figures are aligned with the height of the capital letters (compare 1369 to 1369). Hanging figures are designed for use within mixed case text whereas lining figures are suitable for all uppercase text only. The latter also work well for applications like numbered lists and, since they are usually monospaced, for tabular settings.
- 'Expert' fonts are complements to be used in conjunction with regular text fonts. They usually contain optical small caps, additional sets of figures, ligatures as well as some other symbols. Please refer to tutorial [v](#page-54-0) for further information.

<span id="page-10-0"></span>arately and can normally not be used independently in a sensible way. We will use Sabon as an example in this tutorial. The Sabon family offered by Adobe is split up into two packages. The base package contains upright and italic fonts (with lining figures) in regular and bold weights, while the so-called  $\mathrm{sc} \times \mathrm{os} \mathrm{F}$ package provides optical small caps and hanging figures. Hanging figures are also known as "old style figures", hence the name sc & osf. In the first and the second tutorial we will deal with the base package only. Adding the  $\text{sc} \times \text{os}$ F package to the base install will be discussed in the third tutorial. As we receive the package from Adobe or from a vendor, it contains the following files:

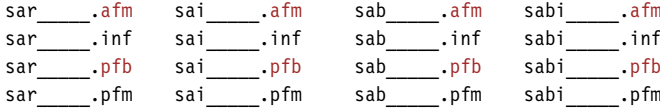

Of those files, we only need two types: the font metrics in Ascii format (afm) and the binary font outlines (pfb). We copy these to our working directory to rename them. In this case, finding the proper names is simple because the typeface is listed explicitly in adobe.map:

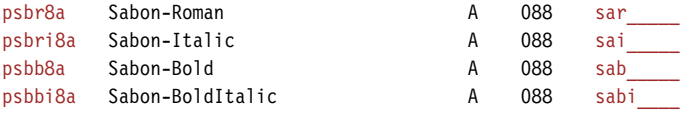

The first column indicates the Fontname name and the last column the original name of the files as shipped by the vendor.<sup>1</sup> After renaming, we find the following files in the working directory:

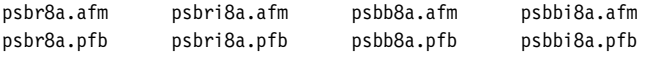

We can now begin with the installation process.

## **i. Using fontinst**

Since writing a fontinst file can be quite a time-consuming thing to do, fontinst provides a special macro which is able to deal with standard scenarios like this one. You can look up the \latinfamily command in the fontinst manual to understand what it does in detail. For our situation, it will suffice to say that it is able to recognize the standard fonts we provide by their file name – hence the need for strict adherence to the Fontname scheme in this case. Fontinst will create all metric and auxiliary files required by Latex without further directions in the form of lower-level commands. Therefore our fontinst file is as simple as it can get:

The fourth column may also prove helpful: it indicates the number of the Adobe font package to which this font belongs. This number will save you a lot of time if you are trying to locate updated metric files for a font on Adobe's FTP server since the files are sorted by package number there.

#### 12 THE BASICS

₁ \input fontinst.sty

₂ \latinfamily{psb}{} ₃ \bye

After loading fontinst (1) we simply call the  $\lambda$ latinfamily macro with the base of the file names (the foundry code plus the typeface code) as the first argument (). The second argument is code to be executed whenever this typeface is used. This is often employed to suppress hyphenation of fixed-width typefaces by setting the hyphenation character to a non-existing encoding position. If we wanted to suppress hyphenation for this font family, we would call the macro like this:

₂ \latinfamily{psb}{\hyphenchar\font=-1}

We save the file as drv-psb.tex, for example, and run it through tex:

tex drv-psb.tex

The \latinfamily macro will create metric files, virtual fonts, and auxiliary files for four different encodings: Tex Base 1, 0T1, T1, and Ts1. While Tex Base 1 serves as the basis for virtual fonts using other encodings, it is usually not employed as such on the Latex level, although \latinfamily provides font definition files for the Tex Base 1 encoded fonts as well.

The or1 encoding is a 7-bit legacy encoding solely suitable for text using the English alphabet only because it requires the use of composite glyphs when typesetting accented letters. These glyphs are inferior to the native glyphs provided by Postscript fonts. When using or1 encoding and typesetting the letter *a* with a grave accent, for example, Tex does not use the real glyph *à* as provided by the font because or1 discards all accented letters. This amounts to almost half of the glyphs found in common Postscript fonts. Instead, Tex will use the stand-alone grave accent and move it over the lowercase letter *a* to form a composite glyph. Apart from their inferior typographic quality, composite letters break Tex's hyphenation algorithm so that words containing an accented letter are not hyphenated beyond this letter. Another problem with them is that they break searching for words containing accented letters in PDF files. In short, or1 should be considered obsolete unless you need the letters of the English alphabet only. But even in this case,  $\tau_1$  encoding would be a sound choice.

t1, also known as Cork encoding, is a more recent text encoding suitable for a wide range of Latin scripts. Also known as Text Companion encoding, ts1 complements t1 by providing additional glyphs such as currency signs and other frequently used symbols like 'copyright' or 'registered'. ts1 is never used as the main text encoding because it merely contains symbols. A user interface to the glyphs found in  $\text{r}$ si is provided by the textcomp package.

When running the fontinst file through tex, fontinst will write a lot of messages to the terminal. These will include warnings about glyphs not being found, since a few glyphs defined in  $\sigma$ <sup>1</sup> and <sup>11</sup> encoding are missing from the glyph set of our fonts:

```
(/usr/share/texmf/tex/fontinst/base/ot1.etx
Warning: missing glyph 'dotlessj'.
Warning: missing glyph 'lslashslash'.
```
(/usr/share/texmf/tex/fontinst/base/t1.etx Warning: missing glyph 'perthousandzero'. Warning: missing glyph 'dotlessj'. Warning: missing glyph 'Eng'. Warning: missing glyph 'eng'.

These warnings are normal, the missing glyphs are simply not provided by most Postscript fonts. In addition to that, you will most likely be lacking the ligatures 'ff', 'ffi', and 'ffl'. This means that they will not be typeset as a single glyph but as a sequence of characters. There is no warning message in this case as fontinst will construct the ligatures using the single-letter glyphs at hand. You will usually find these ligatures in so-called expert fonts which complement the base fonts. Some foundries however, like FontFont, include them in the base fonts. Standard Postscript fonts should always provide the ligatures 'fi' and 'fl'. The situation is worse for  $\text{rs1 encoding since parts of it are rather exotic, defin-}$ ing glyphs not found in industry-standard fonts such as a 'copyleft' symbol, or glyphs which should rather go in a dedicated symbol font such as arrow symbols:

```
(/usr/share/texmf/tex/fontinst/base/ts1.etx
Warning: missing glyph 'arrowleft'.
Warning: missing glyph 'arrowright'.
Warning: missing glyph 'tieaccentlowercase'.
Warning: missing glyph 'tieaccentcapital'.
Warning: missing glyph 'newtieaccentlowercase'.
Warning: missing glyph 'newtieaccentcapital'.
Warning: missing glyph 'blank'.
Warning: missing glyph 'hyphendbl'.
Warning: missing glyph 'zerooldstyle'.
Warning: missing glyph 'oneoldstyle'.
Warning: missing glyph 'twooldstyle'.
Warning: missing glyph 'threeoldstyle'.
Warning: missing glyph 'fouroldstyle'.
Warning: missing glyph 'fiveoldstyle'.
Warning: missing glyph 'sixoldstyle'.
Warning: missing glyph 'sevenoldstyle'.
Warning: missing glyph 'eightoldstyle'.
Warning: missing glyph 'nineoldstyle'.
Warning: missing glyph 'angbracketleft'.
Warning: missing glyph 'angbracketright'.
Warning: missing glyph 'Omegainv'.
Warning: missing glyph 'bigcircle'.
Warning: missing glyph 'Omega'.
Warning: missing glyph 'arrowup'.
Warning: missing glyph 'arrowdown'.
Warning: missing glyph 'born'.
Warning: missing glyph 'divorced'.
Warning: missing glyph 'died'.
Warning: missing glyph 'leaf'.
Warning: missing glyph 'married'.
Warning: missing glyph 'musicalnote'.
```

```
Warning: missing glyph 'hyphendblchar'.
Warning: missing glyph 'dollaroldstyle'.
Warning: missing glyph 'centoldstyle'.
Warning: missing glyph 'colonmonetary'.
Warning: missing glyph 'won'.
Warning: missing glyph 'naira'.
Warning: missing glyph 'guarani'.
Warning: missing glyph 'peso'.
Warning: missing glyph 'lira'.
Warning: missing glyph 'recipe'.
Warning: missing glyph 'interrobang'.
Warning: missing glyph 'interrobangdown'.
Warning: missing glyph 'dong'.
Warning: missing glyph 'pertenthousand'.
Warning: missing glyph 'pilcrow'.
Warning: missing glyph 'baht'.
Warning: missing glyph 'numero'.
Warning: missing glyph 'discount'.
Warning: missing glyph 'estimated'.
Warning: missing glyph 'openbullet'.
Warning: missing glyph 'servicemark'.
Warning: missing glyph 'quillbracketleft'.
Warning: missing glyph 'quillbracketright'.
Warning: missing glyph 'copyleft'.
Warning: missing glyph 'circledP'.
Warning: missing glyph 'referencemark'.
Warning: missing glyph 'radical'.
Warning: missing glyph 'euro'.
```
While this may seem like a long list, it is not unusual when installing fonts not specifically designed for Tex. You will get the most common symbols such as currency signs and other frequently used symbols, and chances are that you are not going to miss the lacking ones. If you want to learn more about these encodings, simply run fontinst's encoding vectors through latex to get a DVI file containing a commented listing of all the glyphs:

```
latex 8r.etx
latex ot1.etx
latex t1.etx
latex ts1.etx
```
After fontinst is finished, we run all property list files (pl) through pltotf to create Tex font metric files (tfm) and all virtual property list files (vpl) files through vptovf to create virtual fonts (vf). When using the Bash shell, this can be done as follows:

```
for file in *.pl; do pltotf $file; done
for file in *.vpl; do vptovf $file; done
```
The generation of Tex font metrics, virtual fonts, and font definition files is now complete.

## **i. Installing the files**

The Tetex distribution supports a total of three Tex trees: a global one, a local one, and a user tree. The global tree is usually maintained by package man-

<span id="page-13-0"></span>

agement software. The local tree is for everything that is not part of the Tetex distribution but should be available system-wide. The user tree is for private files of individual users on the system.

Fonts and everything related to them should go in the local tree if you have administrative access on the system. Putting them in the global tree is a bad idea because they might get overwritten when you update Tetex; putting them in a private one will restrict access to them to a single user which is probably not what you want if you have administrative access. It is a good idea to define the variable \$TEXMF (all trees) in a way that references \$TEXMFLOCAL (the local tree) before \$TEXMFMAIN (the global tree). This will allow you to install newer versions of selected packages in the local tree without updating the whole install. I recommend defining \$TEXMF as follows in texmf.cnf:

TEXMF = {\$HOMETEXMF,!!\$TEXMFLOCAL,!!\$TEXMFMAIN}

This will give you two levels on top of the global install: your local extensions will be preferred over files in the global tree and can in turn be overridden by individual users who put files in their private tree (\$HOMETEXMF). These settings should go into the global configuration file for the kpathsea search library, texmf.cfg. For the rest of this section we will assume that we are installing the fonts in the local tree and that its top directory is /usr/local/share/texmf. The relevant branches of the local tree are as follows:

```
/usr/local/share/texmf/
/usr/local/share/texmf/dvips/
/usr/local/share/texmf/dvips/config/
/usr/local/share/texmf/fonts/
/usr/local/share/texmf/fonts/afm/
/usr/local/share/texmf/fonts/afm/adobe/
/usr/local/share/texmf/fonts/afm/adobe/sabon/
/usr/local/share/texmf/fonts/tfm/
/usr/local/share/texmf/fonts/tfm/adobe/
/usr/local/share/texmf/fonts/tfm/adobe/sabon/
/usr/local/share/texmf/fonts/type1/
/usr/local/share/texmf/fonts/type1/adobe/
/usr/local/share/texmf/fonts/type1/adobe/sabon/
/usr/local/share/texmf/fonts/vf/
/usr/local/share/texmf/fonts/vf/adobe/
/usr/local/share/texmf/fonts/vf/adobe/sabon/
/usr/local/share/texmf/pdftex/
/usr/local/share/texmf/pdftex/config/
/usr/local/share/texmf/tex/
/usr/local/share/texmf/tex/latex/
/usr/local/share/texmf/tex/latex/adobe/
/usr/local/share/texmf/tex/latex/adobe/sabon/
/usr/local/share/texmf/xdvi/
/usr/local/share/texmf/xdvi/config/
```
The main components of this directory structure are defined by the Tex Directory Structure  $(TDS)$ ,<sup>1</sup> another standard introduced to cope with the large

<http://www.tug.org/tds/>

#### <span id="page-15-0"></span>the basic of the basics of the basics of the basics of the basics of the basic of the basic of the basic of the basic of the basic of the basic of the basic of the basic of the basic of the basic of the basic of the basic

number of files that make up a typical Tex system. The appropriate locations for the different file types should be more or less obvious. The fonts/ branch has subdirectories for Ascii font metrics ( $afm/$ ), Tex font metrics ( $tfm/$ ), Type 1 fonts (type1/), and virtual fonts  $(vf)$ . It is customary to create subdirectories for the foundry and for each font family. You can take the names of these subdirectories from the Fontname scheme as well, although this is not a requirement. The standard directory name for the foundry is given in the file supplier.map, the standard name for the typeface in typeface.map. Here are the relevant lines from both files for Sabon:

p adobe @r{Adobe (@samp{p} for PostScript)} sb sabon Sabon b:ClassicalGaramondBT

The font description files (fd) for Latex go in a subdirectory of tex/latex/. The exact location is up to you but I recommend using the foundry/typeface scheme as well. We do not need the directories dvips/, pdftex/, and xdvi/ at this point, but we are going to use them later. Now we create all directories and copy the files into the local tree as follows:

```
cp *.afm /usr/local/share/texmf/fonts/afm/adobe/sabon/
cp *.tfm /usr/local/share/texmf/fonts/tfm/adobe/sabon/
cp *.pfb /usr/local/share/texmf/fonts/type1/adobe/sabon/
cp *.vf /usr/local/share/texmf/fonts/vf/adobe/sabon/
cp *.fd /usr/local/share/texmf/tex/latex/adobe/sabon/
```
All files left in the working directory will not be used any more and may be deleted.

## **i. Creating map files**

All the files that Tex and Latex need in order to use Sabon are now available. At this point we could create a perfectly valid pvi file with the right amount of blank space for every glyph – but we would not see a single glyph when looking at a pvi preview. Note that Tex itself is completely indifferent to the actual font files. It will only use the metrics in the tfm files without accessing the glyph outlines. Rendering or embedding fonts is at the responsibility of the application which displays the pvi file or processes it further in order to generate Postscript. pdftex is a special case because it combines the roles of Tex and of a PDF driver. All of these applications need to know which fonts to use. This information is provided in 'map' files which map font metrics to font outlines. We will deal with the three most popular applications, the Postscript driver dvips, the pv1 viewer xdvi, and pdftex. All of them need to be provided with a suitable map file. For dvips, the syntax of this file is explained in detail in the dvips manual.<sup>1</sup> For pdftex, it is is explained in the pdftex manual, and for xdvi in the documentation that comes with the source distribution. Fortunately, xdvi and pdftex are capable of reading dvips's map files to a certain

<http://www.radicaleye.com/dvipsman/>

extent. If written with a little bit of care, dvips, pdftex, and xdvi can share the same map file. This section will explain how to do that.

Let's take a look at the first line of what will become psb.map, our map file for Sabon. The first column indicates the name of the raw Tex font without any file extension:

psbr8r Sabon-Roman "TeXBase1Encoding ReEncodeFont" <8r.enc <psbr8a.pfb

Since the \latinfamily macro reencodes all regular text fonts from Adobe Standard encoding (Fontname code 8a) to Tex Base 1 (8r) when creating metric files for Tex, it corresponds to the name of the pfb file with encoding 8r instead of 8a. In this case, psbr8a.pfb becomes psbr8r.

psbr8r Sabon-Roman "TeXBase1Encoding ReEncodeFont" <8r.enc <psbr8a.pfb

The second column is the Postscript name of the font. Do not try to guess the right name or copy it from some map file you found somewhere on the web some time ago. If your font is included in one of the foundry-specific lists of the Fontname scheme, the Postscript name is given in the second column of the respective table. If it is not or if you are in doubt, the Postscript name should be taken from the header of the afm file for every font. Here are a few lines from psbr8a.afm:

```
StartFontMetrics 2.0
Comment Copyright (c) 1989 Adobe Systems Incorporated. All Rights Reserved.
Comment Creation Date:Fri Mar 10 16:47:51 PST 1989
FontName Sabon-Roman
FullName 12 Sabon* Roman 05232
FamilyName Sabon
EncodingScheme AdobeStandardEncoding
```
The relevant part is the line starting with "FontName" – the Postscript name of this font is "Sabon-Roman." For each font, we copy this name verbatim to psb.map.

psbr8r Sabon-Roman "TeXBase1Encoding ReEncodeFont" <8r.enc <psbr8a.pfb

The third column of our map file is a reencoding instruction. As mentioned above, the \latinfamily macro reencodes all fonts from Adobe Standard encoding to Tex Base 1 when creating metric files for Tex. This affects the metrics only, which are defined in the tfm files generated by fontinst, while the glyph outlines as defined in the pfb file still use the font's native encoding. Therefore, we add a reencoding directive to the map file that will instruct all applications dealing with the actual glyph outlines to reencode them accordingly.

psbr8r Sabon-Roman "TeXBase1Encoding ReEncodeFont" <8r.enc <psbr8a.pfb

Finally, the last column contains a list of files that dvips will embed in the Postscript file. In this case, we need the Postscript encoding vector 8r. enc for Tex Base 1 encoding and the pfb file, since we want the fonts to be embedded in the Postscript file. Now the map file for our basic Sabon set looks like this:

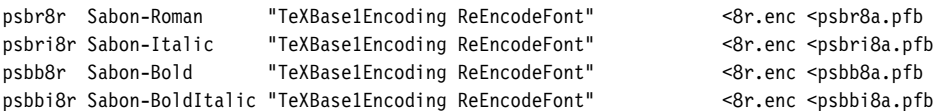

In addition to that, we need to tell dvips about the slanted versions of all upright fonts which \latinfamily creates by default. We copy the lines for Sabon-Roman and Sabon-Bold and insert o, the Fontname code for slanted fonts, after the weight code of the Tex font name; psbr8r becomes psbro8r and psbb8r is changed to psbbo8r:

psbro8r Sabon-Roman "0.167 SlantFont TeXBase1Encoding ReEncodeFont" <8r.enc <psbr8a.pfb psbbo8r Sabon-Bold "0.167 SlantFont TeXBase1Encoding ReEncodeFont" <8r.enc <psbb8a.pfb

Note that the name of the pfb file does *not* change. We also add a "SlantFont" instruction to the third column. By default, \latinfamily uses a slant factor of 0.167 when creating the modified metrics and our map file has to indicate this accordingly. Our complete map file looks like this:

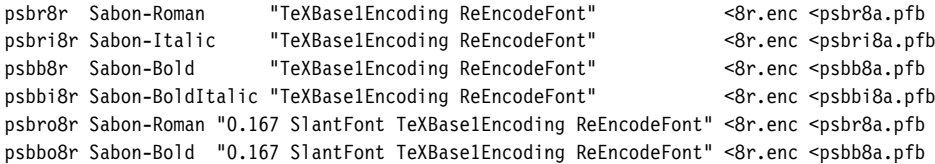

The format suggested here is suitable for xdvi, dvips, and pdftex. We copy psb. map to the branch dvips/config/ in the local Tex tree. In order to configure dvips, we locate the default configuration file of dvips (config.ps) in the main Tex tree and copy it to the same location. If the search order for all Tex trees is set up as suggested above, this local copy will now be picked up instead of the global one. We open this file in a text editor, locate the section for map files (lines defining map files begin with a lowercase "p"), and add the new map file so that the updated section looks as follows:

```
% Standard map file provided by default
p +psfonts.map
% New map file for Sabon
p +psb.map
```
The procedure for pdftex is similar: the configuration file is called pdftex. cfg and map files are marked with the string "map" at the beginning of the line. After copying the file to the branch pdftex/config of the local tree and updating it, the relevant section should look similar to the following example:

```
% Standard map file provided by default
map +pdftex.map
% New map file for Sabon
map +psb.map
```
We repeat this step one more time for xdvi. The configuration file for xdvi is called xdvi.cfg, the local branch is xdvi/config and lines indicating a map file begin with "dvipsmap":

#### USING THE FONTS 19

<span id="page-18-0"></span>*% Map files provided by default* dvipsmap ps2pk.map dvipsmap ... *% New map file for Sabon* dvipsmap psb.map

In addition to that, we have to make sure that an encoding definition for Tex Base 1 encoding is provided as well. The configuration file for xdvi should contain the following line:

% Tag Suffix Encoding name Encoding file enc 8r TeXBase1Encoding 8r.enc

The installation is now finished. Do not forget to update the file hash tables by running texhash or an equivalent command!

## **i. Using the fonts**

Everything you need to know about using the fonts can be found in the Latex font selection guide.<sup>1</sup> The second chapter of this guide documents the standard nfss commands used to switch fonts under Latex. Let's take a look at some examples. To select Sabon at any point in a Latex file, we use a command like:

\fontfamily{psb}\selectfont

Sabon provides two weights which are readily available using compact font selection macros like \textbf and \bfseries. Larger font families may offer more than two weights. To select a particular weight, we use the \fontseries command in conjunction with the NFSS series codes defined during the installation of the font family. Please refer to the code table on page 84 of this guide for a list of the most common NFSS codes. To select the semibold (sb) weight for example, we would use the following construct:

\fontseries{sb}\selectfont

Compact font switching macros such as \mdseries and \bfseries do not switch to a fixed NFSS font series, they use \mddefault and \bfdefault for the regular and bold weight respectively. If we want to use semibold as the default bold weight, for example, we simply redefine \bfdefault accordingly:

\renewcommand\*{\bfdefault}{sb}

In order to use Sabon as the default roman typeface for the whole document, we redefine \rmdefault in the preamble:

\renewcommand\*{\rmdefault}{psb}

It is much more convenient to put the initialization of the font family into a dedicated style file (sty), though. Our file sabon.sty might look like this:

```
₁ \NeedsTeXFormat{LaTeX2e}
```

```
₂ \ProvidesPackage{sabon}[2002/04/17 v1.0 Adobe Sabon]
```
<http://www.ctan.org/tex-archive/macros/latex/doc/fntguide.pdf>

```
₃ \RequirePackage[T1]{fontenc}
```

```
₄ \RequirePackage{textcomp}
```

```
₅ \renewcommand*{\rmdefault}{psb}
```

```
₆ \endinput
```
Essentially, we redefine \rmdefault in order to use Sabon as the default roman typeface for the whole document. In addition to that, we load the fontenc package and switch to  $T_1$  encoding, which is more appropriate for Postscript fonts than the ori encoding used by default. We also load the text comp package which provides a user interface for the symbols found in  $\tau$ s1 encoding. This will allow us to access symbols such as 'copyright' or 'registered'. If the textcomp package is used in conjunction with inputenc, it is even possible to enter most of these symbols directly in a Latex file.

There is one thing we have to keep in mind when switching to  $T_1$  encoding. The default encoding is a global setting that applies to all text fonts used in a Latex file, unless the encoding is reset explicitly using the NFSS macro \fontencoding. It will affect the font family defined as \rmdefault, but also the families set up as \sfdefault and \ttdefault. By default, these are Computer Modern Sans Serif (cmss) and Computer Modern Typewriter (cmtt). Using these fonts in conjuction with t1 encoding will pose some problems most European Tex users are already well familiar with. It is perfectly possible, provided that we use a suitable version of the Computer Modern fonts. Choosing a suitable version, however, can be quite difficult. We will discuss some typical issues related to that in the following section. Alternatively, we could use other T1 encoded sans serif and typewriter typefaces available in Postscript format. For example, here is an enhanced version of sabon.sty using Helvetica (phv) and Courier (pcr):

```
₁ \NeedsTeXFormat{LaTeX2e}
```
- 2 \ProvidesPackage{sabon}[2002/04/17 v1.0 Adobe Sabon with PS fonts]
- ₃ \RequirePackage[T1]{fontenc}
- ₄ \RequirePackage{textcomp}
- 5 \renewcommand\*{\rmdefault}{psb}
- ₆ \renewcommand\*{\sfdefault}{phv} ₇ \renewcommand\*{\ttdefault}{pcr}

```
₈ \endinput
```
This setup is certainly not the most fortunate one in terms of typography, but it should be safe from a technical perspective. Helvetica and Courier are part of the Postscript base fonts built into every Level 2 Postscript device. Most Tex distributions do not ship with the original versions of these fonts but they provide suitable replacements for them. For our setup of Sabon, the next section is only relevant if you want to use Computer Modern Sans Serif and Computer Modern Typewriter in conjunction with Sabon. If you deploy different T1 encoded sans serif and typewriter typefaces, which are available in Postscript format, all you need to do is redefine \sffamily and \ttfamily in sabon.sty or in the preamble of the respective Latex file as shown above for Helvetica and Courier.

## **i. Computer Modern and t1 encoding**

<span id="page-20-0"></span>The Computer Modern fonts designed for  $T1$  and  $T51$  encoding are called EC and tc fonts respectively, together known as European Computer Modern. When switching to  $T1$  encoding, we implicitly switch to these fonts. Note that European Computer Modern, while being derived from Donald Knuth's original Computer Modern typefaces, is not simply a  $\pi$  encoded drop-in replacement. Over the years it has evolved into an independent typeface. The additional fonts created for the European Computer Modern family have been subject to debate based on their design. Some of them are considered to be typographically inferior to the original designs. From a technical perspective, the problem with the European Computer Modern fonts is that, historically, they have been available in Metafont format only. This implies that Postscript and PDF files will contain bitmap representations of these fonts when we switch to  $T_1$  encoding. Bitmap fonts, however, have a fixed resolution and so are not independent of the output device. They are not suitable for on-screen display and a major inconvenience for every print shop, if they are tolerated at all.

Donald Knuth had designed the Computer Modern fonts in Metafont format and with or1 encoding in mind. Blue Sky Research and Y&Y developed Postscript versions of these fonts later, which were donated to the public in 1997 and have been shipping with most Tex distributions ever since. While these fonts work fine for Postscript and PDF files, they are not suitable for tasks requiring letters not found in the English alphabet because their glyph base is still restricted to ori encoding. Jörg Knappen's European Computer Modern fonts address this issue by providing a more comprehensive set of glyphs, but they have in turn been subject to the limitations of Metafont. In the following, I will briefly introduce several solutions which try to address these problems. Most of them are trade-offs in one way or another. Tables 1 and 2 try to provide an overview of the major design variations over the Computer Modern theme along with their implementations. The tables are by no means exhaustive, there are even more fonts derived from the original Computer Modern typefaces.

To work around the hyphenation problem of ori encoding while sticking to the original Computer Modern fonts, there is a choice of two packages on CTAN which provide T1 encoded virtual fonts based on the original Computer Modern family of fonts: the  $AE^1$  and the  $ZE^2$  fonts. The AE fonts are built on top of Computer Modern exclusively, but unfortunately they lack almost a dozen T1 characters including the French double and single guillemets, which makes their default setup unsuitable for all French and a lot of German texts. For Computer Modern Typewriter, the situation is even worse. There is a supplemental package called aecompl which adds Metafont versions of the missing characters, but that again brings up the problem we were trying to avoid in the first

<http://www.ctan.org/tex-archive/fonts/ae/>

<http://www.ctan.org/tex-archive/fonts/zefonts/>

```
22 THE BASICS
```
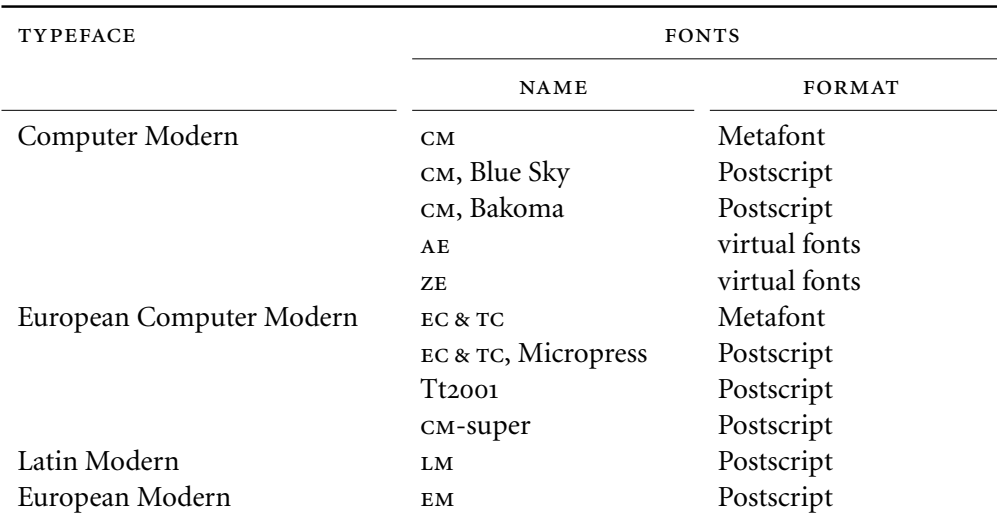

TABLE 1: Computer Modern, fonts and formats

place. A different complement called aeguill<sup>1</sup> at least adds Postscript versions of the guillemets. An enhanced version of sabon.sty might then look like this:

```
₁ \NeedsTeXFormat{LaTeX2e}
```

```
₂ \ProvidesPackage{sabon}[2002/04/17 v1.0 Adobe Sabon with AE]
```

```
₃ \RequirePackage[T1]{fontenc}
```

```
₄ \RequirePackage{textcomp}
```

```
5 \RequirePackage{ae}
```

```
6 \RequirePackage{aeguill}
₇ \renewcommand*{\rmdefault}{psb}
```

```
₈ \endinput
```
The ze fonts take a different approach to work around this problem: the missing characters are taken from standard Postscript fonts such as Times and Helvetica. This means that there will be some typographical inconsistencies, but we are safe from a technical point of view. While the ae fonts and the corresponding supplemental packages ship with most Tex distributions, you might need to download the ze fonts from CTAN. When using the ze fonts, our enhanced version of sabon.sty would look like this:

```
₁ \NeedsTeXFormat{LaTeX2e}
```

```
₂ \ProvidesPackage{sabon}[2002/04/17 v1.0 Adobe Sabon with ZE]
```

```
₃ \RequirePackage[T1]{fontenc}
```

```
₄ \RequirePackage{textcomp}
```

```
₅ \RequirePackage{zefonts}
```

```
₆ \renewcommand*{\rmdefault}{psb}
```

```
7 \endinput
```
There is a more robust solution you might be interested in if you require  $T1$  encoded Computer Modern fonts. Free Postscript versions of the European Computer Modern fonts have been made available, although they might not have made their way into every Tex distribution yet. As mentioned before, one prob-

<http://www.ctan.org/tex-archive/macros/latex/contrib/supported/aeguill/>

#### computer modern and t1 encoding

<span id="page-22-0"></span>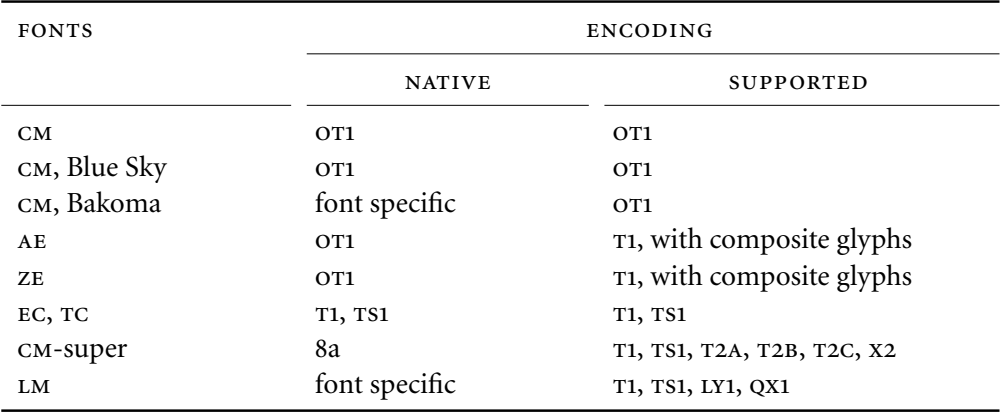

Table 2: Computer Modern, fonts and encodings

lem with or1 encoded fonts is that they rely on composite glyphs which break searching for words containing accented letters in PDF files. Both the AE and the ze fonts, although they enable Tex to hyphenate words containing accented letters properly, still suffer from this particular problem as they are based on ot1 encoded fonts internally. It is highly advisable to switch to a real t1 version of the Computer Modern fonts in Postscript format. Such fonts are included in two independent packages: Péter Szabó's Tt2001<sup>1</sup> as well as Vladimir Volovich's more recent cm-super² package. Both packages include Postscript fonts which are traced and post-processed conversions of their Metafont counterparts.

Unless you know that a specific font you need is provided by the Tt2001 package only, go with the more advanced cm-super package which will bring you as close to a real solution as you can possibly get when using free versions of the European Computer Modern fonts. Note, however, that it is a rather large download. Since it includes a huge number of fonts, the compressed package is about 64 MB in size. The CM-super fonts use Adobe Standard as their native encoding, but the glyph set provided by these fonts includes Cyrillic letters as well. In addition to  $T_1$  and  $T_2$ ,  $C_M$ -super supports the Cyrillic encodings  $T_2A$ , t2b, t2c, and x2. See the package documentation for installation instructions and answers to the most frequently asked questions. Here is a version of our style file for use in conjunction with cm-super:

```
₁ \NeedsTeXFormat{LaTeX2e}
```

```
₂ \ProvidesPackage{sabon}[2002/04/17 v1.0 Adobe Sabon with CM-Super]
```

```
₃ \RequirePackage[T1]{fontenc}
```

```
₄ \RequirePackage{textcomp}
```

```
₅ \RequirePackage{type1ec}
```

```
6 \renewcommand*{\rmdefault}{psb}
```

```
7 \endinput
```
Recently, yet another new implementation of Computer Modern has been re-

```
 http://www.ctan.org/tex-archive/fonts/ps-type1/ec/
```
<http://www.ctan.org/tex-archive/fonts/ps-type1/cm-super/>

#### 24 THE BASICS

leased to the public, the promising Latin Modern fonts created by Bogusław Jackowski and Janusz M. Nowacki. Unlike Tt2001 and CM-super, Latin Modern is derived from the original Computer Modern designs and augmented with accented letters as well as other glyphs missing from the very restricted glyph base of the original fonts. While the Latin Modern fonts are younger than European Computer Modern, they are a parallel development from a systematic perspective. Consequently, they are not affected by the controversial design decisions underlying certain parts of the European Computer Modern family of fonts. They use a font specific encoding by default and feature a glyph base suitable for t1, ts1, ly1 as well as the Polish encoding qx1. Even though these fonts are still under development, they are already perfectly usable as of this writing. Here is yet another iteration of our style file for Sabon, combined with Latin Modern for the sans serif and typewriter families:

- ₁ \NeedsTeXFormat{LaTeX2e}
- ₂ \ProvidesPackage{sabon}[2003/07/27 v1.0 Adobe Sabon with LM]
- ₃ \RequirePackage[T1]{fontenc}
- ₄ \RequirePackage{textcomp}
- ₅ \RequirePackage{lmodern}
- ₆ \renewcommand\*{\rmdefault}{psb}
- ₇ \endinput

Apart from these free fonts, there are also commercial offerings from  $Y \& Y^1$ and Micropress.² Judging by the vendors' websites, Micropress offers Postscript versions of European Computer Modern while the European Modern fonts by Y&Y are augmented Postscript versions of the original Computer Modern typefaces. Please refer to the respective website for details and pricing. Since I have never used any of these fonts, I cannot comment on their quality or on any possible shortcomings.

<http://www.micropress-inc.com/fonts/ecfonts/ecmain.htm>

<http://www.yandy.com/em.htm>

#### tutorial ii

## standard font sets

<span id="page-24-0"></span>While the \latinfamily shorthand is very convenient, it is not capable of coping with complex installation scenarios. Sooner or later you will probably have more specific requirements or simply desire more control over the basics. This will require using lower-level fontinst commands in most cases.

## **ii. The fontinst file**

In this tutorial, we will essentially repeat the scenario discussed in the previous one. This time, however, we will employ lower-level commands. The verbose file introduced here will also serve as a template for subsequent tutorials.

- ₁ \input fontinst.sty
- ₂ \substitutesilent{bx}{b}

After loading fontinst we set up an alias that will suppress a warning when the respective font is substituted. Why would we want to set up this particular alias? Note that bx is the NFSS code of the 'bold extended' series. The Latex macros \textbf and \bfseries do not switch to a fixed series, they use \bfdefault instead which is set to bx by default. As long as you are using the Computer Modern fonts this is fine since they actually include bold extended fonts. For font families which do not, however, using these macros would result in a warning. To avoid that, you would need to redefine \bfdefault to a suitable weight. The problem here is that \bfdefault is a global setting applying to all of Latex's font families (\rmdefault, \sfdefault, and \ttdefault), but it is not safe to assume that all of them will offer the same weights. To avoid any need to redefine \bfdefault unless we really want to, we set up an alias so that every request for 'bold extended'  $(bx)$  is substituted by 'bold'  $(b).$ <sup>1</sup> Unless bold extended fonts are available, simply think of bx as the default bold weight.

The standard weight is selected by Latex in a similar way. The relevant macro is called \mddefault and defaults to m. Make sure that the NFSS series m is always defined, either mapped to actual fonts or as a substitution. In this case our font family provides regular-weight fonts so we will simply use them for the m series. Some font families, however, are based on the main weights 'light' and 'demibold' instead of 'regular' and 'bold'. In this case, we would either just map these weights to the m and b series directly or use the proper NFSS series codes (l and db) plus the following substitutions:

\substitutesilent{m}{l} \substitutesilent{bx}{db}

<sup>1</sup> This is a default substitution that fontinst will always silently include. We could omit line 2 here, but if semibold fonts are available you might prefer using those as a substitute for bx.

Again, think of m as the default weight if regular-weight fonts are not available. Every font family should provide mappings for the NFSS series m and bx in the font definition file. If fonts matching these series exactly are not available, use substitutions to ensure that the defaults for \mddefault and \bfdefault will work without user intervention. Since \mddefault and \bfdefault are overall settings applying to all of Latex's families, redefining them explicitly may cause problems. Doing so should be an option, not a requirement.

₃ \substitutesilent{sc}{n}

We also add a substitution for the sc shape, which will in fact be used by the TS1 encoded families only. Since TS1 contains symbols and figures, we do not need an additional small caps font for this encoding as it would be identical to the upright variant anyway. However, to ensure that all text commands of the textcomp package will always work, even if the active NFSS shape is sc, we set up this shape substitution.

₄ \setint{smallcapsscale}{800}

The basic Sabon set we are dealing with offers upright and italic fonts but no optical small caps. As a substitute, fontinst is capable of transparently generating so-called 'mechanical' or 'faked' small caps – as opposed to 'optical' or 'real' small caps which are actual glyphs found in a dedicated small caps font. Mechanical small caps are generated by taking the tall caps of the font and scaling them by a certain factor: 1000 means full size, 800 means 0.8. Since Type 1 fonts scale linearly, scaling down tall caps implies that they will appear lighter than the corresponding lowercase glyphs, thus disturbing the color of the page. However, if they are too tall they do not mix well with the lowercase alphabet.

Optical small caps match the 'x-height' of the font. This is the height of the lowercase alphabet without ascenders and descenders. They blend in seamlessly with lowercase and mixed case text. Depending on the typeface, this usually corresponds to a value in the range of  $650-750$ . If you scale down tall caps so that they match the x-height of the font, they will appear too light in running text. Finding a suitable value for this is obviously a trade-off. We are going to use fontinst's default setting of 800 here but you might want to experiment with a value in the range of  $750-800$ . For serious applications of small caps we would need optical small caps, provided in a dedicated small caps or in an expert font. For details on small caps and expert sets, please refer to tutorial III and [v](#page-54-0) respectively.

₅ \setint{slant}{167}

The integer variable smallcapsscale is a predefined variable used by fontinst's encoding vectors. We could use it in conjunction with \latinfamily as well. The variable slant is specific to our fontinst file. We define it for convenience so that we can set the slant factor for all subsequent font transformations globally. The slant factor defines how much the glyphs slope to the right. It is a real

number equivalent to the tangent of the slant angle. Fontinst represents this number as an integer though, so we have to multiply the tangent by 1000. The value  $167$  ( $\sim$  9.5°) is a reasonable default. Any value significantly greater that 176  $({\sim}10^{\circ})$  is usually too much.<sup>1</sup>

- 6 \transformfont{psbr8r}{\reencodefont{8r}{\fromafm{psbr8a}}}
- ₇ \transformfont{psbri8r}{\reencodefont{8r}{\fromafm{psbri8a}}}
- ₈ \transformfont{psbb8r}{\reencodefont{8r}{\fromafm{psbb8a}}}
- ₉ \transformfont{psbbi8r}{\reencodefont{8r}{\fromafm{psbbi8a}}}

We start off with some basic font transformations: all fonts are reencoded from Adobe Standard (Fontname code 8a) to Tex Base 1 encoding (8r). Please refer to the fontinst manual for an explanation of the syntax of the individual commands used here and in the following.

₁₀ \transformfont{psbro8r}{\slantfont{\int{slant}}\reencodefont{8r}{\fromafm{psbr8a}}}

```
₁₁ \transformfont{psbbo8r}{\slantfont{\int{slant}}\reencodefont{8r}{\fromafm{psbb8a}}}
```
Like the \latinfamily shorthand, our fontinst file should create slanted fonts as well. These need to be reencoded and, well, slanted. We are using the slant variable defined in line  $5$  to set the slant factor. The raw, Tex Base 1 encoded fonts are now prepared for the generation of virtual fonts.

```
12 \installfonts
```
- 13 \installfamily{T1}{psb}{}
- 14 \installfamily{TS1}{psb}{}

The installation of a font family is enclosed in an environment which we open in line 12 and close later in line 29. First of all, the font family we are about to install has to be declared: we have Adobe Sabon and we are going to install it in  $T_1$  encoding (Fontname code  $8t$ ) as well as in  $T_1$  (8c). The third argument to \installfamily corresponds to the second one of the \latinfamily command: it is used to include code in the font definition file that will be read by Latex whenever the font is selected. The will serve as our base encoding in Latex's text mode later. It is complemented by rs1 which provides additional glyphs such as currency signs and other frequently used symbols. The \latinfamily command also provides or1 (7t) and Tex Base 1 encoded fonts. We will omit both encodings here as we do not need them. While raw Tex Base 1 encoded fonts (8r) form the basis of all virtual fonts, they are usually not deployed as such on the Tex level, and the ori encoding is not suitable for Postscript fonts anyway. We will therefore deliberately ignore it and focus on T1 and Ts1 exclusively.

 $15$  \installfont{psbr8t}{psbr8r,latin}{t1}{T1}{psb}{m}{n}{}

<sup>1</sup> I suggest you do not bother trying to match the slope of the italic fonts when creating a slanted variant of a roman font. This will usually not work for typefaces with true italics because the latter are an independent design.

#### 28 STANDARD FONT SETS

To create the individual virtual fonts, we use fontinst's \installfont command. The first argument to \installfont is the virtual font we are going to create, the second one is a list of files used to build this font. These can be afm, mtx, or pl files, their extension is omitted. If multiple fonts are provided, \installfont does not overwrite any encoding positions when reading in additional files, it simply fills vacant slots if it finds suitable glyphs in the next font. The metric file latin.mtx is an auxiliary file provided by fontinst which should always be read when creating ori or  $T1$  encoded text fonts. The third argument is the file name of an encoding vector without the file extension, in this case t1.etx. The remaining arguments are written verbatim to the font definition file and declare the respective font in a format that the Latex font selection scheme (NFSS) can process: T1 encoding, Adobe Sabon<sup>1</sup>, medium<sup>2</sup>, normal (that is, upright or roman). The last argument is only relevant if fonts with different design sizes are available. It is empty for linearly scaled fonts.

16 \installfont{psbrc8t}{psbr8r,latin}{t1c}{T1}{psb}{m}{sc}{}

The small caps font is slightly different. Since we do not have any Type 1 font containing optical small caps we need to 'fake' them by scaling the uppercase alphabet and putting the scaled glyphs in the encoding positions of the lowercase alphabet. Fortunately, we do not have to deal with the actual low-level glyph scaling. We simply load t1c.etx, a special encoding vector which will take care of that, using the value of smallcapsscale as the scale factor.

- $17$  \installfont{psbro8t}{psbro8r,latin}{t1}{T1}{psb}{m}{sl}{}
- 18 \installfont{psbri8t}{psbri8r,latin}{t1}{T1}{psb}{m}{it}{}

Since the slanting was already performed on the raw fonts, the virtual slanted and the italic fonts are handled just like the upright ones. Now all regular fonts are done and we can repeat this part  $(15-18)$  for the bold fonts:

- $19 \ \{in\{psb8t\} \{psb8r, latin\} \{1\} \{psb\} \{b\} \{n\} \}$
- 20 \installfont{psbbc8t}{psbb8r,latin}{t1c}{T1}{psb}{b}{sc}{}
- 21 \installfont{psbbo8t}{psbbo8r,latin}{t1}{T1}{psb}{b}{sl}{}
- 22 \installfont{psbbi8t}{psbbi8r,latin}{t1}{T1}{psb}{b}{it}{}

After that, we add virtual fonts for TS1 encoding:

23 \installfont{psbr8c}{psbr8r,textcomp}{ts1}{TS1}{psb}{m}{n}{}

Like latin.mtx, textcomp.mtx is an auxiliary metric file provided by fontinst. It should always be added when creating  $rs1$  encoded fonts for the textcomp package. The third argument, the encoding vector, refers to ts1.etx in this case. As ts1 encoding is for symbols only and we did set up a shape substitution, we do not need a TS1 encoded small caps font. Slanted and italic fonts are handled like the upright one:

- Latex does not really care about the name of the font or the foundry. This argument simply defines the code that identifies the font within the NFSS.
- In fact, the more appropriate name would be *regular* because *medium* is a moderate bold weight with the NFSS code mb.
- <span id="page-28-0"></span>24 \installfont{psbro8c}{psbro8r,textcomp}{ts1}{TS1}{psb}{m}{sl}{}
- 25 \installfont{psbri8c}{psbri8r,textcomp}{ts1}{TS1}{psb}{m}{it}{}

#### We repeat  $23-25$  for the bold fonts:

```
26 \installfont{psbb8c}{psbb8r,textcomp}{ts1}{TS1}{psb}{b}{n}{}
```
- 27 \installfont{psbbo8c}{psbbo8r,textcomp}{ts1}{TS1}{psb}{b}{sl}{}
- 28 \installfont{psbbi8c}{psbbi8r,textcomp}{ts1}{TS1}{psb}{b}{it}{}

#### Finally, we close the install environment and terminate:

₂₉ \endinstallfonts

```
₃₀ \bye
```
#### **ii. The** *latinfamily* **macro revisited**

Note that our fontinst file is not strictly equivalent to the \latinfamily macro but rather stripped down to the most useful parts with respect to typical Postscript fonts. Essentially, we did not create any font description files for the raw Tex Base 1 encoded fonts and we dropped or1 encoding. If you are curious, you should be able to reconstruct all the steps taken by \latinfamily when looking at the log file created by fontinst while keeping our file in mind. Here are the relevant lines from the log file after running \latinfamily on the basic Sabon set. Only lines beginning with "INFO> run" are relevant in this context as they indicate lower-level macros used by \latinfamily:

```
INFO> run \transformfont <psbr8r> from <psbr8a>
INFO> run \installrawfont <psbr8r><psbr8r,8r><8r>><8r>><psb><m><n>
INFO> run \installfont <psbr7t><psbr8r,latin><0T1><0T1><psb><m><n>
INFO> run \installfont <psbr8t><psbr8r,latin><T1><T1><psb><m><n>
INFO> run \installfont <psbr8c><psbr8r,textcomp><TS1><TS1><psb><m><n>
INFO> run \installfont <psbrc7t><psbr8r,latin><0T1c><0T1><psb><m><sc>
INFO> run \installfont <psbrc8t><psbr8r,latin><T1c><T1><psb><m><sc>
INFO> run \transformfont <psbro8r> from <psbr8r> (faking oblique)
INFO> run \installrawfont <psbro8r><psbro8r,8r><8r><8r>><psb><m><sl>
INFO> run \installfont <psbro7t><psbro8r,latin><0T1><0T1><psb><m><sl>
INFO> run \installfont <psbro8t><psbro8r,latin><T1><T1><psb><m><sl>
INFO> run \installfont <psbro8c><psbro8r,textcomp><TS1><TS1><psb><m><sl>
INFO> run \transformfont <psbri8r> from <psbri8a>
INFO> run \installrawfont <psbri8r><psbri8r,8r><8r><8r>><psb><m><it>
INFO> run \installfont <psbri7t><psbri8r,latin><0T1i><0T1><psb><m><it>
INFO> run \installfont <psbri8t><psbri8r,latin><T1i><T1><psb><m><it>
INFO> run \installfont <psbri8c><psbri8r,textcomp><TS1i><TS1><psb><m><it>
INFO> run \transformfont <psbb8r> from <psbb8a>
INFO> run \installrawfont <psbb8r><psbb8r,8r><8r>><8r>><psb><br/>>b>>>>>>>>
INFO> run \installfont <psbb7t><psbb8r,latin><0T1><0T1><psb><br/>>b><n>
INFO> run \installfont <psbb8t><psbb8r,latin><T1><T1><psb><br/>>b><h>>>>>>>
INFO> run \installfont <psbb8c><psbb8r,textcomp><TS1><TS1><psb>>>>>>>>>>>>>
INFO> run \installfont <psbbc7t><psbb8r,latin><0T1c><0T1><psb><br/>>b><sc>
INFO> run \installfont <psbbc8t><psbb8r,latin><T1c><T1><psb><b><sc>
INFO> run \transformfont <psbbo8r> from <psbb8r> (faking oblique)
INFO> run \installrawfont <psbbo8r><psbbo8r.8r><8r>><8r>>>>>>><b><sl>>>>>>>>>>>>>
INFO> run \installfont <psbbo7t><psbbo8r,latin><0T1><0T1><psb><br/>>b><sl>>>
INFO> run \installfont <psbbo8t><psbbo8r,latin><T1><T1><psb><br/>>>>>>>>>>>>>>>>>
INFO> run \installfont <psbbo8c><psbbo8r,textcomp><TS1><TS1><psb><br/>>b><sl>>>
INFO> run \transformfont <psbbi8r> from <psbbi8a>
```
#### <span id="page-29-0"></span>30 STANDARD FONT SETS

INFO> run \installrawfont <psbbi8r><psbbi8r,8r><8r>><8r>><psb><br/>>b><it> INFO> run \installfont <psbbi7t><psbbi8r,latin><0T1i><0T1><psb><br/>>b><it> INFO> run \installfont <psbbi8t><psbbi8r.latin><T1i><T1><psb><bp><it> INFO> run \installfont <psbbi8c><psbbi8r,textcomp><TS1i><TS1><psb><br/>>b><it>

This listing is a complete summary of what the \latinfamily macro does in this case, broken down into lower-level commands. The order of the commands differs slightly from our file, because the \transformfont calls are not grouped at the beginning but rather used 'on demand' for each shape. This difference is irrelevant from a technical point of view. \transformfont must obviously be called before \installfont or \installrawfont tries to use the transformed fonts, but the exact location does not matter. Since we did not create any font description files for Tex Base 1 encoding, we did not use the \installrawfont macro in our fontinst file. This macro does not build a virtual font but rather sets up a raw, Tex Base 1 encoded font for use under Latex.

Here are some crucial points we would have to keep in mind when writing a fontinst file that does exactly what \latinfamily would do: the macro \installrawfont is used in conjunction with 8r.mtx instead of latin.mtx, the encoding file is obviously  $8r.$  etx in this case. Creating or1 encoded virtual fonts requires latin.mtx and ot1.etx. You will also notice that, in addition to ot1c.etx and t1c.etx, fontinst used encoding files like ot1i.etx and t1i.etx when creating italic virtual fonts. For T1 encoding, t1.etx and t1i.etx are equivalent because t1i.etx reads t1.etx internally, hence we did not use t1i.etx in our fontinst file. The situation is the same with ts1.etx and ts1i.etx. For or1 encoding, however, the difference is crucial because this encoding differs depending on the shape: the upright shape features a dollar symbol while the italic shape puts an italic pound symbol in the slot of the dollar. This is yet another idiosyncrasy of or1.

## **ii. Map files revisited**

With all of that in mind, let's now go back to the dvips map file from the first tutorial and take another look at it. The meaning of the reencoding and slanting instructions should be much clearer now:

psbr8r Sabon-Roman "TeXBase1Encoding ReEncodeFont" <8r.enc <psbr8a.pfb psbri8r Sabon-Italic "TeXBase1Encoding ReEncodeFont" <8r.enc <psbri8a.pfb psbb8r Sabon-Bold "TeXBase1Encoding ReEncodeFont" <8r.enc <psbb8a.pfb psbbi8r Sabon-BoldItalic "TeXBase1Encoding ReEncodeFont" <8r.enc <psbbi8a.pfb psbro8r Sabon-Roman "0.167 SlantFont TeXBase1Encoding ReEncodeFont" <8r.enc <psbr8a.pfb psbbo8r Sabon-Bold "0.167 SlantFont TeXBase1Encoding ReEncodeFont" <8r.enc <psbb8a.pfb

Note that the  $T1$  and  $T51$  encodings are used for the virtual fonts only, they are what Tex will work with. A Postscript file created by dvips, however, does not contain any virtual fonts. They will have been resolved into the raw fonts they are based on by dvips. The raw fonts used to build virtual ones were reencoded to Tex Base 1 encoding during the installation. But this reencoding step affects the font metrics only while the pfb files embedded in the Postscript code still

use Adobe Standard as their native encoding. Therefore every application reading the final file has to repeat the reencoding step for the font outlines before rendering the fonts. This is what the "ReEncodeFont" instruction is all about. Since we cannot expect every application to know about Tex Base 1 encoding, we embed the respective encoding vector (8r.enc) along with the fonts. Compare the first \transformfont command in the fontinst file to the first line of the map file:

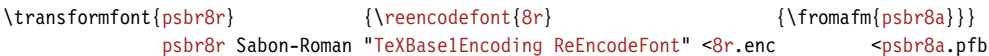

The situation is similar for the slanted fonts. The font files embedded in the Postscript file are not slanted, they are upright. Fontinst has performed the slanting for the font metrics only, it does not touch the font outlines at all. The slanting of the glyph outlines will be performed by a Postscript printer or an interpreter like Ghostscript. After resolving the virtual fonts, all that dvips does as far as the raw fonts are concerned is reading the files listed in psb.map and embedding them along with the "SlantFont" instruction. The transformation of the glyph outlines takes place when the Postscript code is rendered on screen or on paper. Both "ReEncodeFont" and "SlantFont" are instructions for the application finally performing the rendering. The value of the "SlantFont" instruction has to correspond to the slant factor used in the fontinst file. As mentioned above, fontinst's representation of the slant factor is slightly different. The value used in the map file is a real number corresponding to fontinst's (integer) slant factor divided by 1000. That's why its precision is fixed to three decimal places. Let's compare a line of the map file to the corresponding line of the fontinst file:

\transformfont{psbro8r}{\slantfont{167}\reencodefont{8r}{\fromafm{psbr8a}}} psbro8r Sabon-Roman "0.167 SlantFont TeXBase1Encoding ReEncodeFont" <8r.enc <psbr8a.pfb

Essentially, think of map files as a way of recording all encoding and shape modifications applied to the font metrics during the installation, so that they can be repeated for the font outlines when the final Postscript file is displayed or printed. This information is required for the raw fonts only because all the information concerning the virtual fonts is contained in the virtual font files. When using pvi or ppF as the final output format, the division of labor between the various tools involved differs since pdftex combines the roles of Tex and dvips, while pvi viewers deal with both the virtual fonts and the rendering of the font outlines on screen. The principle, however, remains the same. Therefore pdftex and xdvi require map files as well.

## tutorial iii

## optical small caps and hanging figures

<span id="page-32-0"></span>When choosing a new typeface, bear in mind that optical small caps and hanging figures are not available for all commercial Postscript fonts. If they are available for a certain typeface, they are usually provided separately, either in a sc & osf or in an expert font package. We will deal with the former case in this tutorial, the latter will be discussed in tutorial [v](#page-54-0). Suppose we have acquired the Sabon sc & osf package to complement our base install of Sabon. This package provides four additional fonts: a regular  $sc \& osF$ , an italic  $osF$ , a bold  $osF$ , and a bold italic osf font. These fonts will provide us with hanging figures for all shapes in both weights. Small caps are available for the regular weight only; we will still have to make do with mechanical small caps for the bold weight. Adobe does not include a separate regular-weight upright osf font. The respective figures are to be found in the small caps font instead. Our original file set looks like this:

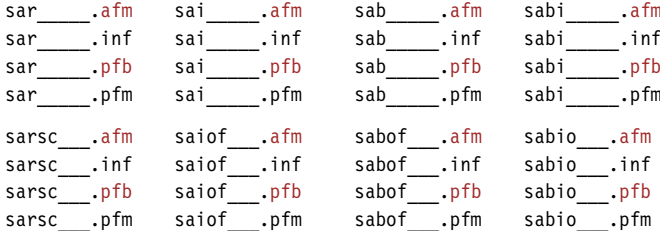

After renaming and choosing the required files, we could start off with the following set of files:

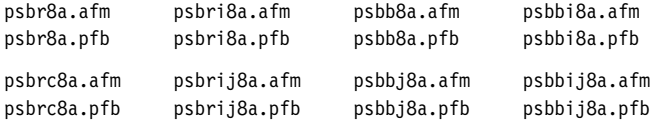

But before we begin, let's take a closer look at the encoding of the fonts. We will have to deal with some peculiarities characteristic for typical sc & osf sets. Taking a look at psbr8a.afm, you will see that in Adobe Standard encoding, which is the native encoding of all fonts of the Sabon family, the figures are encoded as "zero", "one", "two" etc.:

C 48 ; WX 556 ; N zero ; B 52 -15 504 705 ; C 49 ; WX 556 ; N one ; B 91 0 449 705 ; C 50 ; WX 556 ; N two ; B 23 0 507 705 ;

Compare that to the glyph names of figures in an expert font:

C 48 ; WX 511 ; N zerooldstyle ; B 40 -14 480 436 ; C 49 ; WX 328 ; N oneoldstyle ; B 35 -3 294 425 ; C 50 ; WX 440 ; N twooldstyle ; B 44 -3 427 436 ; The different glyph names are appropriate because regular Postscript fonts usually come with lining figures by default while expert fonts feature hanging ('old style') figures amongst other things. Now let's take a look at psbrc8a.afm:

C 48 ; WX 556 ; N zero ; B 41 -15 515 457 ; C 49 ; WX 556 ; N one ; B 108 0 448 442 ; C 50 ; WX 556 ; N two ; B 72 0 512 457 ;

When comparing these glyph names to the actual outlines in  $psbrc8a.pfb,$ <sup>1</sup> we would see that this font in fact comes with hanging ('old style') figures even though the figures are labeled using the standard names. This is the case with all osf fonts included in the sc  $\&$  osf package. The reason why this complicates the installation procedure will become clear when we take a look at the Tex side. In t1 encoding, for example, the figures are (essentially) encoded like this by default:

```
\setslot{zero}\endsetslot
\setslot{one}\endsetslot
\setslot{two}\endsetslot
```
While TS1 encoding (essentially) references them as follows:

```
\setslot{zerooldstyle}\endsetslot
\setslot{oneoldstyle}\endsetslot
\setslot{twooldstyle}\endsetslot
```
We face a similar problem with small caps. The lowercase letters in psbr8a.afm are labeled like this:

```
C 97 ; WX 500 ; N a ; B 42 -15 465 457 ;
C 98 ; WX 556 ; N b ; B 46 -15 514 764 ;
C 99 ; WX 444 ; N c ; B 25 -15 419 457 ;
```
Expert fonts, which provide small caps as well but do not need to follow Adobe Standard encoding, encode small caps as follows:

```
C 97 ; WX 457 ; N Asmall ; B -15 -3 467 446 ;
C 98 ; WX 481 ; N Bsmall ; B 34 -3 437 437 ;
C 99 ; WX 501 ; N Csmall ; B 38 -14 477 448 ;
```
Our font psbrc8a features small caps in place of lowercase letters but it has to follow Adobe Standard encoding:

C 97 ; WX 556 ; N a ; B 10 0 546 509 ; C 98 ; WX 556 ; N b ; B 49 0 497 490 ; C 99 ; WX 556 ; N c ; B 49 -12 512 502 ;

This is one of the tricky parts when installing typical  $\mathrm{sc} \alpha$  osf sets. Fontinst's encoding vectors expect distinct names for distinct glyphs while the metric files of sc & osf fonts do not provide unique names for optical small caps and hanging figures. The other idiosyncrasy of  $\mathrm{sc} \alpha$  osf sets is specific to a few font foundries (including Adobe) only: there is no separate upright osf font so we have to

The correct name of this font is psbrcj8a, but we will stick to the naming proposed in adobe.map here.

<span id="page-34-0"></span>take the upright hanging figures from the small caps font when building virtual fonts.

## **iii. The fontinst file**

For fontinst, we use the file introduced in the last tutorial as a template and add the features we need. We will create two Latex font families: psb and psbj. The former will provide lining figures while the latter will use the hanging figures of the osf fonts instead. Both families will incorporate optical small caps where available. In the following, all comments concerning the fontinst file will be restricted to those aspects diverging from our template. Please refer to the previous tutorial for a commentary on the original template.

```
₁ \input fontinst.sty
```

```
₂ \substitutesilent{bx}{b}
```

```
₃ \substitutesilent{sc}{n}
```

```
₄ \setint{smallcapsscale}{800}
```

```
5 \setint{slant}{167}
```

```
₆ \transformfont{psbr8r}{\reencodefont{8r}{\fromafm{psbr8a}}}
```
₇ \transformfont{psbri8r}{\reencodefont{8r}{\fromafm{psbri8a}}}

```
₈ \transformfont{psbb8r}{\reencodefont{8r}{\fromafm{psbb8a}}}
```

```
₉ \transformfont{psbbi8r}{\reencodefont{8r}{\fromafm{psbbi8a}}}
```

```
10 \transformfont{psbrc8r}{\reencodefont{8r}{\fromafm{psbrc8a}}}
```

```
11 \transformfont{psbrij8r}{\reencodefont{8r}{\fromafm{psbrij8a}}}
12 \transformfont{psbbj8r}{\reencodefont{8r}{\fromafm{psbbj8a}}}
```

```
13 \transformfont{psbbij8r}{\reencodefont{8r}{\fromafm{psbbij8a}}}
```
The first couple of lines of our template remain unchanged  $(1-9)$ . After the reencodings inherited form our template, we insert the additional fonts since they need to be reencoded as well  $(10-13)$ .

```
₁₄ \transformfont{psbro8r}{\slantfont{\int{slant}}\reencodefont{8r}{\fromafm{psbr8a}}}
```

```
15 \transformfont{psbbo8r}{\slantfont{\int{slant}}\reencodefont{8r}{\fromafm{psbb8a}}}
```

```
16 \transformfont{psbrco8r}{\slantfont{\int{slant}}\reencodefont{8r}{\fromafm{psbrc8a}}}
```

```
₁₇ \transformfont{psbboj8r}{\slantfont{\int{slant}}\reencodefont{8r}{\fromafm{psbbj8a}}}
```
In addition to that, we need slanted versions of the new fonts. Slanting the small caps font  $(16)$  may seem like a strange thing to do at first since we do not really want to create a slanted small caps shape. But since regular-weight hanging figures are found in the small caps font, we need a slanted version of that as well to provide matching figures for the slanted shape of the psbj family later.

```
18 \installfonts
19 \installfamily{T1}{psb}{}
```

```
₂₀ \installfamily{TS1}{psb}{}
```

```
21 \installfont{psbr8t}{psbr8r,latin}{t1}{T1}{psb}{m}{n}{}
```

```
22 \installfont{psbrc8t}{psbrc8r,unsetnum,kernoff,psbr8r,kernon,latin}{t1}{T1}{psb}{m}{sc}{}
```
The file psbrc8r provides small caps and hanging figures, but we want psb to be a consistent family using lining figures throughout. Therefore, we read psbrc8r first and clear the encoding positions of all figures using commands from a separate metric file, unsetnum.mtx, right after that. This file is listed further down; all it does is clear all figure slots. When adding psbr8r afterwards, the figure slots of the virtual font psbrc8t will be filled using the lining figures found in psbr8r. Note that \installfont does not overwrite any encoding slots when processing additional metric files, it simply fills vacant slots if it finds suitable glyphs in the next font. This allows us to insert the lining figures of psbr8r in the virtual font while the rest of the glyphs including the small caps is taken from psbrc8r. As to the encoding vector, we use the regular encoding file t1.etx in this case since psbrc8r uses standard glyph names for the small caps so that t1c.etx would be inappropriate.

There is one more thing we have to take into account: adding a metric file to the \installfont command also adds kerning information provided by that file. The problem here is that some of the glyph names in our raw fonts are not unique since the small caps in psbrc8r are encoded and labeled just like the lowercase letters in psbr8r. The kerning data in psbr8r, however, refers to ordinary lowercase letters. Under certain circumstances, misleading kerning data might thus be included in the virtual small caps font psbrc8t. To avoid that, we add two auxiliary files provided by fontinst, kernon.mtx and kernoff.mtx, which enable and disable fontinst's \setkern command. When added to the input file list as shown above, this will effectively ignore the kerning data in psbr8r.

23 \installfont{psbro8t}{psbro8r,latin}{t1}{T1}{psb}{m}{sl}{}

24 \installfont{psbri8t}{psbri8r,latin}{t1}{T1}{psb}{m}{it}{}

 $25$  \installfont{psbb8t}{psbb8r,latin}{t1}{T1}{psb}{b}{n}{}

26 \installfont{psbbc8t}{psbb8r,latin}{t1c}{T1}{psb}{b}{sc}{}

Optical small caps are available for the regular weight only. For the bold series we have to make do with 'faked' small caps, so we use the encoding file t1c.etx here  $(26)$ . The remaining lines for  $T1$  encoding do not require any adjustments:

```
27 \ \{\n  installfont{psbbo8t}{psbbo8r, latin}{t1}{T1}{psb}{s}}{b}{s1}{}
```
 $28$  \installfont{psbbi8t}{psbbi8r,latin}{t1}{T1}{psb}{b}{it}{}

That's it for  $T1$  encoding. While  $T51$  is primarily intended for symbols complementing  $T1$ , it includes hanging figures as well. Since the only way to use them is loading the textcomp package and typing rather cumbersome text commands like \textzerooldstyle it is not very useful to have them in TS1. Our psbj family will make them the default figures anyway so that they are readily available. But we are being picky. We have put down some hard, cold cash for the Sabon sc & osf package and we want to make the most of it. Let's see how we can put hanging figures in TS1/psb as well. As mentioned above, the problem here is that the osf fonts use regular glyph names for the hanging figures while fontinst's ts1 encoding vector references them by oldstyle names. Hence we have to turn regular figures – which are in fact hanging figures not encoded as such – into hanging figures. To do that, we need an additional resource provided by fontinst, the metric file resetosf.mtx. With this in mind, let's add a section for  $rs1$  encoding to our fontinst file:
#### THE FONTINST FILE 37

```
₂₉ \installfont{psbr8c}{psbr8r,unsetnum,kernoff,psbrc8r,kernon,resetosf,textcomp}{ts1}%
```
30 { $TS1$ }{psb}{m}{n}{}

For the upright fonts, the hanging figures are in fact in the small caps font which complicates the installation even more. But we have dealt with this problem before and the first steps should therefore look familiar: we read psbr8r, clear the standard figures using unsetnum, and read psbrc8r. Since we are dealing with Ts1 here, one additional step is required. We add resetosf.mtx to the input file list of this \installfont command to rename the figures found in psbrc8r (the figures in psbr8r have already been discarded by unsetnum). resetosf will rename the figures to "zerooldstyle" and so on. We also add kernon.mtx and kernoff.mtx to protect the kerning data. Typing \textthreeoldstyle in a Latex file when the textcomp package has been loaded would now typeset a proper hanging three.

```
₃₁ \installfont{psbro8c}{psbro8r,unsetnum,kernoff,psbrco8r,kernon,resetosf,textcomp}{ts1}%
32 \qquad \{TS1\} \{psb\} \{m\} \{s1\} \}
```
The slanted shape is handled in a similar way because it relies on the figures in the small caps font as well. For the remaining virtual fonts, the installation is simpler. Since the osf fonts already provide hanging figures, all we need to do is rename them for  $rs1$  encoding by adding resetosf.mtx:

```
33 \installfont{psbri8c}{psbrij8r,resetosf,textcomp}{ts1}{TS1}{psb}{m}{it}{}
```

```
34 \installfont{psbb8c}{psbbj8r,resetosf,textcomp}{ts1}{TS1}{psb}{b}{n}{}
```
35 \installfont{psbbo8c}{psbboj8r,resetosf,textcomp}{ts1}{TS1}{psb}{b}{sl}{}

```
36 \installfont{psbbi8c}{psbbij8r,resetosf,textcomp}{ts1}{TS1}{psb}{b}{it}{}
```
37 \endinstallfonts

This is the first half of our fontinst file which is dealing with the psb family. Compared to the template introduced in the previous tutorial it adds optical small caps to  $T_1$  and hanging figures to  $T_2$  encoding. We will create an additional font family called psbj which we want to use hanging figures throughout.

```
38 \installfonts
```

```
39 \installfamily{T1}{psbi}{}
```
₄₀ \installfont{psbrj8t}{psbr8r,unsetnum,kernoff,psbrc8r,kernon,latin}{t1}{T1}{psbj}{m}{n}{}

If we want the psbj family to incorporate hanging figures, we need to exchange the figure set of the virtual font like we did when creating the regular-weight small caps font above. But this time, we do it the other way around: we read psbr8r first, clear the encoding slots of all figures, and add psbrc8r afterwards to fill the figure slots using the hanging figures found in psbrc8r. Only the figures found in psbrc8r will be included in the virtual font as all other encoding slots were already filled by psbr8r. Again, care needs to be taken with the kerning data here. The kerning information in psbrc8r refers to small caps although the glyphs are encoded as ordinary lowercase letters. Hence we need to add kernon.mtx and kernoff.mtx to discard the kerning data in psbrc8r.

41 \installfont{psbrcj8t}{psbrc8r,latin}{t1}{T1}{psbj}{m}{sc}{}

The small caps font does not require any modifications this time. psbrc8r already contains hanging figures so we can use it as-is. Since psbrc8r uses standard glyph names for small caps and hanging figures, we use the regular encoding vector t1.etx.

₄₂ \installfont{psbroj8t}{psbro8r,unsetnum,kernoff,psbrco8r,kernon,latin}{t1}{T1}{psbj}{m}{sl}{}

The slanted shape is straightforward to the upright one: we read psbro8r, clear the figures, and add the slanted hanging figures provided by psbrco8r. We also toggle fontinst's \setkern macro by adding kernon and kernoff.

₄₃ \installfont{psbrij8t}{psbrij8r,latin}{t1}{T1}{psbj}{m}{it}{}

Building the italic virtual font is trivial because we have an italic osf font with easily accessible hanging figures in the standard slots. Since there are osf fonts for all bold shapes as well, they do not require any special modifications either. We simply use the appropriate osf fonts instead of the fonts from the basic Sabon package:

```
\{44 \text{ } \int \frac{p_5b_5}{t}{psbbj8r,latin}{t1}{T1}{psbj}{b}{n}{}
```

```
45 \installfont{psbbcj8t}{psbbj8r,latin}{t1c}{T1}{psbj}{b}{sc}{}
```
We create 'faked' bold small caps using the special t1c.etx encoding file because there is no bold small caps font.

```
₄₆ \installfont{psbboj8t}{psbboj8r,latin}{t1}{T1}{psbj}{b}{sl}{}
```

```
47 \installfont{psbbij8t}{psbbij8r,latin}{t1}{T1}{psbj}{b}{it}{}
```
- 48 \endinstallfonts
- 49 \hve

This is the complete fontinst file for the NFSS font families psb and psbj. It requires the metric file unsetnum.mtx which is part of the fontinst package. Metric files always begin with \relax and enclose all commands in a metrics environment. Essentially, unsetnum.mtx consists of several \unsetglyph commands which clear all figure slots:

```
\relax
\metrics
\unsetglyph{zero}
\unsetglyph{one}
\unsetglyph{two}
\unsetglyph{three}
\unsetglyph{four}
\unsetglyph{five}
\unsetglyph{six}
\unsetglyph{seven}
\unsetglyph{eight}
\unsetglyph{nine}
\endmetrics
```
You probably will have noticed that we did not create ts1 encoded fonts for the psbj family. The reason is quite simple: since TS1 is not a regular text encoding TS1/psbj would be identical to TS1/psb anyway. To ensure that the textcomp

package works for the psbj family nonetheless, we need to set up some substitutions. Since fontinst does not support family substitutions we cannot create them automatically. We have to write a font definition file manually. The file ts1psbj.fd should like this:

```
\ProvidesFile{ts1psbj.fd}
\DeclareFontFamily{TS1}{psbj}{}
\DeclareFontShape{TS1}{psbj}{m} {n} {<-> ssub * psb/m/n} {}
\DeclareFontShape{TS1}{psbj}{m} {sc}{<-> ssub * psb/m/sc}{}
\DeclareFontShape{TS1}{psbj}{m} {sl}{<-> ssub * psb/m/sl}{}
\DeclareFontShape{TS1}{psbj}{m} {it}{<-> ssub * psb/m/it}{}
\DeclareFontShape{TS1}{psbj}{b} {n} {<-> ssub * psb/b/n} {}
\DeclareFontShape{TS1}{psbj}{b} {sc}{<-> ssub * psb/b/sc}{}
\DeclareFontShape{TS1}{psbj}{b} {sl}{<-> ssub * psb/b/sl}{}
\DeclareFontShape{TS1}{psbj}{b} {it}{<-> ssub * psb/b/it}{}
\DeclareFontShape{TS1}{psbj}{bx}{n} {<-> ssub * psb/b/n} {}
\DeclareFontShape{TS1}{psbj}{bx}{sc}{<-> ssub * psb/b/sc}{}
\DeclareFontShape{TS1}{psbj}{bx}{sl}{<-> ssub * psb/b/sl}{}
\DeclareFontShape{TS1}{psbj}{bx}{it}{<-> ssub * psb/b/it}{}
\endinput
```
The syntax of font definition files is explained in the Latex font selection guide and will not be discussed in detail here.<sup>1</sup> The main point of this file should be evident: for all series and shapes, we substitute TS1/psb for TS1/psbj because we did not create virtual fonts for TS1/psbj. The ssub directive is a silent substitution. For details, see chapter  $4$  of the font selection guide, section  $4.4$  in particular. With this additional font definition file we now have a fully functional setup for psb and psbj in T<sub>1</sub> and T<sub>s1</sub> encoding.

#### **iii. The map file**

After running the fontinst file through Tex and installing the new fonts, we still need to update the map file psb.map. We add the following lines for the additional fonts found in the  $sc \alpha$  osf package:

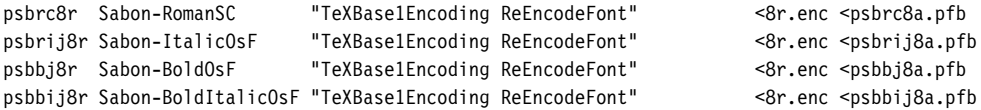

In addition to this, we need slanted versions of the new fonts. For the bold osf font this is obvious. Since regular-weight hanging figures are found in the small caps font, we need a slanted version of this font as well to provide matching figures for the slanted shape of the psbj family. This leads us to the slanted small caps variant:

psbrco8r Sabon-RomanSC "0.167 SlantFont TeXBase1Encoding ReEncodeFont" <8r.enc <psbrc8a.pfb psbboj8r Sabon-BoldOsF "0.167 SlantFont TeXBase1Encoding ReEncodeFont" <8r.enc <psbbj8a.pfb

This is the complete map file:

psbr8r Sabon-Roman "TeXBase1Encoding ReEncodeFont" <8r.enc <psbr8a.pfb

<http://www.ctan.org/tex-archive/macros/latex/doc/fntguide.pdf>

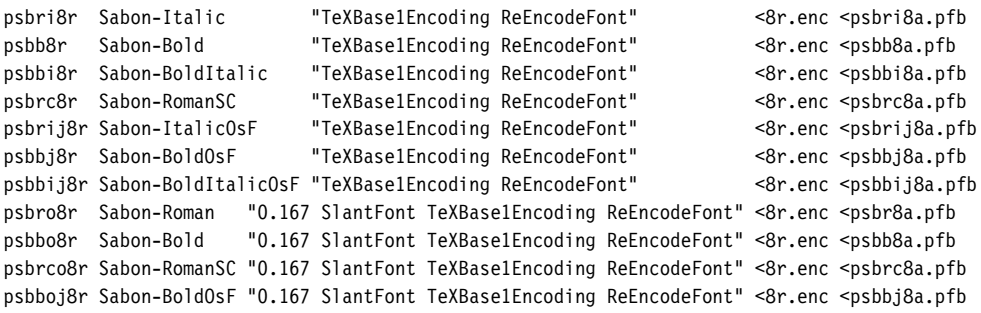

#### **iii. The style file**

With two Sabon families at hand, we might want to update sabon. sty to make them readily available. We add the two options oldstyle and lining for the respective font families  $(6–7)$  and make hanging figures the default  $(8)$ . Loading the package with the option oldstyle or without any option will set up psbj as the default roman family while using the lining option will make it select psb instead. It might also be handy to have dedicated text commands to switch between the two figure sets. Since such commands will need to work with all font families anyway, let's put them in a stand-alone style file, nfssext.sty, and load that in sabon.sty  $(5)$ :

```
₁ \NeedsTeXFormat{LaTeX2e}
```

```
₂ \ProvidesPackage{sabon}[2002/05/12 v1.1 Adobe Sabon]
```

```
₃ \RequirePackage[T1]{fontenc}
```

```
₄ \RequirePackage{textcomp}
```

```
₅ \RequirePackage{nfssext}
```
- ₆ \DeclareOption{oldstyle}{\renewcommand\*{\rmdefault}{psbj}}
- ₇ \DeclareOption{lining}{\renewcommand\*{\rmdefault}{psb}}
- ₈ \ExecuteOptions{oldstyle}
- ₉ \ProcessOptions
- 10 \endinput

#### The style file nfssext.sty might look like this:

```
₁ \NeedsTeXFormat{LaTeX2e}
```

```
₂ \ProvidesPackage{nfssext}[2003/03/14 v1.2 Experimental NFSS Extensions]
```

```
₃ \newcommand*{\exfs@tempa}{}
```

```
₄ \newcommand*{\exfs@tempb}{}
```

```
₅ \newcommand*{\exfs@try@family}[1]{%
```

```
₆ \let\exfs@tempa\relax
```

```
7 \begingroup
```

```
₈ \fontfamily{#1}\try@load@fontshape
```

```
₉ \expandafter\ifx\csname\curr@fontshape\endcsname\relax
```

```
₁₀ \PackageWarning{nfssext}{%
```

```
₁₁ Font family '\f@encoding/#1' not available\MessageBreak
```

```
12 Ignoring font switch}%
```

```
\frac{13}{13} \else
```

```
14 \gdef\exfs@tempa{\fontfamily{#1}\selectfont}%
```

```
15 \fi
```

```
16 \endgroup
```

```
17 \exfs@tempa}
```
<span id="page-39-0"></span>

This is an outline for a command that makes use of a few NFSS internals to switch to a specific family if and only if it is available. Essentially, we try to load the requested family in the current encoding  $(8)$ . If this succeeds, we set up a macro  $(14)$  to be expanded later that will actually switch font families; if not, we print a warning message  $(10-12)$  and do nothing.

```
₁₈ \def\exfs@get@base#1#2#3#4\@nil{#1#2#3}%
```

```
19 \DeclareRobustCommand{\lnstyle}{%
```

```
₂₀ \not@math@alphabet\lnstyle\relax
```

```
₂₁ \exfs@try@family{\expandafter\exfs@get@base\f@family\@nil}}
```

```
22 \DeclareRobustCommand{\osstyle}{%
```

```
₂₃ \not@math@alphabet\osstyle\relax
₂₄ \exfs@try@family{\expandafter\exfs@get@base\f@family\@nil j}}
```
The macros \lnstyle and \osstyle switch to lining and hanging ('old style') figures respectively. They are like \bfseries or \itshape. Internally, they will take the first three letters of the current NFSS font family name (18), append a letter to it where appropriate (none for lining figures, j for hanging figures), and call \exfs@try@family. Even though this mechanism is rather simpleminded, it should work just fine for all fonts set up properly according to the Fontname scheme.

₂₅ \DeclareTextFontCommand{\textln}{\lnstyle}

```
26 \DeclareTextFontCommand{\textos}{\osstyle}
```

```
27 \endinput
```
The corresponding text commands, \textln and \textos, take one mandatory argument and can be employed like \textbf or \textit.

## **iii. Fonts supplied with Tex**

The standard Postscript fonts supplied with most Tex distributions do not include optical small caps, nor do they include hanging figures. The default typeface of both plain Tex and Latex however, Computer Modern Roman, does include such glyphs. Unfortunately, the design of the small caps is flawed. Their height corresponds to what you usually end up with when creating mechanical small caps. Being too tall, these small caps hardly blend in with lowercase text at all, even though their color matches that of the lowercase alphabet.

Hanging figures are included in Computer Modern as well, but they are hidden in some of the math fonts. The only way to use them with the default setup is rather cumbersome: the command \oldstylenums{} will take the numbers to be typeset as hanging figures as an argument. There is a set of virtual fonts for the European Computer Modern fonts which make these hanging figures the default in Tex's text mode so that they are readily available. These fonts are provided in the ECO package available from CTAN.<sup>1</sup> Please refer to the package documentation for installation and usage instructions. Since this package essentially consists of a set of virtual fonts, it should also work in conjunction with the CM-super fonts mentioned in section I.6.

#### tutorial iv

# THE EURO CURRENCY symbol

<span id="page-42-0"></span>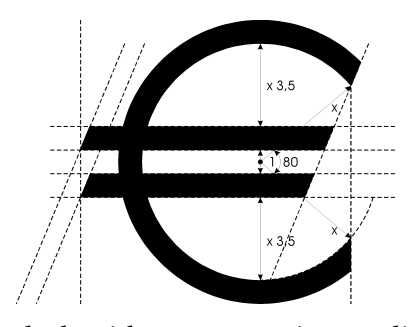

While the euro symbol has been supported by Latex for quite some time  $-$  it is included in  $\text{ts}_1$ encoding and the textcomp package provides the corresponding text command \texteuro – the real problem is getting fonts that provide this glyph and setting them up accordingly. You might want to read this tutorial even if you are not affected by this particular issue, because it

deals with some generic encoding problems that you may encounter in a different context as well. There is a bit more to updating a font than drawing a euro symbol and putting it in the font. It has to be properly encoded as well. Since the euro symbol is not defined in Adobe Standard encoding, it can normally only be included as an uncoded glyph in regular Postscript text fonts. An uncoded glyph is only accessible after reencoding and assigning it to a valid encoding position. Some font foundries decided to follow this path in order to conform to Adobe Standard encoding. Others preferred to drop some supposedly rarely used glyph and put the euro symbol in its encoding position instead. While this violates the encoding standard, it can be more convenient under certain circumstances. In the following, we will explore ways to handle both situations cleanly. Finally, we will learn how to take the euro symbol from an external font if none is provided by the text font itself.

## **iv. Uncoded euro symbol**

While Adobe used to be rather inattentive to the problem at first, the foundry is finally updating their typeface portfolio by gradually adding matching euro symbols to their fonts – a process that has been promoted by the introduction of the Opentype font format. Recent releases of Adobe Garamond, for example, already ship with matching euro symbols. A quick look at the afm file shows that in this case, the foundry decided to handle the encoding problem in a strict manner. The new symbol is correctly labeled as "Euro" but it is not encoded by default as that would violate Adobe Standard encoding. An encoding slot number of -1 tells us that the glyph was not assigned to any encoding position:

C -1 ; WX 572 ; N Euro ; B -13 -14 542 640 ;

In order to access it, we need to reencode the font and assign the glyph "Euro" to a valid encoding position. The standard procedure we have been pursuing in this guide involves reencoding all fonts to Tex Base 1 encoding anyway precisely because of cases like this one. By reencoding all base fonts to Tex Base 1 encoding, we ensure that all glyphs our virtual fonts rely on are properly encoded in the raw fonts we use as their basis. But we have to keep in mind that older versions of Tex Base 1 encoding did not include the euro symbol either. The previous release of fontinst, version 1.8, came with an encoding vector that is not suitable for our situation for this very reason. You can verify that by running the file 8r.etx through Latex to create a documented listing of the encoding vector as follows:

```
latex 8r.etx
```
Now take a look at the pvi file  $8r$ .dvi: if the version number of this file is 1.801  $($ dated June 29, 1998 $)$ , it does not include the euro symbol. The best way to solve this problem is updating fontinst to the latest release which ships with an updated encoding vector.<sup>1</sup> After that, you can install the fonts as usual. Note, however, that you will need a matching version of 8r.enc as well, so that dvips and pdftex can use the symbol. This file is distributed separately and not included in the fontinst release.<sup>2</sup> In the following, we will create our own updated versions of 8r.etx and 8r.enc. This is merely intended as an illustrating of how to deal with a typical encoding problem. If you simply want to get access to an uncoded euro glyph, upgrade to fontinst 1.9, update 8r . enc, and install the fonts as usual. You might want to skip the next paragraphs and continue reading with section IV.2 on page 46 in this case. If you want to learn more about fontinst's encoding vectors, read on.

First, we create a copy of the file 8r.etx as provided by fontinst 1.8. The updated encoding vector of the new fontinst release puts the euro symbol in slot 128. We will do the same to ensure that our vector remains compatible with the official distribution. Let's take a look at the relevant part of 8r.etx:

```
₆₂₄ \setslot{asciitilde}
₆₂₅ \comment{The ASCII tilde '\textasciitilde'.
₆₂₆ This is included for compatibility with typewriter fonts used
627 for computer listings.}
₆₂₈ \endsetslot
629
630 \comment{The following 32 slots, 128--159, are based on Windows ANSI.}
631
632 \nextslot{130}
633 \setslot{quotesinglbase}
₆₃₄ \comment{A German single quote mark '\quotesinglbase' similar to a comma,
635 but with different sidebearings.}
₆₃₆ \endsetslot
```
Slot  $126$  defines "asciitilde", slots  $127-129$  are empty, and slot  $130$  defines the lower single quotation mark "quotesinglbase". The slot number is automatically incremented by one for each \setslot command, but if some slots are left

<http://www.ctan.org/tex-archive/fonts/utilities/fontinst/>

<http://www.ctan.org/tex-archive/info/fontname/8r.enc>

empty the slot has to be set explicitly with a \nextslot command. This is done for "quotesinglbase" above. We want to add the euro symbol in slot 128, so we add the following:

```
630 \comment{The following 32 slots, 128--159, are based on Windows ANSI.}
    \nextslot{128}
    \setslot{Euro}
       \comment{The euro currency symbol '\texteuro'.}
    \endsetslot
₆₃₂ \nextslot{130}
633 \setslot{quotesinglbase}
634 \comment{A German single quote mark '\quotesinglbase' similar to a comma,
635 but with different sidebearings.}
₆₃₆ \endsetslot
```
Since slot 127 is empty and the last slot defined was 126 we need to set the slot explicitly by adding \nextslot before actually defining the encoding position. When defining the slot, keep in mind that the glyph names are case sensitive; "euro" is not equivalent to "Euro". We also add an explanation so that the commented listing of the encoding vector provides a meaningful explanation. This is all we need. It might be a good idea to update \title and \date at the beginning of the file to avoid any confusion. Finally, we install this file in the branch tex/fontinst/base/ of the local Tex tree. If our system has been set up as recommended in the first tutorial, fontinst will now pick up our updated encoding vector. Now we need a version of  $8r$  enc that matches our  $8r$  etx. This is what the relevant part of 8r.enc looks like:

```
₇₁ % 0x70
₇₂ /p /q /r /s /t /u /v /w
₇₃ /x /y /z /braceleft /bar /braceright /asciitilde
₇₄ /.notdef
₇₅ % 0x80
₇₆ /.notdef /.notdef /quotesinglbase /florin
₇₇ /quotedblbase /ellipsis /dagger /daggerdbl
₇₈ /circumflex /perthousand /Scaron /guilsinglleft
₇₉ /OE /.notdef /.notdef /.notdef
```
Note that in Postscript encoding vectors empty slots are marked ".notdef". We can spot the same pattern: "asciitilde" in slot is followed by three empty slots  $(127-129)$  and finally "quotesinglbase" in slot 130. We count the slots and add "Euro" in slot 128 (indicated in hexadecimal notation as '0x80' here):

```
₇₁ % 0x70
₇₂ /p /q /r /s /t /u /v /w
₇₃ /x /y /z /braceleft /bar /braceright /asciitilde
₇₄ /.notdef
₇₅ % 0x80
₇₆ /Euro /.notdef /quotesinglbase /florin
₇₇ /quotedblbase /ellipsis /dagger /daggerdbl
₇₈ /circumflex /perthousand /Scaron /guilsinglleft
₇₉ /OE /.notdef /.notdef /.notdef
```
After that, we move our modified 8r.enc to dvips/base/ in the local Tex tree and update the kpathsea file databases by running texhash. Our system is now ready for the euro. Since reencoding all text fonts to Tex Base 1 encoding is part of our regular installation routine anyway, the fontinst file does not need any adjustments. The reencoding is performed as usual:

```
\transformfont{padr8r}{\reencodefont{8r}{\fromafm{padr8a}}}
\transformfont{padri8r}{\reencodefont{8r}{\fromafm{padri8a}}}
\transformfont{padb8r}{\reencodefont{8r}{\fromafm{padb8a}}}
\transformfont{padbi8r}{\reencodefont{8r}{\fromafm{padbi8a}}}
```
The new 8r encoding vector will ensure that the euro symbol is available in all Tex Base 1 encoded raw fonts, so we can simply use them to build ts1 encoded virtual fonts:

```
\installfont{padr8c}{padr8r,textcomp}{ts1}{TS1}{pad}{m}{n}{}
\installfont{padri8c}{padri8r,textcomp}{ts1}{TS1}{pad}{m}{it}{}
\installfont{padb8c}{padb8r,textcomp}{ts1}{TS1}{pad}{b}{n}{}
\installfont{padbi8c}{padbi8r,textcomp}{ts1}{TS1}{pad}{b}{it}{}
```
After installing the fonts and creating a map file as usual, the euro symbol will be available as \texteuro when loading the textcomp package.

#### **iv. Euro symbol encoded as currency symbol**

Bitstream was one of the first type foundries to update their font collection and add a matching euro symbol to all fonts. When looking at the fonts, the first thing we notice is that the foundry decided to encode the euro symbol as the generic currency symbol  $\sigma$ . The reasoning behind this is that you can access the symbol without reencoding the font. Since the generic currency symbol is hardly ever used anyway, it is no surprise that this particular glyph was dropped. We could install Bitstream fonts as usual and use \textcurrency instead of \texteuro to access the euro symbol, but that would imply keeping the idiosyncrasies of a given font in mind while writing, and modifying the text when changing the typeface – not quite what one would expect when working with a high-level markup language like Latex. When taking a closer look at the pfb and afm files, we can see that the fonts in fact contain two euro symbols. One of them is uncoded (slot -1) and labeled as "Euro":

```
C -1 : WX 556 : N Euro : B 6 -12 513 697 :
```
The other one is found in encoding slot 168, that is, it is encoded as the currency symbol and named accordingly. To verify that, we have to take a look at the pfb files in a font viewer or a font editor. Since the euro symbol is both encoded and labeled just like a currency symbol, there is no way to tell the difference by looking at the afm file only:

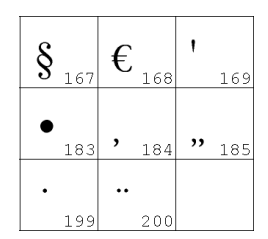

C 168 ; WX 556 ; N currency ; B 6 -12 513 697 ;

<span id="page-45-0"></span>

<span id="page-46-0"></span>If we want a readily available euro symbol (and one that is available *as such*), we have two options in this case. Either we reencode the font and assign the uncoded euro symbol to a valid encoding position or we use the already encoded euro symbol found in the slot of the currency symbol and move it to the proper encoding position. The former case was already discussed above, let's now investigate the latter.

The best way to move the glyph to a different slot is resetting it when creating the rs1 encoded virtual font. We use an approach that is functionally equivalent to the way we have reset the hanging figures in the previous tutorial. The appropriate low-level commands that set the glyph go in a dedicated metric file, reseteur.mtx, which we have to create ourselves:

```
₁ \relax
₂ \metrics
₃ \resetglyph{euro}
   \glyph{currency}{1000}
5 \endsetglyph
₆ \setleftrightkerning{euro}{currency}{1000}
₇ \unsetglyph{currency}
₈ \endmetrics
```
We reset the glyph "euro" based on the glyph "currency" scaled to its full size  $(3-5)$ , adjust the kerning on either side of "euro" to match that of "currency" (6) and finally unset the glyph "currency"  $(7)$  because there is no such thing as a currency symbol in this font. In the fontinst file, we include the metric file reseteur.mtx in the file list of the respective \installfont command right after the metrics for this font have been read. This might look as follows:

\installfont{bsbr8c}{bsbr8r,reseteur,textcomp}{ts1}{TS1}{bsb}{m}{n}{}

We only need to do this for the ts1 encoded virtual fonts as t1 does not include the euro symbol. Apart from that, the fontinst file does not need any adjustments.

### **iv. Euro symbol taken from external symbol font**

Let's go back to our install of Sabon to see if we can get euro support for Sabon as well. The font itself does not include a euro symbol at all so all we can do is take it from an external font. While some other font foundries at least provide special symbol fonts containing a collection of matching euro glyphs for all typefaces that have not been updated yet, Adobe merely offers a set of generic euro fonts containing glyphs that do not really match any typeface at all.<sup>1</sup> From a typographical perspective, this is a desperate workaround. However, lacking a matching euro symbol, we do not have a choice. The Adobe Euro fonts come in three flavors: serif (Euro Serif), sans serif (Euro Sans), and condensed sans serif (Euro Mono, intended for use with monospaced fonts). Each family consists of regular, regular italic, bold, and bold italic fonts. Instead of using a serif euro

that does not match our typeface we will use the sans serif design which has a more generic look that adheres to the shape of the reference design of the European Commission. Granted, this one does not match our typeface either – but at least it does not pretend to do so.

Now that we are aware of the most common encoding pitfalls, we inspect the afm files first before proceeding with the installation. The Euro fonts put the euro symbol in all encoding positions. When looking at the afm file, we can see that the fonts use a font specific encoding and that the glyphs are labeled as "Euro" with a consecutive number appended to the name:

```
C 33 ; WX 750 ; N Euro.001 ; B 10 -12 709 685 ;
C 34 ; WX 750 ; N Euro.002 ; B 10 -12 709 685 ;
C 35 ; WX 750 ; N Euro.003 ; B 10 -12 709 685 ;
C 36 ; WX 750 ; N Euro.004 ; B 10 -12 709 685 ;
C 37 ; WX 750 ; N Euro.005 ; B 10 -12 709 685 ;
C 38 ; WX 750 ; N Euro.006 ; B 10 -12 709 685 ;
C 39 ; WX 750 ; N Euro.007 ; B 10 -12 709 685 ;
C 40 ; WX 750 ; N Euro.008 ; B 10 -12 709 685 ;
C 41 ; WX 750 ; N Euro.009 ; B 10 -12 709 685 ;
```
On further inspection, we find two additional glyphs. There is a glyph labeled as "Euro" in slot 128 as well as an uncoded glyph labeled "uni20AC":

C 128 ; WX 750 ; N Euro ; B 10 -12 709 685 ; C -1 ; WX 750 ; N uni20AC ; B 10 -12 709 685 ;

The number 20 $AC$  is  $8364$  in hexadecimal. This is the encoding position of the euro symbol in Unicode encoding, hence the string "uni20ac". If nothing else, one thing is for sure: someone was trying to make sure that every application out there would be able to access that euro symbol. Fortunately, this covers our situation as well. We need a glyph that is both properly encoded and labeled as "Euro"; the encoding position does not matter since we will include it in a virtual font using a different encoding anyway. The one in slot 128 fits our needs perfectly. In practice, this means that we can simply add the file name to the input file list of an \installfont command when creating TS1 encoded virtual fonts with fontinst. This time no reencoding or renaming is required. The relevant section of our fontinst file for Sabon would look as follows:

```
\installfont{psbr8c}{psbr8r,zpeurs,textcomp}{ts1}{TS1}{psb}{m}{n}{}
\installfont{psbro8c}{psbro8r,zpeuros,textcomp}{ts1}{TS1}{psb}{m}{sl}{}
\installfont{psbri8c}{psbri8r,zpeuris,textcomp}{ts1}{TS1}{psb}{m}{it}{}
\installfont{psbb8c}{psbb8r,zpeubs,textcomp}{ts1}{TS1}{psb}{b}{n}{}
\installfont{psbbo8c}{psbbo8r,zpeubos,textcomp}{ts1}{TS1}{psb}{b}{sl}{}
\installfont{psbbi8c}{psbbi8r,zpeubis,textcomp}{ts1}{TS1}{psb}{b}{it}{}
```
Since the Adobe Euro fonts are non-standard, their naming is non-standard as well. We will discuss that in more detail below. Before running this file, we need to copy the properly named afm files of the Adobe Euro fonts to the working directory so that fontinst will find them. For the euro glyph to be available later, the Euro fonts need to be installed in the usual way so that Tex as well as pdftex, dvips, and xdvi are able to use them. Because the above fontinst file depends

on this installation, it makes sense to do it first. Since the installation of symbol fonts differs from that of regular text fonts, we will take a look at the required steps. The Euro font package<sup>1</sup> will provide us with the following set of files:

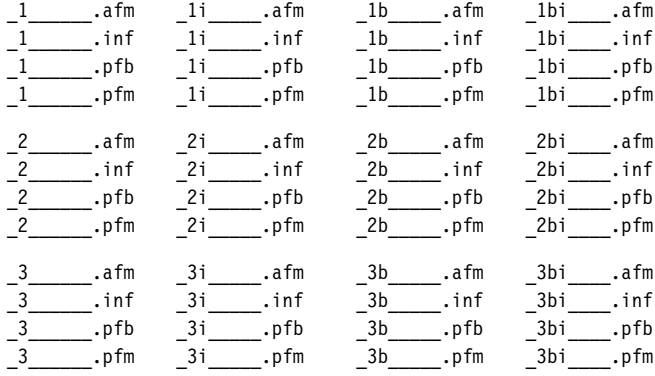

The Fontname map file adobe.map defines the following names for these fonts:

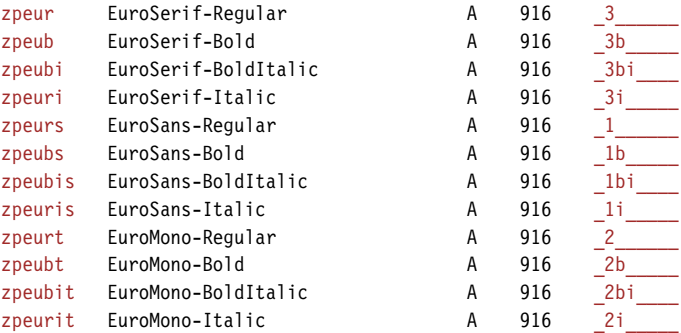

We select all afm and all pfb files, rename them, and start off with the following file set:

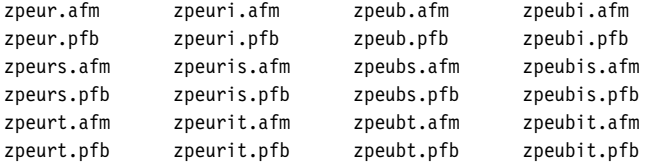

As we do not really need fontinst when dealing with symbol fonts, we simply run afm2tfm on each afm file to create a corresponding tfm file for Tex:

afm2tfm zpeur.afm zpeur.tfm afm2tfm zpeuri.afm zpeuri.tfm afm2tfm zpeub.afm zpeub.tfm afm2tfm zpeubi.afm zpeubi.tfm afm2tfm zpeurs.afm zpeurs.tfm afm2tfm zpeuris.afm zpeuris.tfm afm2tfm zpeubs.afm zpeubs.tfm afm2tfm zpeubis.afm zpeubis.tfm afm2tfm zpeurt.afm zpeurt.tfm afm2tfm zpeurit.afm zpeurit.tfm

<http://www.adobe.com/type/eurofont.html>

afm2tfm zpeubt.afm zpeubt.tfm afm2tfm zpeubit.afm zpeubit.tfm

We also need slanted versions of all upright fonts. As slant factor, we use the generic value 0.167:

afm2tfm zpeur.afm -s 0.167 zpeuro.tfm afm2tfm zpeub.afm -s 0.167 zpeubo.tfm afm2tfm zpeurs.afm -s 0.167 zpeuros.tfm afm2tfm zpeubs.afm -s 0.167 zpeubos.tfm afm2tfm zpeurt.afm -s 0.167 zpeurot.tfm afm2tfm zpeubt.afm -s 0.167 zpeubot.tfm

In addition to that, we need a map file for dvips. Map files for symbol fonts are simpler than those for text fonts because the fonts are not reencoded. Therefore, there will be no "ReEncodeFont" instruction and no encoding vector. The first lines of peu.map look like this:

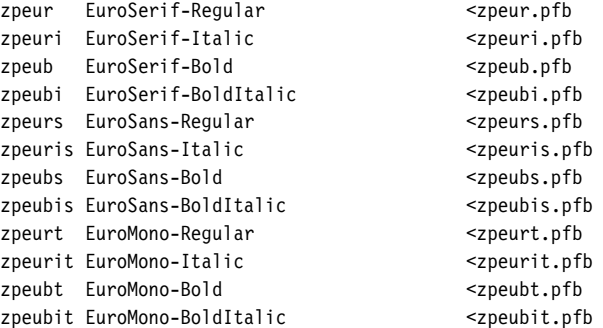

We also need to add "SlantFont" instructions for all slanted shapes:

zpeuro EuroSerif-Regular "0.167 SlantFont" <zpeur.pfb zpeubo EuroSerif-Bold "0.167 SlantFont" <zpeub.pfb zpeuros EuroSans-Regular "0.167 SlantFont" <zpeurs.pfb zpeubos EuroSans-Bold "0.167 SlantFont" <zpeubs.pfb zpeurot EuroMono-Regular "0.167 SlantFont" <zpeurt.pfb zpeubot EuroMono-Bold "0.167 SlantFont" <zpeubt.pfb

While we are at it, let's also write some font definition files for Latex. These are not required if the fonts are only referenced by other virtual fonts, but they will allow us the access the Euro fonts directly in any Latex file. The syntax of the commands used in font definition files is explained in the Latex font selection guide mentioned in the introduction. Our font definition file for Euro Serif, upeu.fd, should look like this:

```
\ProvidesFile{upeu.fd}
\DeclareFontFamily{U}{peu}{}
\DeclareFontShape{U}{peu}{m} {n} {<-> zpeur} {}
\DeclareFontShape{U}{peu}{m} {sc}{<-> ssub * peu/m/n} {}
\DeclareFontShape{U}{peu}{m} {sl}{<-> zpeuro}{}
\DeclareFontShape{U}{peu}{m} {it}{<-> zpeuri}{}
\DeclareFontShape{U}{peu}{b} {n} {<-> zpeub} {}
\DeclareFontShape{U}{peu}{b} {sc}{<-> ssub * peu/b/n} {}
\DeclareFontShape{U}{peu}{b} {sl}{<-> zpeubo}{}
\DeclareFontShape{U}{peu}{b} {it}{<-> zpeubi}{}
```

```
\DeclareFontShape{U}{peu}{bx}{n} {<-> ssub * peu/b/n} {}
\DeclareFontShape{U}{peu}{bx}{sc}{<-> ssub * peu/b/n} {}
\DeclareFontShape{U}{peu}{bx}{sl}{<-> ssub * peu/b/sl}{}
\DeclareFontShape{U}{peu}{bx}{it}{<-> ssub * peu/b/it}{}
\endinput
```
For Euro Sans, upeus.fd:

```
\ProvidesFile{upeus.fd}
\DeclareFontFamily{U}{peus}{}
\DeclareFontShape{U}{peus}{m} {n} {<-> zpeurs} {}
\DeclareFontShape{U}{peus}{m} {sc}{<-> ssub * peus/m/n} {}
\DeclareFontShape{U}{peus}{m} {sl}{<-> zpeuros}{}
\DeclareFontShape{U}{peus}{m} {it}{<-> zpeuris}{}
\DeclareFontShape{U}{peus}{b} {n} {<-> zpeubs} {}
\DeclareFontShape{U}{peus}{b} {sc}{<-> ssub * peus/b/n} {}
\DeclareFontShape{U}{peus}{b} {sl}{<-> zpeubos}{}
\DeclareFontShape{U}{peus}{b} {it}{<-> zpeubis}{}
\DeclareFontShape{U}{peus}{bx}{n} {<-> ssub * peus/b/n} {}
\DeclareFontShape{U}{peus}{bx}{sc}{<-> ssub * peus/b/n} {}
\DeclareFontShape{U}{peus}{bx}{sl}{<-> ssub * peus/b/sl}{}
\DeclareFontShape{U}{peus}{bx}{it}{<-> ssub * peus/b/it}{}
\endinput
```
And for Euro Mono, upeut.fd:

```
\ProvidesFile{upeut.fd}
\DeclareFontFamily{U}{peut}{}
\DeclareFontShape{U}{peut}{m} {n} {<-> zpeurt} {}
\DeclareFontShape{U}{peut}{m} {sc}{<-> ssub * peut/m/n} {}
\DeclareFontShape{U}{peut}{m} {sl}{<-> zpeurot}{}
\DeclareFontShape{U}{peut}{m} {it}{<-> zpeurit}{}
\DeclareFontShape{U}{peut}{b} {n} {<-> zpeubt} {}
\DeclareFontShape{U}{peut}{b} {sc}{<-> ssub * peut/b/n} {}
\DeclareFontShape{U}{peut}{b} {sl}{<-> zpeubot}{}
\DeclareFontShape{U}{peut}{b} {it}{<-> zpeubit}{}
\DeclareFontShape{U}{peut}{bx}{n} {<-> ssub * peut/b/n} {}
\DeclareFontShape{U}{peut}{bx}{sc}{<-> ssub * peut/b/n} {}
\DeclareFontShape{U}{peut}{bx}{sl}{<-> ssub * peut/b/sl}{}
\DeclareFontShape{U}{peut}{bx}{it}{<-> ssub * peut/b/it}{}
\endinput
```
We install the map file peu.map as well as all afm, tfm, pfb, and fd files in the local Tex tree as explained in the first tutorial and add peu.map to the configuration files for pdftex, dvips, and xdvi. Finally, we run texhash. The euro symbol can now be used in virtual fonts. Since we have font definition files for Latex as well, we could also access it in any Latex file with a construct like this one:

{\fontencoding{U}\fontfamily{peu}\selectfont\char 128}

So let's make that a generic euro package, peufonts.sty, for use with all fonts that do not provide a native euro symbol:

```
₁ \NeedsTeXFormat{LaTeX2e}
```

```
₂ \ProvidesPackage{peufonts}[2002/10/25 v1.0 Adobe Euro Fonts]
```

```
₃ \RequirePackage{textcomp}
```
<sup>4 \</sup>DeclareRobustCommand{\eurrm}{{%

```
₅ \fontencoding{U}\fontfamily{peu}\selectfont\char 128}}
```

```
₆ \DeclareRobustCommand{\eursf}{{%
```

```
₇ \fontencoding{U}\fontfamily{peus}\selectfont\char 128}}
```

```
₈ \DeclareRobustCommand{\eurtt}{{%
```

```
₉ \fontencoding{U}\fontfamily{peut}\selectfont\char 128}}
```
We define three commands, \eurrm, \eursf, and \eurtt, which typeset a serif, sans serif, and monospaced euro symbol respectively. Note the additional braces to keep the font change local.

```
10 \DeclareOption{sans}{\def\eur\eursf}
```

```
₁₁ \DeclareOption{serif}{\def\eur\eurrm}
```
12 \DeclareOption{mono}{\def\eur\eurtt}

```
13 \DeclareOption{textcomp}{%
```

```
14 \PackageInfo{peufonts}{Hijacking '\string\texteuro'}%
```
15 \def\texteuro{\eur}}

```
16 \ExecuteOptions{sans}
```

```
17 \ProcessOptions
18 \endinput
```
We also provide \eur along with three options controlling whether it uses the serif, sans serif, or monospaced euro symbol; sans is set up as the default in line . The option textcomp will hijack the text command \texteuro as provided by the textcomp package. This is very handy when using the inputenc package with Latin  $9$  ( $1508859-15$ ) as input encoding and entering the euro symbol directly, as inputenc uses \texteuro internally. With this option, we may also type \texteuro or simply  $\epsilon$  in the input file to typeset a euro symbol. For this to work, inputenc has to be loaded before this package. Please keep in mind that this is a global redefinition affecting all text fonts. We do not activate it by default as some fonts may provide a native euro symbol. We also write a message to the log when redefining  $\text{text}$  can all request textcomp in line 3 so that it is loaded before peufonts.

## **iv. Euro symbol taken from external text font**

There is yet another way to get the euro symbol for a font that does not provide one by default. Suppose we have an external text font including a euro symbol that would go reasonably well with our copy of Sabon. If this euro symbol is uncoded but labeled correctly, we could simply add the text font to the input file list of the respect[iv](#page-46-0)e  $\in$  installfont commands as shown in section  $IV.3$  and then proceed as outlined in section [iv](#page-42-0).. What if it is encoded as the currency symbol in the external text font? In this case, we take an approach that is based on section IV.2 with some minor adjustments. Let's assume we have a copy of Bitstream Classical Garamond. Since Classical Garamond is Bitstream's take on Sabon, the euro symbol of this typeface will obviously go quite well with our install of Sabon. The syntax of the \installfont commands will look like this:

\installfont{psbr8c}{psbr8r,unsetcur,bsbr8r,reseteur,psbr8r,textcomp}{ts1}{TS1}{bsb}{m}{n}{}

psb is Adobe Sabon, bsb is Bitstream Classical Garamond, and reseteur.mtx has been discussed in section IV.2. In this case, we need an additional metric file, called unsetcur.mtx here, that clears the currency slot before bsbr8r.afm is read. Without this additional step, the euro symbol found in the currency slot of bsbr8r.afm would be discarded as psbr8r.afm has already provided this symbol. reseteur.mtx would then move the currency symbol found in psbr8r.afm to the euro slot, which is obviously not what we want. We need to clear the currency slot using unsetcur.mtx, which is quite simple:

\relax \metrics \unsetglyph{currency} \endmetrics

With this additional resource, what happens is this: psbr8r.afm is read and processed, the currency slot is cleared by unsetcur.mtx, then bsbr8r.afm is read, filling the currency slot with its euro glyph (which is encoded as the currency symbol in bsbr8r.afm). Our metric file reseteur.mtx will then move the euro symbol found in bsbr8r.afm to the euro slot and clear the currency slot. After that, we read psbr8r. afm again to get the original Adobe Sabon currency symbol of back. Our virtual font will now contain all glyphs found in Adobe Sabon plus the euro symbol of Bitstream Classical Garamond, all properly encoded. Note that, for this to work, we need a complete install of Bitstream Classical Garamond, including map files for dvips and pdftex, in addition to the steps outlined above.

## TUTORIAL V

# expert font sets, regular setup

<span id="page-54-0"></span>Expert fonts are complements to be used in conjunction with regular text fonts. They usually contain optical small caps, additional sets of figures – hanging, inferior, superior –, the f-ligatures ff, fi, fl, ffi, and ffl, plus a few text fractions and some other symbols. Since they are companion fonts only, which do not contain the regular uppercase and lowercase alphabet, they are not useful on their own. To employ them in a sensible way we need the basic text fonts as well. In this tutorial, we will install the complete Monotype Janson font set as provided by the base and the expert package offered by Agfa Monotype. The base package contains four text fonts (regular, regular italic, bold, bold italic):

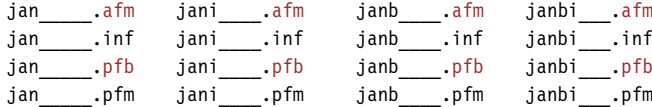

The expert package adds the corresponding expert fonts:

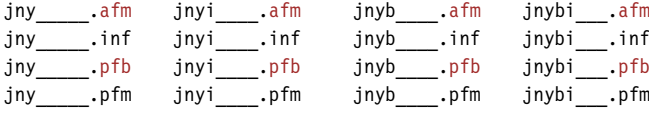

When talking about "expert font sets" in this tutorial, we are referring to all of the above (base plus expert package). The proper file names for Monotype Janson are given in monotype.map. Expert fonts have essentially the same file name as the corresponding text fonts, but their encoding code is 8x instead of 8a for Adobe Standard encoding. After renaming the files, we start off with the following file set:

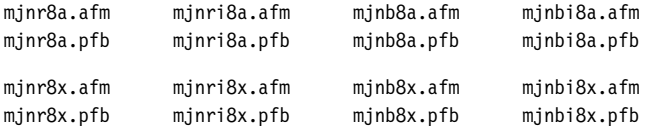

There are two ways to install an expert font set. Apart from writing a verbose fontinst file using low-level commands we may also use the \latinfamily macro. We will take a look at the latter case first and proceed with a verbose fontinst file afterwards.

### **v. Basic fontinst file**

As usual, our file begins with a typical header setting up some common font substitutions  $(2-3)$ . While the Janson expert package provides optical small caps for the regular weight, the bold expert fonts do not contain optical small

caps. For the bold series, we have to make do with mechanical small caps. The \latinfamily macro will take care of that automatically. All we need to do is define a scale factor of  $0.72$  (4):

- ₁ \input fontinst.sty
- ₂ \substitutesilent{bx}{b}
- ₃ \substitutesilent{sc}{n}
- ₄ \setint{smallcapsscale}{720}

In the third tutorial, we have incorporated lining and hanging figures by creating two font families: a family with the basic, three-character font family name (lining figures) and a second family featuring hanging figures, with the letter j appended to the font family name. The character j is the Fontname code for hanging figures. In this tutorial, we need an additional code: the letter x, indicating a font featuring expert glyphs. When installing expert sets with the \latinfamily macro we use these family names to instruct fontinst that we have an expert set at hand and that we want it to create a font family featuring expert glyphs with lining figures (5) plus a second family featuring expert glyphs with hanging figures  $(6)$ :

- 5 \latinfamily{mjnx}{}
- 6 \latinfamily ${mjnj}$ }
- ₇ \bye

Please note that appending x and j to the font family name works for expert font sets only. The  $\lambda$  atinfamily macro is not capable of dealing with sc & osf font sets in the same way. These sets always require a fontinst file using low-level commands such as the one discussed in tutorial III.

## **v. Verbose fontinst file**

While the \latinfamily macro incorporates the most fundamental features of expert sets, such as optical small caps and additional f-ligatures, it does not exploit all the glyphs found in expert fonts. To use them, you will need to use low-level fontinst commands, at least for parts of the fontinst file. But before we start with our verbose fontinst file, let's first take a look at some encoding issues specific to expert fonts. When dealing with sc & osf fonts in the third tutorial, we had to rename some glyphs or move them around because in sc & osf fonts, hanging figures and small caps are found in the standard slots for figures and the lowercase alphabet. With small caps and hanging figures provided by expert fonts the installation is in fact simpler since all glyph names are unique. To understand the difference, we will take a brief look at the glyph names in the respective afm files. Compare the names of lowercase glyphs as found in mjnr8a.afm to the small caps glyph names in mjnr8x.afm:

C 97 ; WX 427 ; N a ; B 59 -13 409 426 ;

```
C 98 ; WX 479 ; N b ; B 18 -13 442 692 ;
```
C 99 ; WX 427 ; N c ; B 44 -13 403 426 ;

C 97 ; WX 479 ; N Asmall ; B 19 -4 460 451 ; C 98 ; WX 438 ; N Bsmall ; B 31 -4 395 434 ; C 99 ; WX 500 ; N Csmall ; B 37 -12 459 443 ;

The situation is similar for lining and hanging ('old style') figures. The following lines are taken from mjnr8a.afm and mjnr8x.afm respectively:

C 48 ; WX 469 ; N zero ; B 37 -12 432 627 ; C 49 ; WX 469 ; N one ; B 109 -5 356 625 ; C 50 ; WX 469 ; N two ; B 44 0 397 627 ; C 48 ; WX 469 ; N zerooldstyle ; B 39 0 431 387 ; C 49 ; WX 271 ; N oneoldstyle ; B 44 -5 229 405 ; C 50 ; WX 396 ; N twooldstyle ; B 37 0 356 415 ;

In practice, this means that adding expert fonts to the basic font set amounts to little more than adding them to the input file list of \installfont in most cases. Still, some additional steps are required. Fortunately, all we need to do in order to make optical small caps and hanging figures readily available is using dedicated encoding vectors provided by fontinst. These encoding vectors reference the glyphs by names corresponding to those found in expert fonts, thus allowing us to pick optical small caps and hanging figures at will. With that in mind, we can get down to business. Our fontinst file begins with a typical header  $(1-5)$ :

₁ \input fontinst.sty

- ₂ \substitutesilent{bx}{b}
- ₃ \substitutesilent{sc}{n}
- ₄ \setint{smallcapsscale}{720}
- ₅ \setint{slant}{167}

Unfortunately, Monotype Janson provides small caps for the regular weight only. Hence we have to make do with mechanical small caps for the bold series. We set a scale factor of  $0.72$  for that  $(4)$ .

```
₆ \transformfont{mjnr8r}{\reencodefont{8r}{\fromafm{mjnr8a}}}
```
- ₇ \transformfont{mjnri8r}{\reencodefont{8r}{\fromafm{mjnri8a}}}
- ₈ \transformfont{mjnb8r}{\reencodefont{8r}{\fromafm{mjnb8a}}}
- ₉ \transformfont{mjnbi8r}{\reencodefont{8r}{\fromafm{mjnbi8a}}}

10 \transformfont{mjnro8r}{\slantfont{\int{slant}}\reencodefont{8r}{\fromafm{mjnr8a}}}

₁₁ \transformfont{mjnbo8r}{\slantfont{\int{slant}}\reencodefont{8r}{\fromafm{mjnb8a}}}

We reencode  $(6-9)$  and slant  $(10-11)$  the basic fonts as usual. Expert fonts do not require any reencoding, but we do need slanted variants of them as well:

```
12 \transformfont{mjnro8x}{\slantfont{\int{slant}}{\fromafm{mjnr8x}}}
```

```
13 \transformfont{mjnbo8x}{\slantfont{\int{slant}}{\fromafm{mjnb8x}}}
```
We will create two font families: mjnx, featuring expert glyphs, optical small caps, and lining figures, plus mjnj incorporating hanging instead of lining figures. Ts1 encoded virtual fonts will be generated for the mjnx family only.

```
14 \installfonts
```

```
15 \times \text{all family}{}{T1}{mjnx}{}
```

```
16 \installfamily{TS1}{mjnx}{}
```
<sup>17 \</sup>installfont{mjnr9e}{mjnr8r,mjnr8x,latin}{t1}{T1}{mjnx}{m}{h}{}

As mentioned above, incorporating expert glyphs boils down to adding an additional file to the arguments of the \installfont command, in this case the file mjnr8x.afm. Note that we use the encoding suffix 9e instead of 8t for all T1 encoded virtual fonts of the mjnx family to indicate that they feature expert glyphs. While the code 8t, as defined by the Fontname scheme, is for  $T1$  (Cork) encoding, 9e indicates T1 plus expert glyphs. Please refer to section 2.4 of the Fontname scheme for a comprehensive list of these codes and the code tables on page 83 of this guide for additional hints.

18 \installfont{mjnrc9e}{mjnr8r,mjnr8x,latinsc}{t1c}{T1}{mjnx}{m}{sc}{}

For the small caps font we use the encoding vector  $\texttt{t1c}.\texttt{ctx}$  which will map the small caps in mjnr8x.afm to the encoding positions of the lowercase alphabet in our t1 encoded virtual font. Instead of latin.mtx we use the special metric file latinsc.mtx in this case. The remaining virtual fonts of the mjnx family are built as expected:

- $\{j \in \mathbb{N}: |m| \leq k \}$  \installfont{minro9e}{minro8r,minro8x,latin}{t1}{T1}{minx}{m}{sl}{}
- 20 \installfont{mjnri9e}{mjnri8r,mjnri8x,latin}{t1}{T1}{mjnx}{m}{it}{}
- 21 \installfont{mjnb9e}{mjnb8r,mjnb8x,latin}{t1}{T1}{mjnx}{b}{n}{}
- 22 \installfont{mjnbc9e}{mjnb8r,mjnb8x,latin}{t1c}{T1}{mjnx}{b}{sc}{}

Since the bold expert font does not provide small caps, we create mechanical ones. The t1c.etx encoding vector will deal with that transparently, but we have to make sure that the regular latin.mtx metric file is read here since there are no optical small caps in the raw font.

- 23 \installfont{mjnbo9e}{mjnbo8r,mjnbo8x,latin}{t1}{T1}{mjnx}{b}{sl}{}
- 24 \installfont{mjnbi9e}{mjnbi8r,mjnbi8x,latin}{t1}{T1}{mjnx}{b}{it}{}

That's it for  $T1$  encoding. Creating  $T51$  encoded virtual fonts featuring expert glyphs is pretty straightforward. We simply add the expert fonts to the input file list. Note the encoding suffix of the virtual fonts. We use 9c instead of 8c to indicate that the virtual fonts feature expert glyphs:

- 25 \installfont{mjnr9c}{mjnr8r,mjnr8x,textcomp}{ts1}{TS1}{mjnx}{m}{n}{}
- 26 \installfont{mjnro9c}{mjnro8r,mjnro8x,textcomp}{ts1}{TS1}{mjnx}{m}{sl}{}
- 27 \installfont{mjnri9c}{mjnri8r,mjnri8x,textcomp}{ts1}{TS1}{mjnx}{m}{it}{}
- ₂₈ \installfont{mjnb9c}{mjnb8r,mjnb8x,textcomp}{ts1}{TS1}{mjnx}{b}{n}{}
- 29 \installfont{mjnbo9c}{mjnbo8r,mjnbo8x,textcomp}{ts1}{TS1}{mjnx}{b}{sl}{}
- 30 \installfont{mjnbi9c}{mjnbi8r,mjnbi8x,textcomp}{ts1}{TS1}{mjnx}{b}{it}{}
- 31 \endinstallfonts

The mjnx family including  $T1$  and  $T51$  encoded fonts is now complete. We continue with the mjnj family which we want to feature hanging figures by default:

```
₃₂ \installfonts
```
- 33 \installfamily{T1}{mjnj}{}
- 34 \installfont{mjnr9d}{mjnr8r,mjnr8x,latin}{t1j}{T1}{mjnj}{m}{h}{}

The encoding code 9d indicates a T1 encoded font with expert glyphs and hanging figures. We will use this code for all  $T1$  encoded virtual fonts of the mjnj family. This family is supposed to feature hanging figures in the standard en<span id="page-58-0"></span>coding positions for figures. We have to keep in mind that the regular encoding vector for t1 encoding (t1.etx) references the figures as "zero," "one," "two" while the hanging ('old style') figures in the expert font (which we want to be available by default) are labeled "zerooldstyle," "oneoldstyle" and so on. In order to arrange the glyphs according to our wishes, we could read the regular font, clear the figures, read the expert font and rename the 'old style' figures. In this case, however, there is a simpler way: we use the special encoding vector t1j.etx which is essentially equivalent to t1.etx but automatically appends the suffix "oldstyle" to all figures.

35 \installfont{mjnrc9d}{mjnr8r,mjnr8x,latinsc}{t1cj}{T1}{mjnj}{m}{sc}{}

We have regular optical small caps, so we use the metric file latinsc.mtx here. Instead of t1c.etx we use the encoding file t1cj.etx to make hanging figures the default. The remaining virtual fonts are built like the upright shape  $(34)$ :

```
36 \installfont{mjnro9d}{mjnro8r,mjnro8x,latin}{t1j}{T1}{mjnj}{m}{sl}{}
```
37 \installfont{mjnri9d}{mjnri8r,mjnri8x,latin}{t1j}{T1}{mjnj}{m}{it}{}

39 \installfont{mjnbc9d}{mjnb8r,mjnb8x,latin}{t1cj}{T1}{mjnj}{b}{sc}{}

There are no optical small caps in the bold-weight expert fonts. Thus, when generating the bold small caps font, we use the metric file latin.mtx and the encoding file t1cj.etx to create mechanical small caps.

40 \installfont{mjnbo9d}{mjnbo8r,mjnbo8x,latin}{t1j}{T1}{mjnj}{b}{sl}{}

41 \installfont{mjnbi9d}{mjnbi8r,mjnbi8x,latin}{t1j}{T1}{mjnj}{b}{it}{}

42 \endinstallfonts

At this point, we have a comprehensive text setup featuring expert f-ligatures, optical small caps as well as a choice of readily available lining and hanging figures. However, there are some glyphs in expert fonts that we have not considered yet.

#### **v. Inferior and superior figures**

Expert fonts usually provide superior and inferior figures which can be combined with a dedicated fraction slash called 'solidus' to typeset arbitrary text fractions like  $\frac{1}{2}$  or even  $\frac{31}{127}$ . Please note that these figures are not suitable for Tex's math mode but they can be useful in text mode even if there is no need to typeset text fractions. For example, in this guide the footnote marks in the body text are typeset using superior figures and inferior figures are used for the line numbers of the code listings. Like hanging figures, we want inferior and superior figures to be readily available. Therefore, we will create two additional font families, mjn0 and mjn1, which put inferior and superior figures in the standard encoding positions for figures just like our mjnj family does for hanging figures. We have been using the encoding vector t1j.etx to make hanging figures the default in this tutorial so let's find out what t1j.etx does in detail and try to modify this approach according to our needs. This is  $t1j.$ etx:

<sup>38 \</sup>installfont{mjnb9d}{mjnb8r,mjnb8x,latin}{t1j}{T1}{mjnj}{b}{n}{}

```
\relax
\encoding
\setcommand\lc#1#2{#2}
\setcommand\uc#1#2{#1}
\setcommand\lctop#1#2{#2}
\setcommand\uctop#1#2{#1}
\setcommand\lclig#1#2{#2}
\setcommand\uclig#1#2{#1}
\setcommand\digit#1{#1oldstyle}
\inputetx{T1}
\endencoding
```
As you can see, t1j.etx is short. It does not define any encoding slots. All it does is predefine a few macros and use \inputetx to load t1.etx afterwards. The relevant part (and the only point at which it differs from what t1.etx does in this respect) is the line defining the \digit macro. To understand this mechanism, we need to take a look at how t1.etx defines the encoding slots for all figures:

```
\setslot{\digit{one}}\endsetslot
\setslot{\digit{two}}\endsetslot
\setslot{\digit{three}}\endsetslot
```
The glyph names of figures are not given verbatim, they are used as an argument to the \digit macro. The default definition of this macro as given in t1.etx looks like this:

\setcommand\digit#1{#1}

This means that the glyph labeled "one" in the afm file will end up in the encoding position for the numeral one in the virtual font – and so on.  $t1$ j.etx predefines the \digit macro as follows:

```
\setcommand\digit#1{#1oldstyle}
```
In this case the glyph labeled "oneoldstyle" in the afm file will end up in the encoding position for the numeral one in the T1 encoded virtual font. When taking a look at the glyph names of hanging, inferior, and superior figures in the afm files of our expert fonts now, the approach we need to take in order to access them should be obvious:

```
C 48 ; WX 469 ; N zerooldstyle ; B 39 0 431 387 ;
C 49 ; WX 271 ; N oneoldstyle ; B 44 -5 229 405 ;
C 50 ; WX 396 ; N twooldstyle ; B 37 0 356 415 ;
C 210 ; WX 323 ; N zeroinferior ; B 27 -13 296 355 ;
C 211 ; WX 323 ; N oneinferior ; B 84 -5 240 357 ;
C 212 ; WX 323 ; N twoinferior ; B 27 0 288 358 ;
C 200 ; WX 323 ; N zerosuperior ; B 27 293 296 661 ;
C 201 ; WX 323 ; N onesuperior ; B 84 298 240 661 ;
C 202 ; WX 323 ; N twosuperior ; B 27 303 288 661 ;
```
Just like 'old style' figures, inferior and superior figures use suffixes to the respective glyph names in (properly encoded) expert fonts. This means that we

can modify t1j.etx accordingly to create encoding vectors incorporating inferior and superior figures. Hence our encoding vector for  $\tau_1$  encoded fonts featuring inferior figures (t10.etx, read: t-one-zero since 0 is the Fontname code for inferior figures) should look like this:

```
\relax
\encoding
\setcommand\lc#1#2{#2}
\setcommand\uc#1#2{#1}
\setcommand\lctop#1#2{#2}
\setcommand\uctop#1#2{#1}
\setcommand\lclig#1#2{#2}
\setcommand\uclig#1#2{#1}
\setcommand\digit#1{#1inferior}
\inputetx{t1}
\endencoding
```
All we need to do in t10.etx is use  $\setminus$  setcommand to predefine the  $\setminus$  digit macro as follows:

```
\setcommand\digit#1{#1inferior}
```
This will add the suffix "inferior" to all digits. For superior figures, the approach is similar. We create an encoding vector called t11.etx (read: t-one-one since 1 is the Fontname code for superior figures):

```
\relax
\encoding
\setcommand\lc#1#2{#2}
\setcommand\uc#1#2{#1}
\setcommand\lctop#1#2{#2}
\setcommand\uctop#1#2{#1}
\setcommand\lclig#1#2{#2}
\setcommand\uclig#1#2{#1}
\setcommand\digit#1{#1superior}
\binom{n+1}{r+1}\endencoding
```
With  $t10$  etx and  $t11$  etx at hand, we may now create the font families  $min0$ and mjn1 pretty much like we have generated mjnj. Let's put the new encoding vectors in our working directory and go back to the fontinst file:

```
43 \installfonts
```

```
44 \installfamily{T1}{mjn0}{}
```

```
45 \installfont{mjnr09e}{mjnr8r,mjnr8x,latin}{t10}{T1}{mjn0}{m}{n}{}
```
We add the code 0 to the name of the virtual font (mjnr09e here), use the encoding vector  $t10.$ etx, and adapt the NFSS font declaration (in this case T1/mjn0/m/n) accordingly. Other than that, the virtual fonts of the mjn0 family are generated in the usual way:

```
\{46 \text{ } \int \frac{m}{m} \cdot 09e {mjnro8r,mjnro8x,latin}{t10}{T1}{mjn0}{m}{sl}{}
```

```
47 \installfont{mjnri09e}{mjnri8r,mjnri8x,latin}{t10}{T1}{mjn0}{m}{it}{}
```

```
48 \installfont{mjnb09e}{mjnb8r,mjnb8x,latin}{t10}{T1}{mjn0}{b}{n}{}
```

```
49 \installfont{mjnbo09e}{mjnbo8r,mjnbo8x,latin}{t10}{T1}{mjn0}{b}{sl}{}
```
<sup>50 \</sup>installfont{mjnbi09e}{mjnbi8r,mjnbi8x,latin}{t10}{T1}{mjn0}{b}{it}{}

51 \endinstallfonts

Our fontinst file will omit the small caps shape to save some disk space. We have included a global shape substitution for the sc shape in the header, so mjn0/sc will be substituted by  $m|n0/n$  via a silent substitution in the font definition file. Since the figures of upright and small caps shapes do not differ at all and since we need the mjn0 family for figures only, we can safely omit the small caps shape. For the mjn1 family, we adapt the names of the virtual fonts (adding the Fontname code 1 to indicate superior figures), the encoding vector  $(t11.$ etx), and the NFSS declaration in a similar way:

```
52 \installfonts
```

```
53 \installfamily{T1}{mjn1}{}
```
54 \installfont{mjnr19e}{mjnr8r,mjnr8x,latin}{t11}{T1}{mjn1}{m}{h}{}

55 \installfont{mjnro19e}{mjnro8r,mjnro8x,latin}{t11}{T1}{mjn1}{m}{sl}{}

56 \installfont{mjnri19e}{mjnri8r,mjnri8x,latin}{t11}{T1}{mjn1}{m}{it}{}

57 \installfont{mjnb19e}{mjnb8r,mjnb8x,latin}{t11}{T1}{mjn1}{b}{n}{}

58 \installfont{mjnbo19e}{mjnbo8r,mjnbo8x,latin}{t11}{T1}{mjn1}{b}{sl}{}

59 \installfont{mjnbi19e}{mjnbi8r,mjnbi8x,latin}{t11}{T1}{mjn1}{b}{it}{}

₆₀ \endinstallfonts

61 \bye

This is our complete fontinst file which will provide us with four font families: mjnx, mjnj, mjn0, and mjn1. Virtual fonts in t1 encoding are provided for all families, but ts1 encoded ones for mjnx only since they would be identical for all of our four font families anyway. Thus, we can simply use substitutions instead of creating duplicate virtual fonts. As mentioned in the third tutorial, however, fontinst does not provide family substitutions. We have to write font definition files manually to ensure that the lacking  $\tau s1$  encoded fonts are substituted by their counterparts of the mjnx family so that the textcomp package will work with all of them. For the mjnj family, our font definition file for ts1 encoding (ts1mjnj.fd) looks like this:

```
\ProvidesFile{ts1mjnj.fd}
\DeclareFontFamily{TS1}{mjnj}{}
\DeclareFontShape{TS1}{mjnj}{m} {n} {<-> ssub * mjnx/m/n} {}
\DeclareFontShape{TS1}{mjnj}{m} {sc}{<-> ssub * mjnx/m/n} {}
\DeclareFontShape{TS1}{mjnj}{m} {sl}{<-> ssub * mjnx/m/sl}{}
\DeclareFontShape{TS1}{mjnj}{m} {it}{<-> ssub * mjnx/m/it}{}
\DeclareFontShape{TS1}{mjnj}{b} {n} {<-> ssub * mjnx/b/n} {}
\DeclareFontShape{TS1}{mjnj}{b} {sc}{<-> ssub * mjnx/b/n} {}
\DeclareFontShape{TS1}{mjnj}{b} {sl}{<-> ssub * mjnx/b/sl}{}
\DeclareFontShape{TS1}{mjnj}{b} {it}{<-> ssub * mjnx/b/it}{}
\DeltaPeclareFontShape{TS1}{mjnj}{bx}{n} {<-> ssub * mjnx/b/n} {}
\DeclareFontShape{TS1}{mjnj}{bx}{sc}{<-> ssub * mjnx/b/n} {}
\DeclareFontShape{TS1}{mjnj}{bx}{sl}{<-> ssub * mjnx/b/sl}{}
\DeclareFontShape{TS1}{mjnj}{bx}{it}{<-> ssub * mjnx/b/it}{}
\endinput
```
This is the equivalent for mjn0, the file ts1mjn0.fd:

```
\ProvidesFile{ts1mjn0.fd}
\DeclareFontFamily{TS1}{mjn0}{}
\DeclareFontShape{TS1}{mjn0}{m} {n} {<-> ssub * mjnx/m/n} {}
```

```
\DeclareFontShape{TS1}{mjn0}{m} {sc}{<-> ssub * mjnx/m/n} {}
\DeclareFontShape{TS1}{mjn0}{m} {sl}{<-> ssub * mjnx/m/sl}{}
\DeclareFontShape{TS1}{mjn0}{m} {it}{<-> ssub * mjnx/m/it}{}
\DeclareFontShape{TS1}{mjn0}{b} {n} {<-> ssub * mjnx/b/n} {}
\DeclareFontShape{TS1}{mjn0}{b} {sc}{<-> ssub * mjnx/b/n} {}
\DeclareFontShape{TS1}{mjn0}{b} {sl}{<-> ssub * mjnx/b/sl}{}
\DeclareFontShape{TS1}{mjn0}{b} {it}{<-> ssub * mjnx/b/it}{}
\DeclareFontShape{TS1}{mjn0}{bx}{n} {<-> ssub * mjnx/b/n} {}
\DeclareFontShape{TS1}{mjn0}{bx}{sc}{<-> ssub * mjnx/b/n} {}
\DeclareFontShape{TS1}{mjn0}{bx}{sl}{<-> ssub * mjnx/b/sl}{}
\DeclareFontShape{TS1}{mjn0}{bx}{it}{<-> ssub * mjnx/b/it}{}
\endinput
```
And finally, ts1mjn1.fd for the mjn1 family:

```
\ProvidesFile{ts1mjn1.fd}
\DeclareFontFamily{TS1}{mjn1}{}
\DeclareFontShape{TS1}{mjn1}{m} {n} {<-> ssub * mjnx/m/n} {}
\DeclareFontShape{TS1}{mjn1}{m} {sc}{<-> ssub * mjnx/m/n} {}
\DeclareFontShape{TS1}{mjn1}{m} {sl}{<-> ssub * mjnx/m/sl}{}
\DeclareFontShape{TS1}{mjn1}{m} {it}{<-> ssub * mjnx/m/it}{}
\DeclareFontShape{TS1}{mjn1}{b} {n} {<-> ssub * mjnx/b/n} {}
\Delta\DeclareFontShape{TS1}{mjn1}{b} {sc}{<-> ssub * mjnx/b/n} {}
\DeclareFontShape{TS1}{mjn1}{b} {sl}{<-> ssub * mjnx/b/sl}{}
\DeclareFontShape{TS1}{mjn1}{b} {it}{<-> ssub * mjnx/b/it}{}
\Delta\DeclareFontShape{TS1}{mjn1}{bx}{n} {<-> ssub * mjnx/b/n} {}
\DeclareFontShape{TS1}{mjn1}{bx}{sc}{<-> ssub * mjnx/b/n} {}
\DeclareFontShape{TS1}{mjn1}{bx}{sl}{<-> ssub * mjnx/b/sl}{}
\DeclareFontShape{TS1}{mjn1}{bx}{it}{<-> ssub * mjnx/b/it}{}
\endinput
```
As far as Latex is concerned, our setup is complete now. We still need a map file, though.

#### **v. The map file**

The syntax of map files has been discussed in detail before. The lines for the basic font set should therefore be obvious:

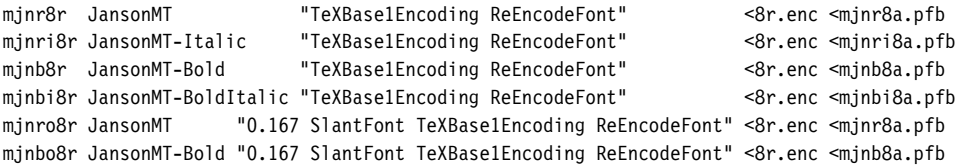

Mapping lines for expert fonts are simpler because there is no need for reencoding and no encoding vector will be included:

> $<sub>min</sub>$   $<sub>max.ptb</sub>$ </sub></sub> <mjnb8x.pfb

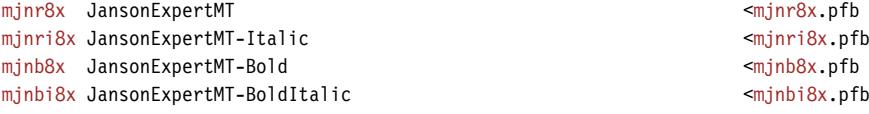

We do need slanted expert fonts as well, though:

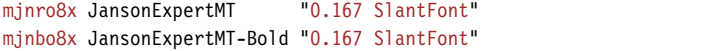

This is our complete map file for Monotype Janson, mjn.map.

#### **v. The style file**

<span id="page-63-0"></span>Our style file for Janson, janson.sty, is based on the one suggested in section III.3. We simply adjust the package name and the names of the font families:

```
₁ \NeedsTeXFormat{LaTeX2e}
```
- ₂ \ProvidesPackage{janson}[2002/12/30 v1.0 Monotype Janson]
- ₃ \RequirePackage[T1]{fontenc}
- ₄ \RequirePackage{textcomp}
- ₅ \RequirePackage{nfssext}
- ₆ \DeclareOption{oldstyle}{\renewcommand\*{\rmdefault}{mjnj}}
- 7 \DeclareOption{lining}{\renewcommand\*{\rmdefault}{mjnx}}
- ₈ \ExecuteOptions{oldstyle}
- ₉ \ProcessOptions

10 \endinput

With an expert font set at hand, however, we have to extend nfssext.sty to support expert families:

```
₁ \NeedsTeXFormat{LaTeX2e}
₂ \ProvidesPackage{nfssext}[2003/03/14 v1.2 Experimental NFSS Extensions]
₃ \newcommand*{\exfs@tempa}{}
₄ \newcommand*{\exfs@tempb}{}
₅ \newcommand*{\exfs@try@family}[2][]{%
₆ \let\exfs@tempa\relax
₇ \begingroup
₈ \fontfamily{#2}\try@load@fontshape%
₉ \expandafter\ifx\csname\curr@fontshape\endcsname\relax
10 \edef\exfs@tempa{#1}%
₁₁ \ifx\exfs@tempa\@empty
12 \PackageWarning{nfssext}{%
13 Font family '\f@encoding/#2' not available\MessageBreak
14 Ignoring font switch}%
15 \else
16 \PackageInfo{nfssext}{%
17 Font family '\f@encoding/#2' not available\MessageBreak
18 Font family '\f@encoding/#1' tried instead}%
19 \exfs@try@family{#1}%
20 \qquad \qquad \text{if}21 \else
₂₂ \gdef\exfs@tempa{\fontfamily{#2}\selectfont}%
23 \fi
24 \endgroup
₂₅ \exfs@tempa}
```
As soon as expert fonts come into play, the \lnstyle macro has to cater for two font families which, depending on the font, may contain lining figures: a basic font family with a three-character code or an expert family with a fourcharacter code ending with the letter x. To make sure that nfssext.sty will work for fonts like Janson as well as fonts without an expert set, the first thing we need to do is extend our main font switching macro, enabling it to cope with both cases. To do so, we will introduce an optional argument. Essentially, we try to load the font family given by the mandatory argument first  $(8)$ . If this family is not available, we do not quit with a warning but add a note to the log file  $(16–18)$  and try the family given by the optional argument next  $(19)$ . If loading the alternative family fails as well, we finally print a warning message  $(12-14)$ . If the optional argument is not used, the second step will be omitted.

```
₂₆ \def\exfs@get@base#1#2#3#4\@nil{#1#2#3}
₂₇ \DeclareRobustCommand{\lnstyle}{%
₂₈ \not@math@alphabet\lnstyle\relax
₂₉ \exfs@try@family[\expandafter\exfs@get@base\f@family\@nil]%
30 {\expandafter\exfs@get@base\f@family\@nil x}}
```
After that, the \lnstyle macro needs to be adjusted in order to exploit the optional argument. It will try the expert family with a four-character code first (30) and make \exfs@try@family fall back to the basic font family with a three-character code  $(29)$  if the former is not available.

```
₃₁ \DeclareRobustCommand{\osstyle}{%
```

```
32 \not@math@alphabet\osstyle\relax
```

```
33 \exfs@try@family{\expandafter\exfs@get@base\f@family\@nil j}}
```
The availability of hanging figures is expressed by appending the letter j to the font family code for both basic and expert font sets, so \osstyle does not need any modification.

```
₃₄ \DeclareRobustCommand{\instyle}{%
```

```
35 \not@math@alphabet\instyle\relax
```

```
₃₆ \exfs@try@family{\expandafter\exfs@get@base\f@family\@nil 0}}
```

```
₃₇ \DeclareRobustCommand{\sustyle}{%
```

```
38 \not@math@alphabet\sustyle\relax
```

```
₃₉ \exfs@try@family{\expandafter\exfs@get@base\f@family\@nil 1}}
```
With inferior and superior figures implemented as two additional font families, mjn0 and mjn1, we add two macros activating these families by adding 0 and 1 to the family name respectively.

```
40 \DeclareTextFontCommand{\textln}{\lnstyle}
```

```
41 \DeclareTextFontCommand{\textos}{\osstyle}
```

```
42 \DeclareTextFontCommand{\textin}{\instyle}
```

```
43 \DeclareTextFontCommand{\textsu}{\sustyle}
```

```
44 \endinput
```
We also add two text commands, \textin and \textsu, which activate these figures locally, similar to \textit or \textbf.

## **v. Using the fonts**

Most features of expert font sets such as additional f-ligatures and optical small caps will be available automatically when selecting the new font families. Using them does not require any additional macros. Lining and hanging figures can be conveniently selected by activating the respective font family, in this case mjnx and mjnj, or by using the style file janson.sty suggested above. Since inferior and superior figures are not used as regular figures, they are treated differently. We will take a look at some possible applications. The inferior and superior figures found in expert fonts were originally intended for typesetting text fractions so let's write a simple macro for that. To typeset a fraction, we combine inferior and superior figures with the \textfractionsolidus macro provided by the textcomp package. Accessing the figures implies switching font families locally. Note the additional set of braces which will keep the font change local:

```
\newcommand*{\textfrac}[2]{%
 {\fontfamily{mjn1}\selectfont #1}%
 \textfractionsolidus
 {\fontfamily{mjn0}\selectfont #2}}
```
Writing \textfrac{1}{2} in the input file will typeset the fraction  $\frac{1}{2}$ . When looking at an expert font in a font editor, you will see that expert fonts contain a fixed number of text fractions. Some of them are included in TS1 encoding and supported by the textcomp package, but typing rather long commands such as \textthreequarters is not exactly convenient. Since there are only nine of them they are not very useful anyway. With a complete set of inferior and superior figures at our disposal, our macro will work for arbitrary fractions like  $\frac{3}{7}$  or  $\frac{13}{17}$ . Instead of using 'hard-wired' fonts as shown above, it is even better to use the font switching macros provided by nfssext.sty instead since they will dynamically adjust to the active text font:

```
\newcommand*{\textfrac}[2]{%
 \textsu{#1}%
 \textfractionsolidus
 \textin{#2}}
```
What about using superior figures as footnote numbers? To do so, we need to redefine \@makefnmark. This is the default definition:

\def\@makefnmark{\hbox{\@textsuperscript{\normalfont\@thefnmark}}}

In order to use optical superior figures instead of mechanical ones, we drop \@textsuperscript and switch font families instead:

```
\def\@makefnmark{\hbox{\fontfamily{mjn1}\selectfont\@thefnmark}}
```
We do not need to add additional braces in this case since \hbox will keep the font change local. Using our new font switching macros, this may also be accomplished like this:

```
\def\@makefnmark{\hbox{\sustyle\@thefnmark}}
```
Note that, if you want to put a definition of  $\@space>$   $@$  makefnmark in the preamble of a regular Latex input file (as opposed to a class or a style file), it has to be enclosed in \makeatletter and \makeatother:

```
\makeatletter
\def\@makefnmark{\hbox{\sustyle\@thefnmark}}
\makeatother
```
## TUTORIAL VI

# expert font sets, extended setup

In this tutorial we will combine what we ha[v](#page-54-0)e learned in tutorials III and v to install a very complete font set featuring expert fonts, small caps, and hanging figures. This tutorial will also add multiple weights, italic small caps, italic swashes and text ornaments to that. Our example is Adobe Minion, base plus expert packages:

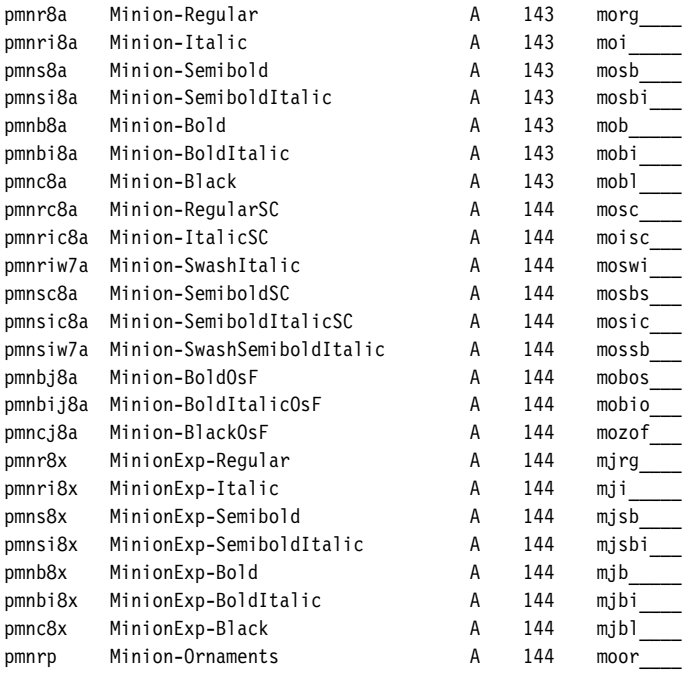

In addition to these fonts, the expert package includes a set of regular-weight display fonts intended for titling and display work at very large sizes. Generated from the same master sources by interpolation, the display fonts share the lettershapes of the text fonts while being based on a design size of  $72$  pt. Since they form a complete set including small caps and expert fonts, they are handled just like the Minion text set and we will not explicitly consider them here.

## **vi. The fontinst file**

With a very comprehensive set of fonts at our disposal, we will be fastidious. There will be no computed glyph shapes – no mechanical small caps and no slanted fonts – thus making this setup suitable for professional typesetting. Note that the bold and black weights do not feature optical small caps. Even though there are expert fonts for these weights, they do not contain any small caps glyphs. The bold weight is merely intended for applications requiring a very strong contrast, for example to highlight the keywords in a dictionary, while the black weight of a typeface like Minion is only relevant for certain types of display work. Without further ado, we start off as usual:

```
1 \nonstopmode
```

```
₂ \input fontinst.sty
```

```
₃ \substitutesilent{bx}{sb}
```

```
₄ \substitutenoisy{sc}{n}
```

```
₅ \substitutenoisy{si}{it}
```
When looking at our font set it is obvious that semibold should be used as the main bold weight, hence we make it the default by substituting sb for bx. Since the bold and black weights do not feature optical small caps, we add appropriate substitutions for the sc and si (italic small caps) shapes.

```
₆ \transformfont{pmnr8r}{\reencodefont{8r}{\fromafm{pmnr8a}}}
```

```
₇ \transformfont{pmnrc8r}{\reencodefont{8r}{\fromafm{pmnrc8a}}}
```

```
₈ \transformfont{pmnri8r}{\reencodefont{8r}{\fromafm{pmnri8a}}}
```

```
₉ \transformfont{pmnric8r}{\reencodefont{8r}{\fromafm{pmnric8a}}}
```

```
10 \transformfont{pmns8r}{\reencodefont{8r}{\fromafm{pmns8a}}}
```

```
11 \transformfont{pmnsc8r}{\reencodefont{8r}{\fromafm{pmnsc8a}}}
```

```
12 \transformfont{pmnsi8r}{\reencodefont{8r}{\fromafm{pmnsi8a}}}
```

```
13 \transformfont{pmnsic8r}{\reencodefont{8r}{\fromafm{pmnsic8a}}}
```

```
14 \transformfont{pmnb8r}{\reencodefont{8r}{\fromafm{pmnb8a}}}
```

```
15 \transformfont{pmnbi8r}{\reencodefont{8r}{\fromafm{pmnbi8a}}}
16 \transformfont{pmnc8r}{\reencodefont{8r}{\fromafm{pmnc8a}}}
```
Reencoding: you know the drill. We reencode all base fonts using Adobe Standard as their native encoding. While the swash fonts are based on Adobe Standard as well, they contain a special set of glyphs and are handled like expert fonts.

```
17 \installfonts
```

```
18 \installfamily{T1}{pmnx}{}
```

```
19 \installfamily{TS1}{pmnx}{}
```

```
20 \installfont{pmnr9e}{pmnr8r,pmnr8x,latin}{t1}{T1}{pmnx}{m}{n}{}
```

```
21 \installfont{pmnri9e}{pmnri8r,pmnri8x,latin}{t1}{T1}{pmnx}{m}{it}{}
```
## The setup of the upright and italic shapes does not differ from tutorial [v](#page-54-0).

```
₂₂ \installfont{pmnrc9e}%
```

```
₂₃ {kernoff,pmnr8r,pmnr8x,kernon,glyphoff,pmnrc8r,glyphon,resetsc,latinsc}%
```

```
24 {t1c}{T1}{pmnx}{m}{sc}{}
```

```
₂₅ \installfont{pmnric9e}%
```

```
₂₆ {kernoff,pmnri8r,pmnri8x,kernon,glyphoff,pmnric8r,glyphon,resetsc,latinsc}%
```

```
27 \{tlc\}{T1}{pmnx}{m}{si}{}
```
There is one problem with taking optical small caps from an expert font as demonstrated in tutorial [v](#page-54-0): there are no kerning pairs between the uppercase alphabet and the small caps replacing the lowercase letters. Without dedicated small caps fonts there is nothing we can do about that. Now that we have both expert and small caps fonts, however, we could take an approach similar to the one outlined in tutorial [iii](#page-32-0), adding the expert font on top of them to get the additional ligatures. We will use a different technique though, which extracts the more comprehensive kerning data from the small caps fonts while taking

#### THE FONTINST FILE 69

the glyphs from the base and the expert fonts only. Apart from being conceptually cleaner, this approach has the additional benefit of not requiring the small caps fonts after the metrics and the virtual fonts have been generated, resulting in slightly smaller ppF and Postscript files if fonts are embedded. The input file list should be more or less self-explanatory: we use kernoff.mtx to ignore the kerning data while reading the respective base and expert fonts. Then we add kernon.mtx to re-activate the kerning commands and a special metric file called glyphoff.mtx to ignore the glyph data. After that, we read the corresponding small caps font and re-activate the glyph commands. Finally, we add resetsc.mtx as well as latinsc.mtx. Our encoding file is t1c.etx.

```
28 \text{ Ninstal} [font{pmns9e}{pmns8r,pmns8x,latin}{t1}{T1}{pmnx}{sb}{n}{}
```
 $29 \text{ Ninstallfont{pmns19e}}$ {pmnsi8x,latin}{t1}{T1}{pmnx}{sb}{it}{}

```
₃₀ \installfont{pmnsc9e}%
```

```
₃₁ {kernoff,pmns8r,pmns8x,kernon,glyphoff,pmnsc8r,glyphon,resetsc,latinsc}%
```

```
32 \{tlc\}{T1}{pmnx}{sb}{sc}{}
```

```
₃₃ \installfont{pmnsic9e}%
```
₃₄ {kernoff,pmnsi8r,pmnsi8x,kernon,glyphoff,pmnsic8r,glyphon,resetsc,latinsc}%

```
35 {t1c}{T1}{pmnx}{sb}{si}{}
```
#### We repeat these steps for the semibold weight.

- ₃₆ \installfont{pmnb9e}{pmnb8r,pmnb8x,latin}{t1}{T1}{pmnx}{b}{n}{}
- 37 \installfont{pmnbi9e}{pmnbi8r,pmnbi8x,latin}{t1}{T1}{pmnx}{b}{it}{}
- 38 \installfont{pmnc9e}{pmnc8r,pmnc8x,latin}{t1}{T1}{pmnx}{eb}{n}{}

The bold and black weights are handled differently because there are no optical small caps. We will simply omit the respective shapes. The black weight will be mapped to the eb series of the NFSS. After finishing T1 encoding we continue with rs1. Our setup for rs1 encoding does not differ from tutorial [v](#page-54-0) either:

```
39 \installfont{pmnr9c}{pmnr8r,pmnr8x,textcomp}{ts1}{TS1}{pmnx}{m}{n}{}
```

```
40 \installfont{pmnri9c}{pmnri8r,pmnri8x,textcomp}{ts1}{TS1}{pmnx}{m}{it}{}
```

```
41 \installfont{pmns9c}{pmns8r,pmns8x,textcomp}{ts1}{TS1}{pmnx}{sb}{n}{}
```

```
42 \installfont{pmnsi9c}{pmnsi8r,pmnsi8x,textcomp}{ts1}{TS1}{pmnx}{sb}{it}{}
```

```
₄₃ \installfont{pmnb9c}{pmnb8r,pmnb8x,textcomp}{ts1}{TS1}{pmnx}{b}{n}{}
```

```
44 \installfont{pmnbi9c}{pmnbi8r,pmnbi8x,textcomp}{ts1}{TS1}{pmnx}{b}{it}{}
```

```
45 \installfont{pmnc9c}{pmnc8r,pmnc8x,textcomp}{ts1}{TS1}{pmnx}{eb}{n}{}
```

```
46 \endinstallfonts
```
The pmnx family is now complete. We continue with pmnj which will feature hanging figures by default:

```
47 \installfonts
```

```
48 \installfamily{T1}{pmnj}{}
```

```
\{49 \times \frac{pmm}{9d}{pmnr8r,pmnr8x,latin}{t1j}{T1}{pmnj}{m}{n}{}
```

```
50 \installfont{pmnri9d}{pmnri8r,pmnri8x,latin}{t1j}{T1}{pmnj}{m}{it}{}
```
To make hanging figures the default throughout the pmnj family we employ the encoding file t1j.etx. Other than that, the setup of the upright and italic shapes does not differ from pmnx.

```
51 \installfont{pmnrc9d}
```

```
52 {kernoff.pmnr8r.pmnr8x.kernon.glyphoff.pmnrc8r.glyphon.resetosf.resetsc.latinsc}%
```

```
53 {\{t1cj\}{T1}{pmnj}{m}{sc}{}
```
54 \installfont{pmnric9d}

```
₅₅ {kernoff,pmnri8r,pmnri8x,kernon,glyphoff,pmnric8r,glyphon,resetosf,resetsc,latinsc}%
```

```
56 {t1cj}{T1}{pmnj}{m}{si}{}
```
For the small caps shape of the pmnj family we essentially use the technique introduced above. Since this font family will feature hanging figures we use the encoding file t1cj.etx and add the metric file resetosf.mtx.

57 \installfont{pmns9d}{pmns8r,pmns8x,latin}{t1j}{T1}{pmnj}{sb}{n}{}

```
58 \installfont{pmnsi9d}{pmnsi8r,pmnsi8x,latin}{t1j}{T1}{pmnj}{sb}{it}{}
```

```
59 \installfont{pmnsc9d}
```

```
₆₀ {kernoff,pmns8r,pmns8x,kernon,glyphoff,pmnsc8r,glyphon,resetosf,resetsc,latinsc}%
```
61 { $t1cj$ }{T1}{pmnj}{sb}{sc}{}

```
₆₂ \installfont{pmnsic9d}
```
₆₃ {kernoff,pmnsi8r,pmnsi8x,kernon,glyphoff,pmnsic8r,glyphon,resetosf,resetsc,latinsc}%

```
64 {t1cj}{T1}{pmnj}{sb}{si}{}
```
Again, we repeat these steps for the semibold weight.

```
65 \installfont{pmnb9d}{pmnb8r,pmnb8x,latin}{t1j}{T1}{pmnj}{b}{n}{}
```
66 \installfont{pmnbi9d}{pmnbi8r,pmnbi8x,latin}{t1j}{T1}{pmnj}{b}{it}{}

```
67 \installfont{pmnc9d}{pmnc8r,pmnc8x,latin}{t1j}{T1}{pmnj}{eb}{n}{}
```

```
68 \endinstallfonts
```
The bold and black weights are essentially handled like those of the pmnx family, only differing in the choice of the encoding file.

```
₆₉ \installfonts
```

```
₇₀ \installfamily{T1}{pmn0}{}
```

```
71 \installfont{pmnr09e}{pmnr8r,pmnr8x,latin}{t10}{T1}{pmn0}{m}{n}{}
```

```
72 \installfont{pmnri09e}{pmnri8r,pmnri8x,latin}{t10}{T1}{pmn0}{m}{it}{}
```
73 \installfont{pmns09e}{pmns8r,pmns8x,latin}{t10}{T1}{pmn0}{sb}{n}{}

```
74 \installfont{pmnsi09e}{pmnsi8r,pmnsi8x,latin}{t10}{T1}{pmn0}{sb}{it}{}
```

```
76 \installfont{pmnbi09e}{pmnbi8r,pmnbi8x,latin}{t10}{T1}{pmn0}{b}{it}{}
```

```
77 \installfont{pmnc09e}{pmnc8r,pmnc8x,latin}{t10}{T1}{pmn0}{eb}{n}{}
```
₇₈ \endinstallfonts

In addition to pmnx and pmnj, we also add dedicated font families incorporating inferior and superior figures. Since inferior figures are found in the expert fonts, our approach here does not differ from the one introduced in section [v](#page-58-0).3.

```
79 \installfonts
```

```
₈₀ \installfamily{T1}{pmn1}{}
```

```
81 \installfont{pmnr19e}{pmnr8r,pmnr8x,latin}{t11}{T1}{pmn1}{m}{n}{}
```

```
82 \installfont{pmnri19e}{pmnri8r,pmnri8x,latin}{t11}{T1}{pmn1}{m}{it}{}
```
83 \installfont{pmns19e}{pmns8r,pmns8x,latin}{t11}{T1}{pmn1}{sb}{n}{}

```
84 \installfont{pmnsi19e}{pmnsi8r,pmnsi8x,latin}{t11}{T1}{pmn1}{sb}{it}{}
```

```
85 \installfont{pmnb19e}{pmnb8r,pmnb8x,latin}{t11}{T1}{pmn1}{b}{n}{}
```

```
86 \installfont{pmnbi19e}{pmnbi8r,pmnbi8x,latin}{t11}{T1}{pmn1}{b}{it}{}
```

```
87 \installfont{pmnc19e}{pmnc8r,pmnc8x,latin}{t11}{T1}{pmn1}{eb}{n}{}
```

```
₈₈ \endinstallfonts
```
## The same holds true for superior figures.

```
₈₉ \installfonts
```

```
90 \installfamily{T1}{pmnw}{}
```

```
₉₁ \installfont{pmnriw9d}{pmnri8r,unsetcaps,pmnriw7a,pmnri8x,latin}{t1j}{T1}{pmnw}{m}{it}{}
```

```
92 \installfont{pmnsiw9d}{pmnsi8r,unsetcaps,pmnsiw7a,pmnsi8x,latin}{t1j}{T1}{pmnw}{sb}{it}{}
```
<sup>75 \</sup>installfont{pmnb09e}{pmnb8r,pmnb8x,latin}{t10}{T1}{pmn0}{b}{n}{}

```
93 \endinstallfonts
```
94 \bye

In order to incorporate the italic swashes we create an additional font family called pmnw. We read the respective base font and clear the slots of the capital letters using the metric file unsetcaps.mtx. After that we add the respective swash font and finally the expert font as usual. We employ t1j.etx to get hanging figures by default. Our self-made metric file unsetcaps.mtx uses the \unsetglyph command as follows:

```
\relax
\metrics
\unsetglyph{A}
\unsetglyph{B}
\unsetglyph{C}
...
\unsetglyph{X}
\unsetglyph{Y}
\unsetglyph{Z}
\endmetrics
```
We are merely clearing the slots of captial letters found in the English here. Capital letters with an accent are not removed because the Minion swash set does not provide accented swash capitals anyway. This means that all accented capital letters will be taken from the ordinary italic font. In this particular case ot1 encoding could be used as a workaround since this encoding constructs accented letters from the English alphabet as discussed in tutorial [i](#page-8-0). So here is the respective part of the file for or<sub>1</sub> encoding:

```
\installfonts
\installfamily{0T1}{pmnw}{}
\installfont{pmnriw9o}{pmnri8r,unsetcaps,pmnriw7a,pmnri8x,latin}{ot1j}{OT1}{pmnw}{m}{it}{}
\installfont{pmnsiw9o}{pmnsi8r,unsetcaps,pmnsiw7a,pmnsi8x,latin}{ot1j}{OT1}{pmnw}{sb}{it}{}
\endinstallfonts
```
Note that using a setup including ori encoding for one font family only will require switching the encoding explicitly when selecting the swash fonts:

```
\fontencoding{0T1}\fontfamily{pmnw}\selectfont
```
The pmnw family as generated by fontinst will only cover two shapes in either case. Since fontinst does not support family substitutions we cannot take the missing shapes from pmnj in the fontinst file. We have to edit the respective font definition file, t1pmnw.fd, after running fontinst. For T1 encoding it should look as follows:

```
\ProvidesFile{t1pmnw.fd}
\DeclareFontFamily{T1}{pmnw}{}
\Delta\DeclareFontShape{T1}{pmnw}{m} {n} {<-> ssub * pmnj/m/n} {}
\DeclareFontShape{T1}{pmnw}{m} {sc}{<-> ssub * pmnj/m/sc} {}
\DeclareFontShape{T1}{pmnw}{m} {sl}{<-> ssub * pmnj/m/it} {}
\DeclareFontShape{T1}{pmnw}{m} {it}{<-> pmnriw9d} {}
\DeclareFontShape{T1}{pmnw}{m} {si}{<-> ssub * pmnj/m/si} {}
\DeclareFontShape{T1}{pmnw}{sb}{n} {<-> ssub * pmnj/sb/n} {}
```

```
\DeclareFontShape{T1}{pmnw}{sb}{sc}{<-> ssub * pmnj/sb/sc}{}
\DeclareFontShape{T1}{pmnw}{sb}{sl}{<-> ssub * pmnj/sb/it}{}
\DeclareFontShape{T1}{pmnw}{sb}{it}{<-> pmnsiw9d} {}
\DeclareFontShape{T1}{pmnw}{sb}{si}{<-> ssub * pmnj/sb/si}{}
\DeclareFontShape{T1}{pmnw}{b} {n} {<-> ssub * pmnj/b/n} {}
\DeclareFontShape{T1}{pmnw}{b} {sc}{<-> ssub * pmnj/b/sc} {}
\DeclareFontShape{T1}{pmnw}{b} {sl}{<-> ssub * pmnj/b/it} {}
\DeclareFontShape{T1}{pmnw}{b} {it}{<-> ssub * pmnj/b/it} {}
\DeclareFontShape{T1}{pmnw}{b} {si}{<-> ssub * pmnj/b/si} {}
\DeclareFontShape{T1}{pmnw}{eb}{n} {<-> ssub * pmnj/eb/n} {}
\DeclareFontShape{T1}{pmnw}{eb}{sc}{<-> ssub * pmnj/eb/sc}{}
\DeclareFontShape{T1}{pmnw}{eb}{sl}{<-> ssub * pmnj/eb/it}{}
\DeclareFontShape{T1}{pmnw}{eb}{it}{<-> ssub * pmnj/eb/it}{}
\DeclareFontShape{T1}{pmnw}{eb}{si}{<-> ssub * pmnj/eb/si}{}
\DeclareFontShape{T1}{pmnw}{bx}{n} {<-> ssub * pmnw/sb/n} {}
\DeclareFontShape{T1}{pmnw}{bx}{sc}{<-> ssub * pmnw/sb/sc}{}
\DeclareFontShape{T1}{pmnw}{bx}{sl}{<-> ssub * pmnw/sb/it}{}
\DeclareFontShape{T1}{pmnw}{bx}{it}{<-> ssub * pmnw/sb/it}{}
\DeclareFontShape{T1}{pmnw}{bx}{si}{<-> ssub * pmnw/sb/si}{}
\endinput
```
Only the pmnx family offers ts1 encoded fonts as the glyphs found in this encoding are identical across all font families. To make sure that all font families work as expected, however, we need font definition files containing family substitutions which cannot be defined in a fontinst file. For the pmnj family:

```
\ProvidesFile{ts1pmnj.fd}
\DeclareFontFamily{TS1}{pmnj}{}
\DeclareFontShape{TS1}{pmnj}{m} {n} {<-> ssub * pmnx/m/n} {}
\DeclareFontShape{TS1}{pmnj}{m} {sc}{<-> ssub * pmnx/m/n} {}
\DeclareFontShape{TS1}{pmnj}{m} {sl}{<-> ssub * pmnx/m/sl} {}
\DeclareFontShape{TS1}{pmnj}{m} {it}{<-> ssub * pmnx/m/it} {}
\DeclareFontShape{TS1}{pmnj}{sb}{n} {<-> ssub * pmnx/sb/n} {}
\DeclareFontShape{TS1}{pmnj}{sb}{sc}{<-> ssub * pmnx/sb/n} {}
\DeclareFontShape{TS1}{pmnj}{sb}{sl}{<-> ssub * pmnx/sb/sl}{}
\DeclareFontShape{TS1}{pmnj}{sb}{it}{<-> ssub * pmnx/sb/it}{}
\DeclareFontShape{TS1}{pmnj}{b} {n} {<-> ssub * pmnx/b/n} {}
\DeclareFontShape{TS1}{pmnj}{b} {sc}{<-> ssub * pmnx/b/n} {}
\DeclareFontShape{TS1}{pmnj}{b} {sl}{<-> ssub * pmnx/b/sl} {}
\DeclareFontShape{TS1}{pmnj}{b} {it}{<-> ssub * pmnx/b/it} {}
\DeclareFontShape{TS1}{pmnj}{eb}{n} {<-> ssub * pmnx/eb/n} {}
\DeclareFontShape{TS1}{pmnj}{eb}{sc}{<-> ssub * pmnx/eb/n} {}
\DeclareFontShape{TS1}{pmnj}{eb}{sl}{<-> ssub * pmnx/eb/sl}{}
\DeclareFontShape{TS1}{pmnj}{eb}{it}{<-> ssub * pmnx/eb/it}{}
\DeclareFontShape{TS1}{pmnj}{bx}{n} {<-> ssub * pmnx/sb/n} {}
\DeclareFontShape{TS1}{pmnj}{bx}{sc}{<-> ssub * pmnx/sb/n} {}
\DeclareFontShape{TS1}{pmnj}{bx}{sl}{<-> ssub * pmnx/sb/sl}{}
\DeclareFontShape{TS1}{pmnj}{bx}{it}{<-> ssub * pmnx/sb/it}{}
\endinput
```
#### For the pmnw family:

```
\ProvidesFile{ts1pmnw.fd}
\DeclareFontFamily{TS1}{pmnw}{}
\DeclareFontShape{TS1}{pmnw}{m} {n} {<-> ssub * pmnx/m/n} {}
\DeltaPeclareFontShape{TS1}{pmnw}{m} {sc}{<-> ssub * pmnx/m/n} {}
\DeclareFontShape{TS1}{pmnw}{m} {sl}{<-> ssub * pmnx/m/sl} {}
\DeclareFontShape{TS1}{pmnw}{m} {it}{<-> ssub * pmnx/m/it} {}
```
```
\DeclareFontShape{TS1}{pmnw}{sb}{n} {<-> ssub
* pmnx/sb/n} {}
\DeclareFontShape{TS1}{pmnw}{sb}{sc}{<-> ssub
* pmnx/sb/n} {}
\DeclareFontShape{TS1}{pmnw}{sb}{sl}{<-> ssub
* pmnx/sb/sl}{}
\DeclareFontShape{TS1}{pmnw}{sb}{it}{<-> ssub
* pmnx/sb/it}{}
\DeclareFontShape{TS1}{pmnw}{b} {n} {<-> ssub
* pmnx/b/n} {}
\DeclareFontShape{TS1}{pmnw}{b} {sc}{<-> ssub
* pmnx/b/n} {}
\DeclareFontShape{TS1}{pmnw}{b} {sl}{<-> ssub
* pmnx/b/sl} {}
\DeclareFontShape{TS1}{pmnw}{b} {it}{<-> ssub
* pmnx/b/it} {}
\DeclareFontShape{TS1}{pmnw}{eb}{n} {<-> ssub
* pmnx/eb/n} {}
\DeclareFontShape{TS1}{pmnw}{eb}{sc}{<-> ssub
* pmnx/eb/n} {}
\DeclareFontShape{TS1}{pmnw}{eb}{sl}{<-> ssub
* pmnx/eb/sl}{}
\DeclareFontShape{TS1}{pmnw}{eb}{it}{<-> ssub
* pmnx/eb/it}{}
\DeclareFontShape{TS1}{pmnw}{bx}{n} {<-> ssub
* pmnx/sb/n} {}
\DeclareFontShape{TS1}{pmnw}{bx}{sc}{<-> ssub
* pmnx/sb/n} {}
\DeclareFontShape{TS1}{pmnw}{bx}{sl}{<-> ssub
* pmnx/sb/sl}{}
\DeclareFontShape{TS1}{pmnw}{bx}{it}{<-> ssub
* pmnx/sb/it}{}
\endinput
```
#### For the pmn0 family:

```
\ProvidesFile{ts1pmn0.fd}
\DeclareFontFamily{TS1}{pmn0}{}
\DeclareFontShape{TS1}{pmn0}{m} {n} {<-> ssub
* pmnx/m/n} {}
\DeclareFontShape{TS1}{pmn0}{m} {sc}{<-> ssub
* pmnx/m/n} {}
\DeclareFontShape{TS1}{pmn0}{m} {sl}{<-> ssub
* pmnx/m/sl} {}
\DeclareFontShape{TS1}{pmn0}{m} {it}{<-> ssub
* pmnx/m/it} {}
\DeclareFontShape{TS1}{pmn0}{sb}{n} {<-> ssub
* pmnx/sb/n} {}
\DeclareFontShape{TS1}{pmn0}{sb}{sc}{<-> ssub
* pmnx/sb/n} {}
\DeclareFontShape{TS1}{pmn0}{sb}{sl}{<-> ssub
* pmnx/sb/sl}{}
\DeclareFontShape{TS1}{pmn0}{sb}{it}{<-> ssub
* pmnx/sb/it}{}
\DeclareFontShape{TS1}{pmn0}{b} {n} {<-> ssub
* pmnx/b/n} {}
\DeclareFontShape{TS1}{pmn0}{b} {sc}{<-> ssub
* pmnx/b/n} {}
\DeclareFontShape{TS1}{pmn0}{b} {sl}{<-> ssub
* pmnx/b/sl} {}
\DeclareFontShape{TS1}{pmn0}{b} {it}{<-> ssub
* pmnx/b/it} {}
\DeclareFontShape{TS1}{pmn0}{eb}{n} {<-> ssub
* pmnx/eb/n} {}
\DeclareFontShape{TS1}{pmn0}{eb}{sc}{<-> ssub
* pmnx/eb/n} {}
\DeclareFontShape{TS1}{pmn0}{eb}{sl}{<-> ssub
* pmnx/eb/sl}{}
\DeclareFontShape{TS1}{pmn0}{eb}{it}{<-> ssub
* pmnx/eb/it}{}
\DeclareFontShape{TS1}{pmn0}{bx}{n} {<-> ssub
* pmnx/sb/n} {}
\DeclareFontShape{TS1}{pmn0}{bx}{sc}{<-> ssub
* pmnx/sb/n} {}
\DeclareFontShape{TS1}{pmn0}{bx}{sl}{<-> ssub
* pmnx/sb/sl}{}
\DeclareFontShape{TS1}{pmn0}{bx}{it}{<-> ssub
* pmnx/sb/it}{}
\endinput
```
#### For the pmn1 family:

```
\ProvidesFile{ts1pmn1.fd}
\DeclareFontFamily{TS1}{pmn1}{}
\DeclareFontShape{TS1}{pmn1}{m} {n} {<-> ssub
* pmnx/m/n} {}
\DeclareFontShape{TS1}{pmn1}{m} {sc}{<-> ssub
* pmnx/m/n} {}
\DeclareFontShape{TS1}{pmn1}{m} {sl}{<-> ssub
* pmnx/m/sl} {}
\DeclareFontShape{TS1}{pmn1}{m} {it}{<-> ssub
* pmnx/m/it} {}
\DeclareFontShape{TS1}{pmn1}{sb}{n} {<-> ssub
* pmnx/sb/n} {}
\DeclareFontShape{TS1}{pmn1}{sb}{sc}{<-> ssub
* pmnx/sb/n} {}
\DeclareFontShape{TS1}{pmn1}{sb}{sl}{<-> ssub
* pmnx/sb/sl}{}
\DeclareFontShape{TS1}{pmn1}{sb}{it}{<-> ssub
* pmnx/sb/it}{}
\DeclareFontShape{TS1}{pmn1}{b} {n} {<-> ssub
* pmnx/b/n} {}
\DeclareFontShape{TS1}{pmn1}{b} {sc}{<-> ssub
* pmnx/b/n} {}
\DeclareFontShape{TS1}{pmn1}{b} {sl}{<-> ssub
* pmnx/b/sl} {}
```

```
\DeclareFontShape{TS1}{pmn1}{b} {it}{<-> ssub * pmnx/b/it} {}
\DeclareFontShape{TS1}{pmn1}{eb}{n} {<-> ssub * pmnx/eb/n} {}
\DeclareFontShape{TS1}{pmn1}{eb}{sc}{<-> ssub * pmnx/eb/n} {}
\DeclareFontShape{TS1}{pmn1}{eb}{sl}{<-> ssub * pmnx/eb/sl}{}
\DeclareFontShape{TS1}{pmn1}{eb}{it}{<-> ssub * pmnx/eb/it}{}
\DeclareFontShape{TS1}{pmn1}{bx}{n} {<-> ssub * pmnx/sb/n} {}
\DeclareFontShape{TS1}{pmn1}{bx}{sc}{<-> ssub * pmnx/sb/n} {}
\DeclareFontShape{TS1}{pmn1}{bx}{sl}{<-> ssub * pmnx/sb/sl}{}
\DeclareFontShape{TS1}{pmn1}{bx}{it}{<-> ssub * pmnx/sb/it}{}
\endinput
```
#### **vi. Text ornaments**

The Minion expert package includes a dedicated ornament font, pmnrp.pfb. As discussed before in section IV.3, we do not really need fontinst when installing symbol fonts. Since no reencoding is required and there are no virtual fonts, afm2tfm is sufficient for the job:

```
afm2tfm pmnrp.afm pmnrp.tfm
```
Using the fonts with Latex requires a font definition file, though. Symbol fonts are not based on any particular encoding, so we use the encoding code U (uncoded, unknown) in this case. This is upmnp.fd:

\ProvidesFile{upmnp.fd} \DeclareFontFamily{U}{pmnp}{} \DeclareFontShape{U}{pmnp}{m}{n}{<-> pmnrp}{} \endinput

#### **vi. The map file**

The map file for Minion is longer than the one in the last tutorial, but conceptually similar. Note that the  $sc \alpha$  osf fonts are not required. They are included here for reference only. The swash and ornament fonts were not reencoded, hence their mapping is similar to that of expert fonts:

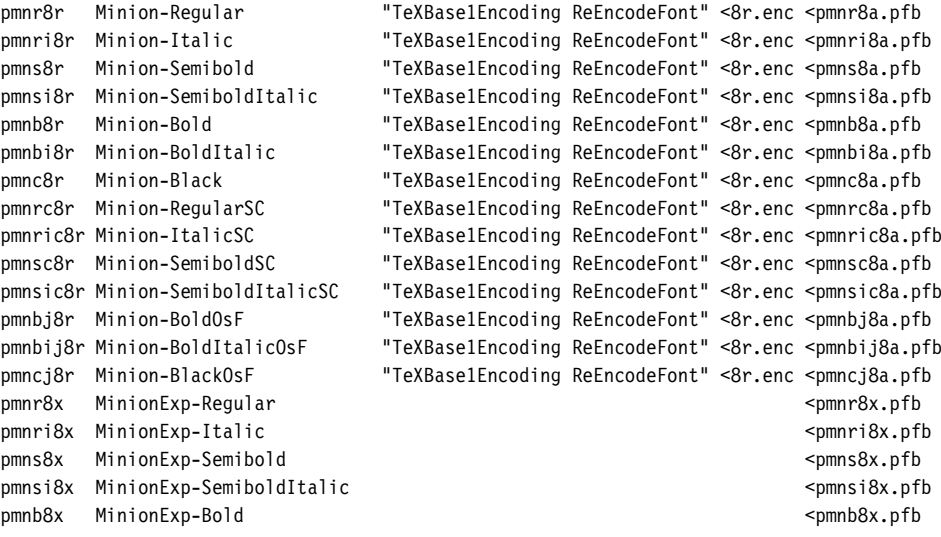

<span id="page-74-0"></span>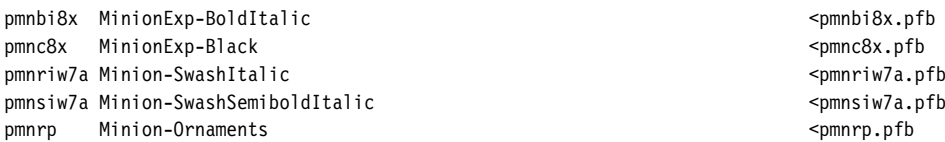

## **vi. Extending the user interface**

Before creating a style file for Minion, we will update nfssext.sty one more time to support its additional features. Support for swashes is easily added since the framework is already in place. Therefore, the first part of the file does not require any changes, we simply add support for swashes by defining \swstyle in a similar vein  $(40-42)$ :

```
₁ \NeedsTeXFormat{LaTeX2e}
 ₂ \ProvidesPackage{nfssext}[2003/03/14 v1.2 Experimental NFSS Extensions]
 ₃ \newcommand*{\exfs@tempa}{}
₄ \newcommand*{\exfs@tempb}{}
 ₅ \newcommand*{\exfs@try@family}[2][]{%
 ₆ \let\exfs@tempa\relax
₇ \begingroup
 ₈ \fontfamily{#2}\try@load@fontshape
₉ \expandafter\ifx\csname\curr@fontshape\endcsname\relax
10 \edef\exfs@tempa{#1}%
₁₁ \ifx\exfs@tempa\@empty
12 \PackageWarning{nfssext}{%
13 Font family '\f@encoding/#2' not available\MessageBreak
14 Ignoring font switch}%
15 \else
16 \PackageInfo{nfssext}{%
₁₇ Font family '\f@encoding/#2' not available\MessageBreak
18 Font family '\f@encoding/#1' tried instead}%
19 \exfs@try@family{#1}%
20 \quad \text{If}21 \else
₂₂ \gdef\exfs@tempa{\fontfamily{#2}\selectfont}%
23 \fi
24 \endgroup
₂₅ \exfs@tempa}
₂₆ \def\exfs@get@base#1#2#3#4\@nil{#1#2#3}
₂₇ \DeclareRobustCommand{\lnstyle}{%
₂₈ \not@math@alphabet\lnstyle\relax
₂₉ \exfs@try@family[\expandafter\exfs@get@base\f@family\@nil]%
₃₀ {\expandafter\exfs@get@base\f@family\@nil x}}
₃₁ \DeclareRobustCommand{\osstyle}{%
₃₂ \not@math@alphabet\osstyle\relax
33 \exfs@try@family{\expandafter\exfs@get@base\f@family\@nil j}}
₃₄ \DeclareRobustCommand{\instyle}{%
35 \not@math@alphabet\instyle\relax
₃₆ \exfs@try@family{\expandafter\exfs@get@base\f@family\@nil 0}}
₃₇ \DeclareRobustCommand{\sustyle}{%
38 \not@math@alphabet\sustyle\relax
39 \exfs@try@family{\expandafter\exfs@get@base\f@family\@nil 1}}
40 \DeclareRobustCommand{\swstyle}{%
41 \not@math@alphabet\swstyle\relax
₄₂ \exfs@try@family{\expandafter\exfs@get@base\f@family\@nil w}}
```
Adding thorough support for italic small caps is not quite as easy. The problem is that the creators of the NFSS apparently did not think of italic small caps when putting italics and small caps in the same category. Since both variants are on the shape axis of the NFSS they are mutually exclusive. While this will not keep us from using \fontshape to select italic small caps explicitly, nesting \scshape and \itshape does not have the desired effect. When nested, these macros simply override each other instead of switching to italic small caps. This problem is not as exotic as it may seem because italic small caps are hardly ever used explicitly. Typically, they come into play when small caps and italics are mixed on the same line. For example, think of a page header which is set in small caps, containing a highlighted word set in italics; or an italic section heading with an acronym set in small caps. To work around this problem, we will have to redefine a few NFSS macros. But first of all, we will add a macro for explicit switching to italic small caps.

```
43 \newcommand*{\sidefault}{si}
```
Note that the NFSS does not use fixed shape codes like it and sc for the italic and the small caps shape, but rather macros like \itdefault and \scdefault. We will handle italic small caps in a similar way by defining \sidefault, which defaults to si. Now let's define \sishape for explicit switching to italic small caps:

```
44 \DeclareRobustCommand{\sishape}{%
```

```
₄₅ \not@math@alphabet\sishape\relax
```

```
₄₆ \fontshape\sidefault\selectfont}
```
While we are able to typeset italic small caps by selecting them explicitly, macros like \itshape and \scshape will simply ignore the new shape. Let's redefine these macros to make them take advantage of italic small caps transparently. In order to do so, we need a macro that will merge properties of the shape axis, thereby allowing us to treat italics and small caps as if they were not on the same axis:

```
₄₇ \newcommand*{\exfs@merge@shape}[3]{%
₄₈ \edef\exfs@tempa{#1}%
₄₉ \edef\exfs@tempb{#2}%
₅₀ \ifx\f@shape\exfs@tempb
₅₁ \expandafter\ifx\csname\f@encoding/\f@family/\f@series/#3\endcsname\relax
₅₂ \else
53 \edef\exfs@tempa{#3}%
54 \fi
55 \fi
     \fontshape{\exfs@tempa}\selectfont}
```
This macro will switch to the font shape given as the first argument unless the current shape is identical to the one indicated by the second argument. In this case it will switch to the shape designated by the third argument instead, provided that it is available for the current font family. With this macro at hand we redefine \itshape:

```
₅₇ \DeclareRobustCommand{\itshape}{%
```

```
₅₈ \not@math@alphabet\itshape\mathit
```

```
59 \exfs@merge@shape{\itdefault}{\scdefault}{\sidefault}}
```
Essentially, \itshape will switch to the font shape it unless the current shape is sc, in which case it will switch to si instead, provided that si is available. \scshape does it the other way around:

```
₆₀ \DeclareRobustCommand{\scshape}{%
```

```
61 \not@math@alphabet\scshape\relax
```

```
62 \exfs@merge@shape{\scdefault}{\itdefault}{\sidefault}}
```
We also redefine \upshape to make it switch to sc instead of n if the current shape is si:

```
₆₃ \DeclareRobustCommand{\upshape}{%
```

```
₆₄ \not@math@alphabet\upshape\relax
```

```
65 \exfs@merge@shape{\updefault}{\sidefault}{\scdefault}}
```
If no italic small caps are available, all of these macros will behave like they did before, making them suitable for global use. While we are at it, we also define a new macro, \dfshape, that will reset the current shape to the default (n unless \shapedefault has been redefined) regardless of the current shape:

```
₆₆ \DeclareRobustCommand{\dfshape}{%
```

```
₆₇ \not@math@alphabet\dfshape\relax
```

```
₆₈ \fontshape\shapedefault\selectfont}
```
Before we add text commands for our new font switches, there is still one thing left to do. The macro \swstyle, which we have defined above  $(40-42)$ , will switch to the the font family providing italic swashes (for example, pmnw). However, it will not activate the italic shape. It would be convenient to have a macro which takes care of all of that. We first create an auxiliary macro holding the shape which provides the actual swashes:

```
₆₉ \newcommand*{\swshapedefault}{\itdefault}
```
Then we create a macro which will call \swstyle and select the shape providing the italic swashes in one shot:

```
₇₀ \DeclareRobustCommand{\swshape}{%
```

```
₇₁ \not@math@alphabet\swshape\relax
```

```
72 \swstyle\fontshape\swshapedefault\selectfont}
```
Finally, we add text commands for our new font switches:

```
73 \DeclareTextFontCommand{\textln}{\lnstyle}
```

```
₇₄ \DeclareTextFontCommand{\textos}{\osstyle}
```

```
₇₅ \DeclareTextFontCommand{\textin}{\instyle}
```

```
76 \DeclareTextFontCommand{\textsu}{\sustyle}
```

```
77 \DeclareTextFontCommand{\textsi}{\sishape}
```

```
78 \DeclareTextFontCommand{\textdf}{\dfshape}
```

```
79 \DeclareTextFontCommand{\textsw}{\swshape}
```
As far as text is concerned, all features of Minion are readily available at this point. Using the ornaments would still require low-level commands, though.

## **vi. A high-level interface for ornaments**

Technically, ornament fonts are comparable to the euro fonts discussed in section IV.3. To typeset the first ornament of Minion, for example, we could use the following construct:

```
\{\text{U}\{\text{pmp}\{m\}\n\} (char 97}
```
As this is rather awkward and requires looking at the afm file to find out the encoding slot of each ornament, we will implement a higher-level solution. The problem is that ornament fonts do not conform to any encoding, so there is no standard we could rely on as far as the order of the glyphs in the font is concerned. We have to provide this information explicity in minion.sty. To facilitate this, we define the following macro:

```
₈₀ \newcommand*{\DeclareTextOrnament}[7]{%
```

```
81 \expandafter\def\csname#1@orn\@roman#2\endcsname{#3/#4/#5/#6/#7}}
```
To declare the first ornament of Minion, this macro would be employed as follows:

\DeclareTextOrnament{pmn}{1}{U}{pmnp}{m}{n}{97}

We use the first three letters of the font family name as an identifier (pmn) and assign a number (1 in this case) to the ornament defined by the remaining arguments. These arguments form a complete font declaration with a syntax similar to that of the NFSS macro \DeclareFontShape. The last argument is the encoding slot of the ornament (97 here) as given in the afm file. You might wonder why we use a complete font declaration here. Since all ornaments are located in the same font, using the same encoding, series, and shape, this seems to be redundant. In this case, this is actually true. The problem is that ornaments are not neccessarily provided in dedicated fonts. Adobe Garamond, for example, comes with ornaments which are included in some of the alternate text fonts so we use a complete declaration for maximum flexibility. Internally, the ornaments are saved in a format modeled after the way the NFSS handles font shapes. When typesetting an ornament later, we need a macro to parse this font declaration:

```
82 \begingroup
```

```
83 \catcode'\/=12
```

```
₈₄ \gdef\exfs@split@orndef#1/#2/#3/#4/#5\@nil{%
```

```
₈₅ \def\f@encoding{#1}%
```

```
₈₆ \def\f@family{#2}%
```

```
₈₇ \def\f@series{#3}%
```

```
88 \def\f@shape{#4}%
```

```
89 \def\exfs@tempa{#5}}
```

```
90 \endgroup
```
Since we use the base of the font family name as an identifier, we also need a macro that expands to the first three letters of the current font family:

91 \def\exfs@base@family{\expandafter\exfs@get@base\f@family\@nil}

<span id="page-78-0"></span>Now we can finally implement a user macro that actually typesets the ornament. We will simply call it \ornament:

```
₉₂ \DeclareRobustCommand{\ornament}[1]{%
₉₃ \expandafter\ifx\csname\exfs@base@family @orn\@roman#1\endcsname\relax
₉₄ \PackageWarning{nfssext}{%
₉₅ Ornament #1 undefined for font family '\exfs@base@family'\MessageBreak
96 Setting debug mark}%
₉₇ \rule{1ex}{1ex}%
₉₈ \else
99 \begingroup
₁₀₀ \edef\exfs@tempb{\csname\exfs@base@family @orn\@roman#1\endcsname}%
₁₀₁ \expandafter\expandafter\expandafter\exfs@split@orndef
₁₀₂ \expandafter\string\exfs@tempb\@nil
103 \selectfont\char\exfs@tempa
104 \endgroup
105 \fi}
106 \endinput
```
First of all, we check if the desired ornament has been declared  $(93)$  and issue a warning if not (94–96). We also typeset a mark (97) to facilitate debugging in this case. If it has been declared, we expand and parse the declaration  $(100-102)$ , switch fonts, and typeset the ornament  $(103)$ . We use a group to keep the font change local.

### **vi. The style file**

The style file for Minion is similar to the ones suggested in section III.3 and [v](#page-63-0).5. The only difference is the declaration of the text ornaments. This is the first part of minion.sty:

```
₁ \NeedsTeXFormat{LaTeX2e}
```

```
₂ \ProvidesPackage{minion}[2003/03/25 v1.0 Adobe Minion]
```

```
₃ \RequirePackage[T1]{fontenc}
```

```
₄ \RequirePackage{textcomp}
```

```
₅ \RequirePackage{nfssext}
```

```
₆ \DeclareOption{oldstyle}{\renewcommand*{\rmdefault}{pmnj}}
```

```
₇ \DeclareOption{lining}{\renewcommand*{\rmdefault}{pmnx}}
```

```
₈ \ExecuteOptions{oldstyle}
```

```
₉ \ProcessOptions
```
When declaring the text ornaments, we take the encoding slot numbers from the respective afm file:

```
C 97 ; WX 885 ; N ornament1 ; B 50 -65 835 744 ;
C 98 ; WX 1036 ; N ornament2 ; B 50 4 986 672 ;
C 99 ; WX 1066 ; N ornament3 ; B 50 -106 1016 745 ;
C 100 ; WX 866 ; N ornament4 ; B 50 98 816 534 ;
C 101 ; WX 390 ; N ornament5 ; B 50 86 341 550 ;
```
## We add a declaration for each ornament:

```
10 \ \ \ \ \ \ \ \ \ \ \ {DeclareTextOrnament {pmn} {1} {U} {pmnp} {m} {n} {97}
```

```
₁₁ \DeclareTextOrnament{pmn}{2}{U}{pmnp}{m}{n}{98}
```

```
12 \DeclareTextOrnament{pmn}{3}{U}{pmnp}{m}{n}{99}
```

```
₁₃ \DeclareTextOrnament{pmn}{4}{U}{pmnp}{m}{n}{100}
```

```
14 \DeclareTextOrnament{pmn}{5}{U}{pmnp}{m}{n}{101}
```

```
₁₅ \DeclareTextOrnament{pmn}{6}{U}{pmnp}{m}{n}{102}
16 \DeclareTextOrnament{pmn}{7}{U}{pmnp}{m}{n}{103}
17 \DeclareTextOrnament{pmn}{8}{U}{pmnp}{m}{n}{104}
₁₈ \DeclareTextOrnament{pmn}{9}{U}{pmnp}{m}{n}{105}
19 \DeclareTextOrnament{pmn}{10}{U}{pmnp}{m}{n}{106}
20 \DeclareTextOrnament{pmn}{11}{U}{pmnp}{m}{n}{107}
21 \DeclareTextOrnament{pmn}{12}{U}{pmnp}{m}{n}{108}
22 \DeclareTextOrnament{pmn}{13}{U}{pmnp}{m}{n}{109}
23 \DeclareTextOrnament{pmn}{14}{U}{pmnp}{m}{n}{110}
₂₄ \DeclareTextOrnament{pmn}{15}{U}{pmnp}{m}{n}{111}
₂₅ \DeclareTextOrnament{pmn}{16}{U}{pmnp}{m}{n}{112}
₂₆ \DeclareTextOrnament{pmn}{17}{U}{pmnp}{m}{n}{113}
₂₇ \DeclareTextOrnament{pmn}{18}{U}{pmnp}{m}{n}{114}
₂₈ \DeclareTextOrnament{pmn}{19}{U}{pmnp}{m}{n}{115}
29 \ \ \\Dech{DeclareTextOrnament{pmn}{20}{U}_{pmp}{m}{n}{116}₃₀ \DeclareTextOrnament{pmn}{21}{U}{pmnp}{m}{n}{117}
31 \DeclareTextOrnament{pmn}{22}{U}{pmnp}{m}{n}{118}
₃₂ \DeclareTextOrnament{pmn}{23}{U}{pmnp}{m}{n}{119}
33 \endinput
```
As mentioned before, Adobe Garamond features ornaments in the alternate text fonts, requiring a complete font declaration. In this case, the definitions would look as follows:

```
\DeclareTextOrnament{pad}{1}{U}{pada}{m}{n}{49}
\DeclareTextOrnament{pad}{2}{U}{pada}{m}{n}{50}
\DeclareTextOrnament{pad}{3}{U}{pada}{m}{it}{49}
```
Note that the ornament macro is deliberately designed to be sensitive to the active font family. When using Minion as text font, \ornament{1} will typeset the symbol  $\mathcal{B}$ . When using Adobe Garamond, the same command sequence will typeset  $\infty$  instead. If you would like to use these text ornaments in a font independent manner, simply switch font families explicitly, adding extra braces to keep the font change local:

```
{\fontfamily{pmnx}\selectfont\ornament{1}}
```
Which Minion font family you select (for example, pmnx or pmnj) does not matter, but it has to be a known one, that is, there has to be a font definition file corresponding to the active text encoding in addition to the one for the ornament font. Note that, since the ornament declarations are given in the style file, you also need to load the respective package in the document preamble. For example, if you would like to typeset a document in Sabon and make use of some Minion text ornaments, you might do the following:

```
\documentclass...
\usepackage{minion}
\usepackage{sabon}
...
\begin{document}
...
Text in Sabon
...
{\fontfamily{pmnx}\selectfont\ornament{1}}
```
Apart from that, you can always go back to lower-level commands which merely depend on a font definition file (upmnp.fd and upada.fd here) for the respective ornament font:

 ${\text{U}\{pmmp\}}_{m}\$  {n}\char 97}  ${\text{U}\{pada\}\{m\}\{n\}\char`> chaar 49\}$ 

# code tables

The tables on the following pages are intended to give an idea of how the codes of the Fontname scheme relate to those used by Latex's font selection scheme (NFSS). The Fontname codes are what we use when renaming the font files during the installation while the NFSS codes are what we need when selecting a certain font under Latex later. Sticking to the NFSS codes listed below is not a technical requirement for a functional font installation. When using the \latinfamily macro, fontinst will indeed use these NFSS codes. When employing low-level fontinst commands, however, the NFSS font declaration is controlled by the last five arguments of the \installfont command. In theory, we could use an arbitrary code and the NFSS would handle that just fine. It is still highly recommended to stick to these codes to avoid confusion and incompatibility. Two dashes in one of the table cells indicate that there is no customary code for this font property in the respective scheme whereas a blank cell means that the code is omitted. Properties which are not catered for by the \latinfamily macro are marked with an asterisk in the last column.

Please note that Fontname codes and NFSS codes cannot be mapped on a one-to-one basis in all cases since the two schemes are rather different in concept. Weights and widths, which are treated separately by the Fontname scheme, need to be concatenated and handled as a 'series' when using the NFSS since the latter does not have independent categories ('axes') for weight and width. The 'variant' category of the Fontname scheme on the other hand, which embraces several different properties including shapes like italics as well as special glyph sets such as small caps or alternative figures, does not correspond to a single NFSS axis. Some variants, like italics and small caps for example, are mapped to the 'shape' axis of the NFSS. Others, such as alternative figures, are handled in completely different ways. Table 5 lists variants corresponding to the most common NFSS shapes only. When looking at the documentation of the Fontname scheme, you will find a lot more variant codes not mentioned here. Although they are used for file naming, they do not, or, at least do not necessarily correspond to a customary NFSS shape. Hanging, inferior, and superior numbers (Fontname codes j, 0, and 1), for example, are treated as 'variants' by the Fontname scheme but they are usually implemented as independent font families on the level of the NFSS. For the encodings listed in table 6 the situation is similar. For example, a virtual font in  $\pi$  encoding featuring expert glyphs is indicated by adding 9e to the file name. However, on the level of the NFSS the encoding code is T1 for all T1 encoded fonts and the fact that the font provides expert glyphs is expressed by adding the letter x to the font family name.

<span id="page-83-0"></span>84 CODE TABLES

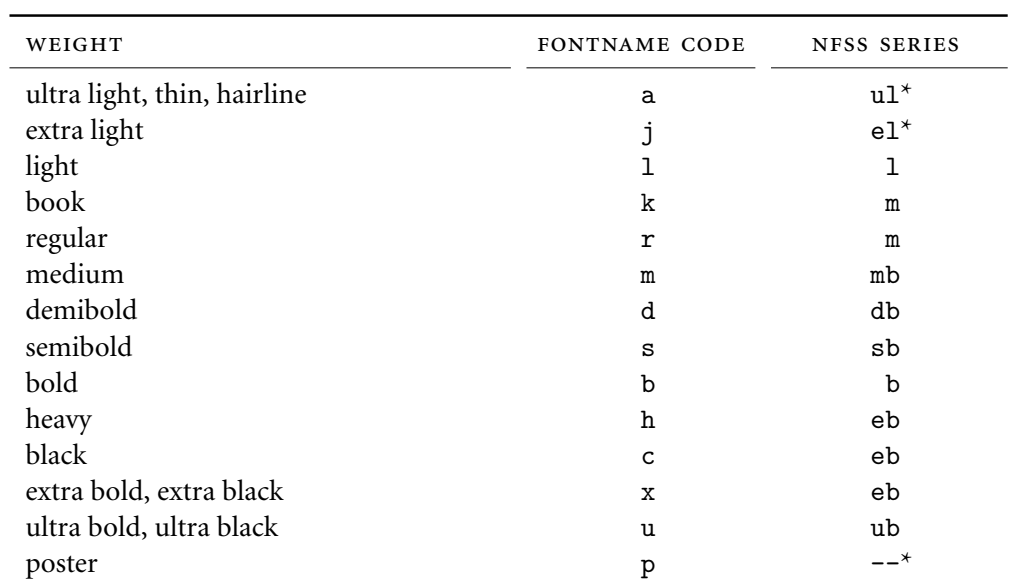

TABLE 3: Codes for font weights

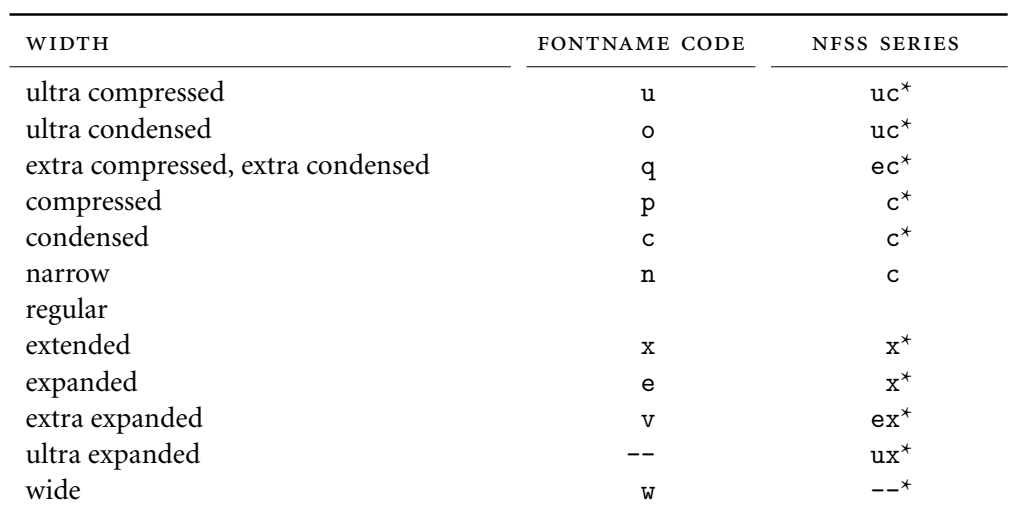

TABLE 4: Codes for font widths

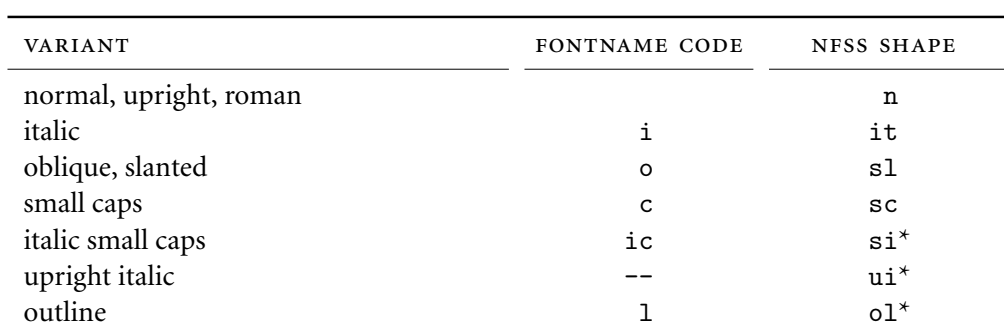

TABLE 5: Codes for font variants

code tables 85

<span id="page-84-0"></span>

| ENCODING                         | FONTNAME CODE | NFSS ENCODING  |
|----------------------------------|---------------|----------------|
| Adobe Standard                   | 8a            | 8a             |
| Expert                           | 8x            | 8x             |
| Tex Base 1                       | 8r            | 8r             |
| Tex Text                         | 7t            | 0T1            |
| Tex Tex with expert set          | 9t            | 0T1            |
| Tex Text with expert set and OSF | 90            | 0T1            |
| Cork                             | 8t            | T1             |
| Cork with expert set             | 9e            | T <sub>1</sub> |
| Cork with expert set and OSF     | 9d            | T1             |
| <b>Text Companion</b>            | 8c            | TS1            |
| Text Companion with expert set   | 9c            | TS1            |
|                                  |               |                |

TABLE 6: Codes for font encodings

# THE GNU FREE documentation license

## **Version ., November**

*Copyright* © 2000, 2001, 2002 Free Software Foundation, Inc. *Temple Place, Suite , Boston, ma - usa*

## **. Preamble**

The purpose of this license is to make a manual, textbook, or other functional and useful document 'free' in the sense of freedom: to assure everyone the effective freedom to copy and redistribute it, with or without modifying it, either commercially or noncommercially. Secondarily, this license preserves for the author and publisher a way to get credit for their work, while not being considered responsible for modifications made by others.

This license is a kind of 'copyleft', which means that derivative works of the document must themselves be free in the same sense. It complements the gnu General Public License, which is a copyleft license designed for free software.

We have designed this license in order to use it for manuals for free software, because free software needs free documentation: a free program should come with manuals providing the same freedoms that the software does. But this license is not limited to software manuals; it can be used for any textual work, regardless of subject matter or whether it is published as a printed book. We recommend this license principally for works whose purpose is instruction or reference.

## **. Applicability and definitions**

This license applies to any manual or other work, in any medium, that contains a notice placed by the copyright holder saying it can be distributed under the terms of this license. Such a notice grants a world-wide, royalty-free license, unlimited in duration, to use that work under the conditions stated herein. The *document*, below, refers to any such manual or work. Any member of the public is a licensee, and is addressed as *you*. You accept the license if you copy, modify or distribute the work in a way requiring permission under copyright law.

A *modified version* of the document means any work containing the document or a portion of it, either copied verbatim, or with modifications and/or translated into another language.

A *secondary section* is a named appendix or a front-matter section of the document that deals exclusively with the relationship of the publishers or authors of the document to the document's overall subject (or to related matters) and contains nothing that could fall directly within that overall subject. (Thus, if the document is in part a textbook of mathematics, a secondary section may not explain any mathematics.) The relationship could be a matter of historical connection with the subject or with related matters, or of legal, commercial, philosophical, ethical or political position regarding them.

The *invariant sections* are certain secondary sections whose titles are designated, as being those of invariant sections, in the notice that says that the document is released under this license. If a section does not fit the above definition of secondary then it is not allowed to be designated as invariant. The document may contain zero invariant sections. If the document does not identify any invariant sections then there are none.

The *cover texts* are certain short passages of text that are listed, as front-cover texts or back-cover texts, in the notice that says that the document is released under this license. A front-cover text may be at most five words, and a backcover text may be at most 25 words.

A *transparent* copy of the document means a machine-readable copy, represented in a format whose specification is available to the general public, that is suitable for revising the document straightforwardly with generic text editors or (for images composed of pixels) generic paint programs or (for drawings) some widely available drawing editor, and that is suitable for input to text formatters or for automatic translation to a variety of formats suitable for input to text formatters. A copy made in an otherwise transparent file format whose markup, or absence of markup, has been arranged to thwart or discourage subsequent modification by readers is not transparent. An image format is not transparent if used for any substantial amount of text. A copy that is not 'transparent' is called 'opaque'.

Examples of suitable formats for transparent copies include plain Ascii without markup, Texinfo input format, Latex input format, sGML or XML using a publicly available  $DTD$ , and standard-conforming simple HTML, Postscript or PDF designed for human modification. Examples of transparent image formats include PNG, XCF and JPG. Opaque formats include proprietary formats that can be read and edited only by proprietary word processors, sGML or XML for which the DTD and/or processing tools are not generally available, and the machine-generated HTML, Postscript or PDF produced by some word processors for output purposes only.

The *title page* means, for a printed book, the title page itself, plus such following pages as are needed to hold, legibly, the material this license requires to appear in the title page. For works in formats which do not have any title page as such, 'title page' means the text near the most prominent appearance of the work's title, preceding the beginning of the body of the text.

A section *entitled xyz* means a named subunit of the document whose title either is precisely xyz or contains xyz in parentheses following text that translates xyz in another language. (Here xyz stands for a specific section name mentioned below, such as 'Acknowledgements', 'Dedications', 'Endorsements', or 'History'.) To 'preserve the title' of such a section when you modify the document means that it remains a section 'entitled xyz' according to this definition.

The document may include warranty disclaimers next to the notice which states that this license applies to the document. These warranty disclaimers are considered to be included by reference in this license, but only as regards disclaiming warranties: any other implication that these warranty disclaimers may have is void and has no effect on the meaning of this license.

## **. Verbatim copying**

You may copy and distribute the document in any medium, either commercially or noncommercially, provided that this license, the copyright notices, and the license notice saying this license applies to the document are reproduced in all copies, and that you add no other conditions whatsoever to those of this license. You may not use technical measures to obstruct or control the reading or further copying of the copies you make or distribute. However, you may accept compensation in exchange for copies. If you distribute a large enough number of copies you must also follow the conditions in section .

You may also lend copies, under the same conditions stated above, and you may publicly display copies.

## **. Copying in quantity**

If you publish printed copies (or copies in media that commonly have printed covers) of the document, numbering more than 100, and the document's license notice requires cover texts, you must enclose the copies in covers that carry, clearly and legibly, all these cover texts: front-cover texts on the front cover, and back-cover texts on the back cover. Both covers must also clearly and legibly identify you as the publisher of these copies. The front cover must present the full title with all words of the title equally prominent and visible. You may add other material on the covers in addition. Copying with changes limited to the covers, as long as they preserve the title of the document and satisfy these conditions, can be treated as verbatim copying in other respects.

If the required texts for either cover are too voluminous to fit legibly, you should put the first ones listed (as many as fit reasonably) on the actual cover, and continue the rest onto adjacent pages.

If you publish or distribute opaque copies of the document numbering more than 100, you must either include a machine-readable transparent copy along with each opaque copy, or state in or with each opaque copy a computernetwork location from which the general network-using public has access to download using public-standard network protocols a complete transparent copy of the document, free of added material. If you use the latter option, you must take reasonably prudent steps, when you begin distribution of opaque copies in quantity, to ensure that this transparent copy will remain thus accessible at the stated location until at least one year after the last time you distribute an opaque copy (directly or through your agents or retailers) of that edition to the public.

It is requested, but not required, that you contact the authors of the document well before redistributing any large number of copies, to give them a chance to provide you with an updated version of the document.

## **. Modifications**

You may copy and distribute a modified version of the document under the conditions of sections 2 and 3 above, provided that you release the modified version under precisely this license, with the modified version filling the role of the document, thus licensing distribution and modification of the modified version to whoever possesses a copy of it. In addition, you must do these things in the modified version:

- a. Use in the title page (and on the covers, if any) a title distinct from that of the document, and from those of previous versions (which should, if there were any, be listed in the history section of the document). You may use the same title as a previous version if the original publisher of that version gives permission.
- b. List on the title page, as authors, one or more persons or entities responsible for authorship of the modifications in the modified version, together with at least five of the principal authors of the document (all of its principal authors, if it has fewer than five), unless they release you from this requirement.
- c. State on the title page the name of the publisher of the modified version, as the publisher.
- D. Preserve all the copyright notices of the document.
- e. Add an appropriate copyright notice for your modifications adjacent to the other copyright notices.
- f. Include, immediately after the copyright notices, a license notice giving the public permission to use the modified version under the terms of this license.
- g. Preserve in that license notice the full lists of invariant sections and required cover texts given in the document's license notice.
- h. Include an unaltered copy of this license.
- i. Preserve the section entitled 'History', preserve its title, and add to it an item stating at least the title, year, new authors, and publisher of the modified version as given on the title page. If there is no section entitled 'History' in the document, create one stating the title, year, authors, and publisher of the document as given on its title page, then add an item describing the modified version as stated in the previous sentence.
- j. Preserve the network location, if any, given in the document for public access to a transparent copy of the document, and likewise the network locations given in the document for previous versions it was based on. These

may be placed in the 'History' section. You may omit a network location for a work that was published at least four years before the document itself, or if the original publisher of the version it refers to gives permission.

- k. For any section entitled 'Acknowledgements' or 'Dedications', preserve the title of the section, and preserve in the section all the substance and tone of each of the contributor acknowledgements and/or dedications given therein.
- l. Preserve all the invariant sections of the document, unaltered in their text and in their titles. Section numbers or the equivalent are not considered part of the section titles.
- m. Delete any section entitled 'Endorsements'. Such a section may not be included in the modified version.
- n. Do not retitle any existing section to be entitled 'Endorsements' or to conflict in title with any invariant section.
- o. Preserve any warranty disclaimers.

If the modified version includes new front-matter sections or appendices that qualify as secondary sections and contain no material copied from the document, you may at your option designate some or all of these sections as invariant. To do this, add their titles to the list of invariant sections in the modified version's license notice. These titles must be distinct from any other section titles.

You may add a section entitled 'Endorsements', provided it contains nothing but endorsements of your modified version by various parties – for example, statements of peer review or that the text has been approved by an organization as the authoritative definition of a standard.

You may add a passage of up to five words as a front-cover text, and a passage of up to 25 words as a back-cover text, to the end of the list of cover texts in the modified version. Only one passage of front-cover text and one of backcover text may be added by (or through arrangements made by) any one entity. If the document already includes a cover text for the same cover, previously added by you or by arrangement made by the same entity you are acting on behalf of, you may not add another; but you may replace the old one, on explicit permission from the previous publisher that added the old one.

The author(s) and publisher(s) of the document do not by this license give permission to use their names for publicity for or to assert or imply endorsement of any modified version.

#### **. Combining documents**

You may combine the document with other documents released under this license, under the terms defined in section above for modified versions, provided that you include in the combination all of the invariant sections of all of the original documents, unmodified, and list them all as invariant sections of your combined work in its license notice, and that you preserve all their warranty disclaimers.

The combined work need only contain one copy of this license, and multiple identical invariant sections may be replaced with a single copy. If there are multiple invariant sections with the same name but different contents, make the title of each such section unique by adding at the end of it, in parentheses, the name of the original author or publisher of that section if known, or else a unique number. Make the same adjustment to the section titles in the list of invariant sections in the license notice of the combined work.

In the combination, you must combine any sections entitled 'History' in the various original documents, forming one section entitled 'History'; likewise combine any sections entitled 'Acknowledgements', and any sections entitled 'Dedications'. You must delete all sections entitled 'Endorsements.'

## **. Collections of documents**

You may make a collection consisting of the document and other documents released under this license, and replace the individual copies of this license in the various documents with a single copy that is included in the collection, provided that you follow the rules of this license for verbatim copying of each of the documents in all other respects.

You may extract a single document from such a collection, and distribute it individually under this license, provided you insert a copy of this license into the extracted document, and follow this license in all other respects regarding verbatim copying of that document.

## **. Aggregation with independent works**

A compilation of the document or its derivatives with other separate and independent documents or works, in or on a volume of a storage or distribution medium, is called an 'aggregate' if the copyright resulting from the compilation is not used to limit the legal rights of the compilation's users beyond what the individual works permit. When the document is included in an aggregate, this license does not apply to the other works in the aggregate which are not themselves derivative works of the document.

If the cover text requirement of section 3 is applicable to these copies of the document, then if the document is less than one half of the entire aggregate, the document's cover texts may be placed on covers that bracket the document within the aggregate, or the electronic equivalent of covers if the document is in electronic form. Otherwise they must appear on printed covers that bracket the whole aggregate.

## **. Translation**

Translation is considered a kind of modification, so you may distribute translations of the document under the terms of section 4. Replacing invariant sections with translations requires special permission from their copyright holders, but you may include translations of some or all invariant sections in addition to the original versions of these invariant sections. You may include a translation of this license, and all the license notices in the document, and any warranty disclaimers, provided that you also include the original English version of this license and the original versions of those notices and disclaimers. In case of a disagreement between the translation and the original version of this license or a notice or disclaimer, the original version will prevail.

If a section in the document is entitled 'Acknowledgements', 'Dedications', or 'History', the requirement (section 4) to preserve its title (section 1) will typically require changing the actual title.

## **. Termination**

You may not copy, modify, sublicense, or distribute the document except as expressly provided for under this license. Any other attempt to copy, modify, sublicense or distribute the document is void, and will automatically terminate your rights under this license. However, parties who have received copies, or rights, from you under this license will not have their licenses terminated so long as such parties remain in full compliance.

## **. Future revisions of this license**

The Free Software Foundation may publish new, revised versions of the gnu Free Documentation License from time to time. Such new versions will be similar in spirit to the present version, but may differ in detail to address new problems or concerns.<sup>1</sup>

Each version of the license is given a distinguishing version number. If the document specifies that a particular numbered version of this license "or any later version" applies to it, you have the option of following the terms and conditions either of that specified version or of any later version that has been published (not as a draft) by the Free Software Foundation. If the document does not specify a version number of this license, you may choose any version ever published (not as a draft) by the Free Software Foundation.

<http://www.gnu.org/copyleft/>

# revision history

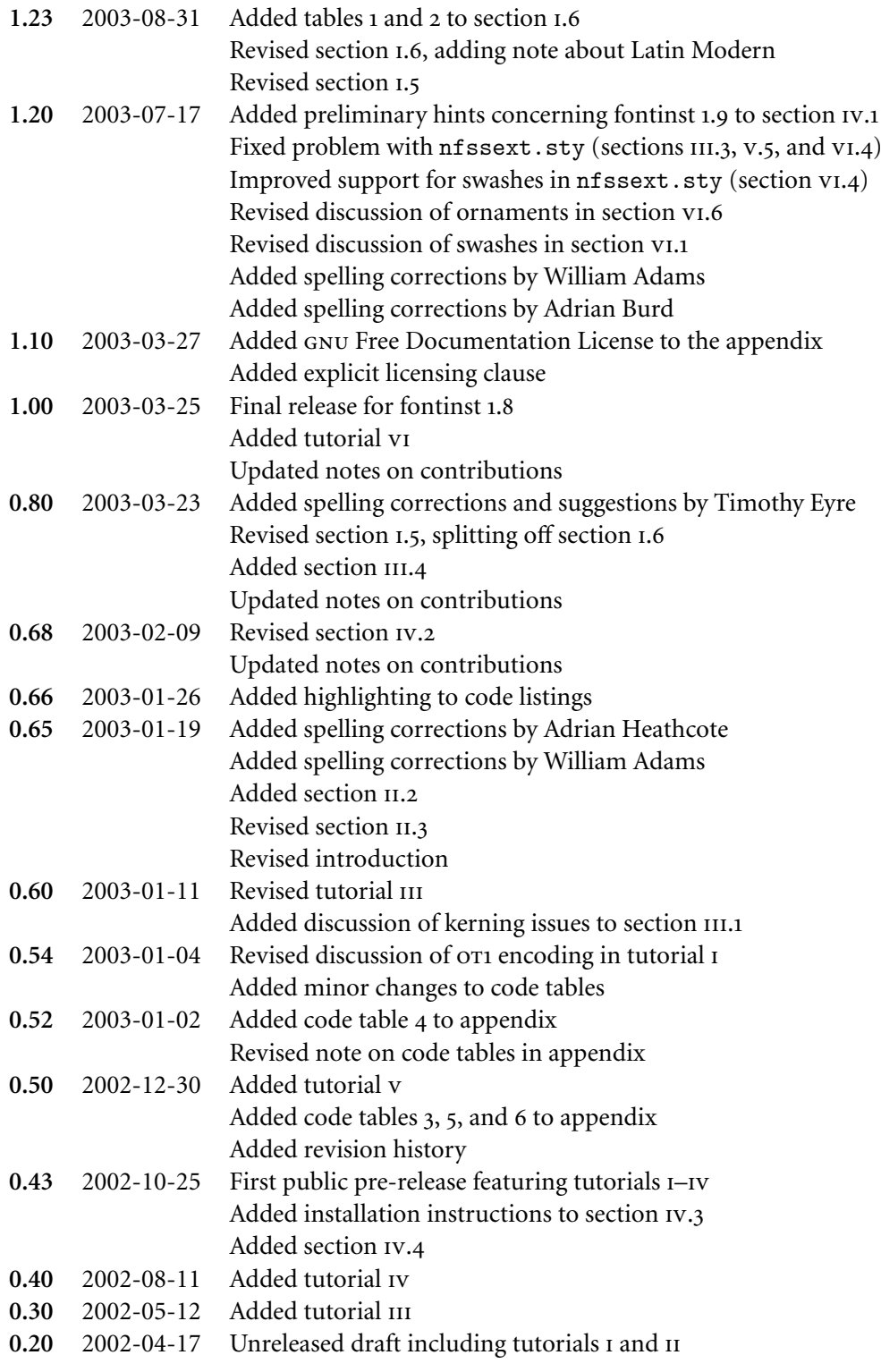